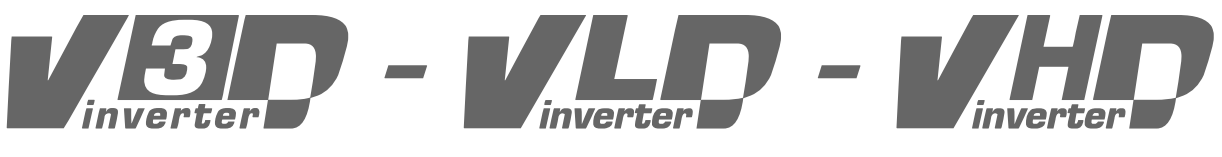

# **frekvenciaváltó programozási kézikönyv**

**V9.00.11 szoftververziótól**

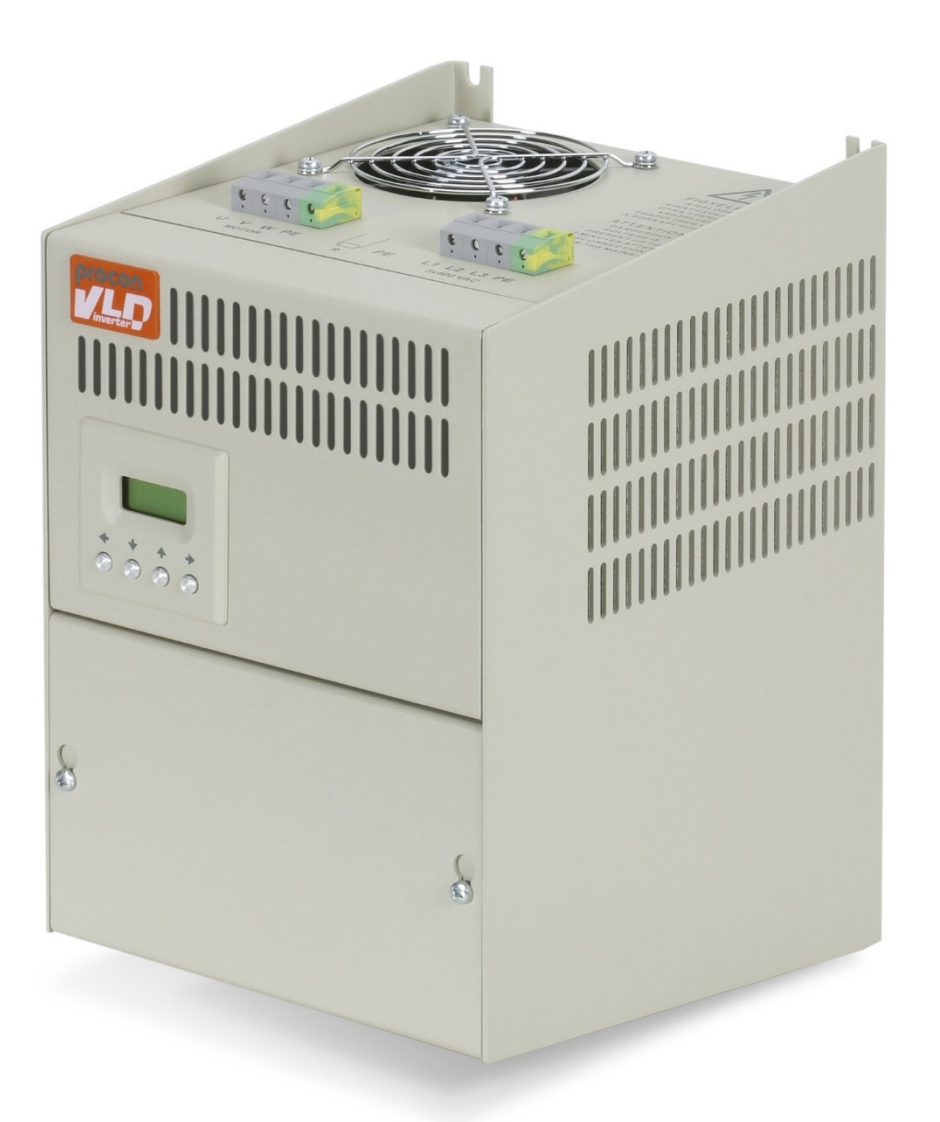

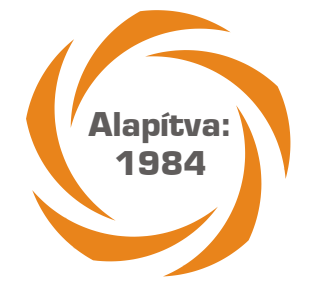

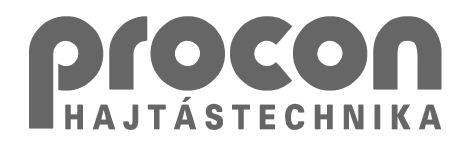

# Tartalomjegyzék

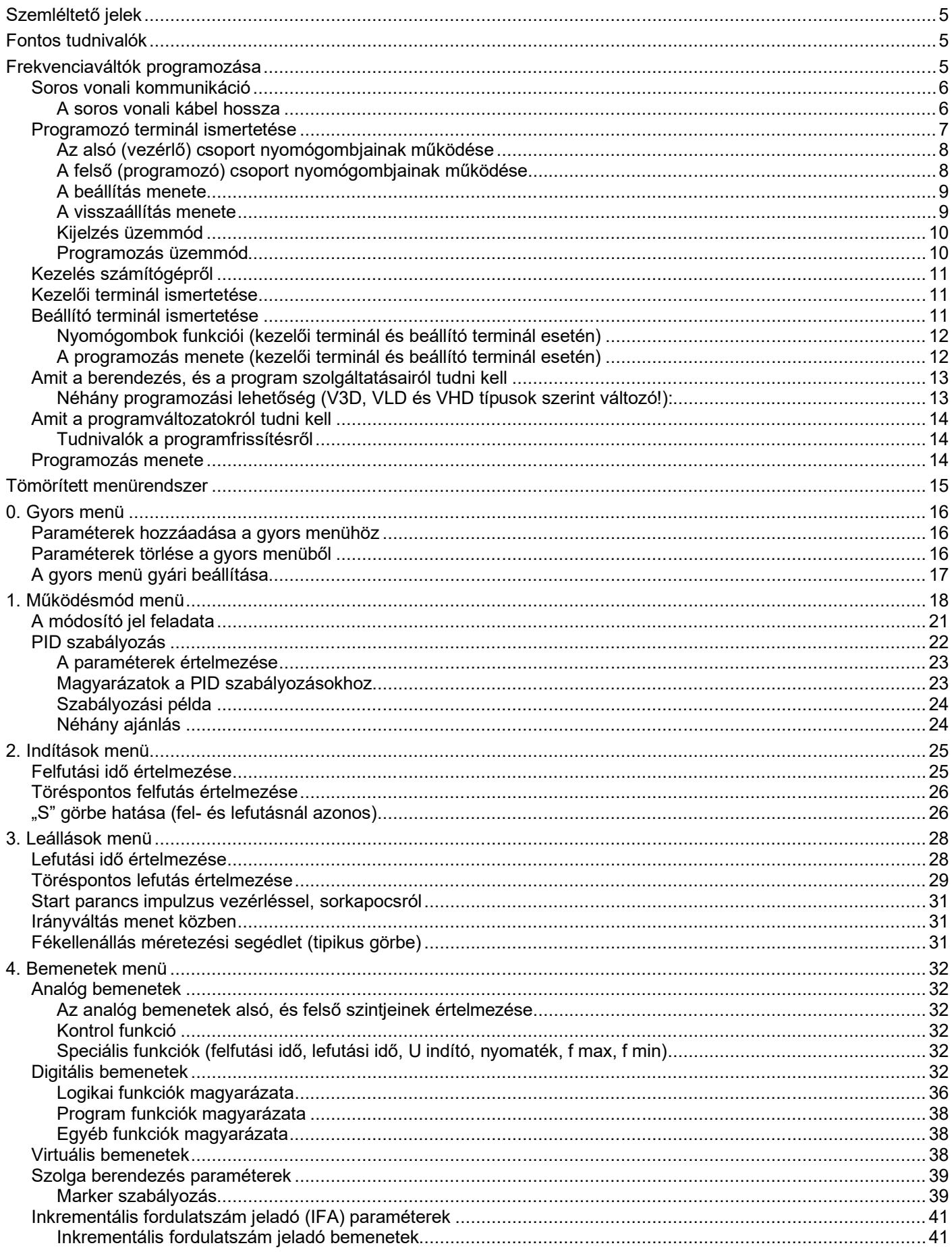

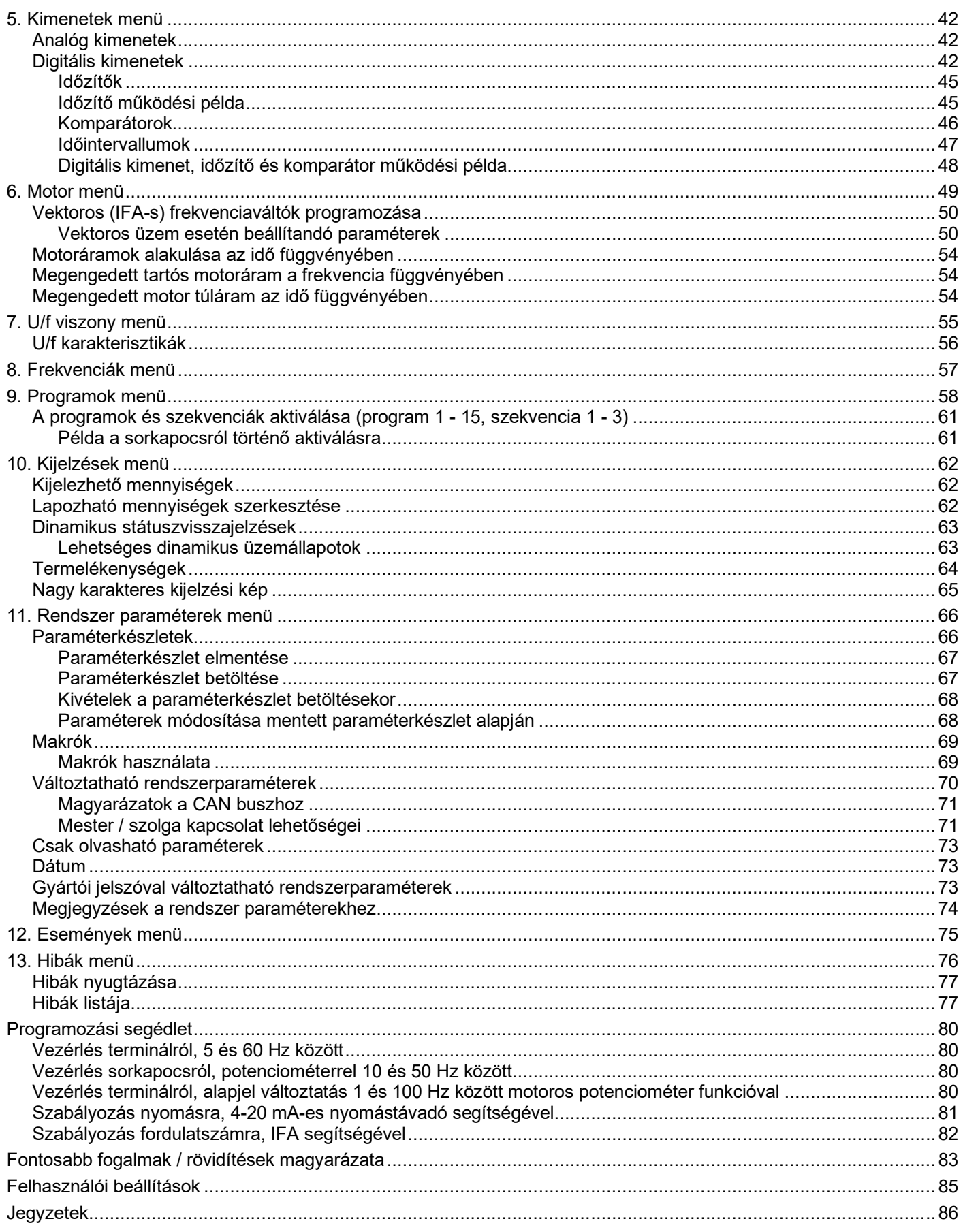

#### **Köszönjük, hogy a PROCON Hajtástechnika Kft. által gyártott frekvenciaváltót választotta.**

Ez a gépkönyv tartalmazza az Ön számára szükséges információkat a frekvenciaváltó beüzemeléséhez, programozásához és üzemben tartásához.

# **Szemléltető jelek**

A programozási kézikönyvben a következő szemléltető jelek kerülnek felhasználásra:

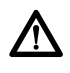

Azokat az útmutatásokat jelöli, amelyek be nem tartása személyi sérülést, a berendezés meghibásodását, anyagi kárt okozhat.

**i** Fontos információk

## **Fontos tudnivalók**

8 **FIGYELEM**

**A frekvenciaváltó telepítése, üzemeltetése, karbantartása vagy a szervizelése megkezdése előtt figyelmesen olvassa el a programozási kézikönyvet!**

**Az útmutatóban leírt összes óvintézkedést, figyelmeztetést és utasítást maradéktalanul tartsa be!**

**Feltétlenül kövesse az útmutatóban leírt biztonsági üzeneteket!** Az üzemeltető cég felelős az útmutatóban leírt figyelmeztetések be nem tartásából eredő személyi sérülésekért és anyagi károkért.

## **Frekvenciaváltók programozása**

A frekvenciaváltó igény szerinti beállítása RS 485-ös soros vonalon, a többszintű menürendszer segítségével történik. A beállításhoz használható eszközök:

- Programozó terminál
- Kezelői terminál
- Beállító terminál
- Számítógép

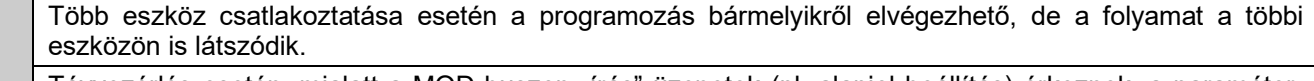

**i** Távvezérlés esetén, mialatt a MOD buszon "írás" üzenetek (pl. alapjel beállítás) érkeznek, a paraméterbeállítás terminállal nem lehetséges. Ez esetben a paramétereket távvezérléssel lehet módosítani, vagy a beállítás idejére szüneteltetni kell a MOD busz "írás" üzeneteket.

#### **Soros vonali kommunikáció**

Az RS485-ös soros vonali kommunikációt igény szerinti hosszúságú, 6 eres telefonkábel és 6 pólusú telefoncsatlakozó valósítja meg.

Amennyiben a kábel meghibásodik, vagy egyéb okból új kábel szükséges, pótláskor a következőket kell figyelembe venni:

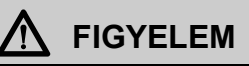

Mivel a berendezéseknél a soros vonalon tápfeszültség is van (+9V), ezért a csatlakozó aljzatok kivezetéseinek kiosztása szigorú következetességgel mindig egyforma!

Az összekötő kábeleknek ezért mindig teljesíteni kell, hogy az aljzatban az 1-es kivezetést a másik csatlakozó aljzat 1-es kivezetésével (a többit is rendre ugyanígy) kösse össze!

A kereskedelmi forgalomban kapható egyszerű telefon toldó kábel fordító jellegű, ezért erre a feladatra alkalmatlan, mert zárlatot okoz!

A soros kábellel kapcsolatos igényeket a frekvenciaváltó gyártóval egyeztetni kell! (hossz, elkészítés stb.)

Az ábra szerinti 6 eres telefonkábel biztosítja a szabályos összeköttetést:

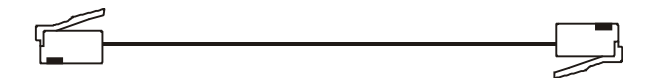

#### *A soros vonali kábel hossza*

Külső beépítésű terminál vagy kijelző használata esetén a bekötő kábel hosszának az ohmos ellenállás szab határt, mivel a fogyasztása a háttér-világításos kijelző miatt nem elhanyagolható.

Normál (6 eres) telefonkábel esetében ez maximum 10 méter lehet. Így biztosított, hogy a tápláló 9V-os feszültség a külső beépítésű terminál vagy kijelző belső tápegysége számára még elegendő. Ha illesztőn keresztül vastagabb kábellel van bekötve, akkor azt úgy kell méretezni, hogy egy kábelér ohmos ellenállása nem lehet nagyobb, mint 2 ohm.

pl. 0,5 mm<sup>2</sup> -es kábel esetén ez maximum 50 méter lehet,

1,0 mm<sup>2</sup> -es kábel esetén ez maximum 100 méter lehet.

Több berendezés soros vonali felfűzése esetén ez az összekötő kábelek teljes hosszára vonatkozik, mivel a külső beépítésű terminál vagy kijelző tápfeszültségét lehet, hogy a legtávolabbi berendezés szolgáltatja, ha csak az van bekapcsolva!

Ha biztosított a külső beépítésű terminál vagy kijelző rövid kábelen történő tápellátása (pl. független külső tápegységről), akkor az összekötő kábelekre a hosszkorlátozások nem vonatkoznak!

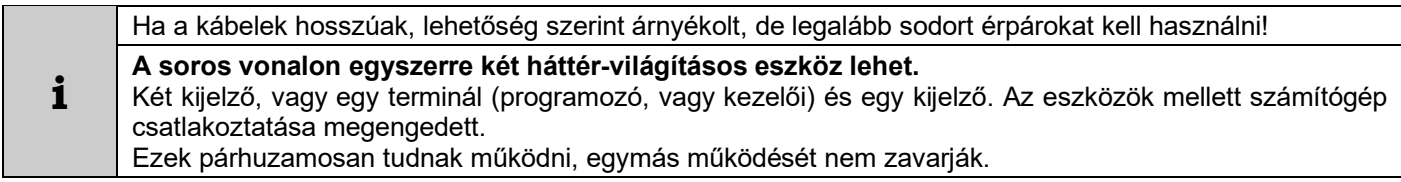

A 2x8 karakteres beállító terminál a többi háttér-világításos eszköztől függetlenül bármelyik készülékhez csatlakoztatható, mert nem a soros vonal tápfeszültségét terheli. Nem lehet külső beépítésű, csak a készülékbe építve használható!

#### **Programozó terminál ismertetése**

A programozó terminál segítségével beállítást, ellenőrzést és kijelzést lehet végezni soros vonalon keresztül. 4x16 karakteres kijelzőt, 11 db nyomógombot, hiba és üzemállapot visszajelzést tartalmaz. Beépítve, vagy önálló dobozolt egységként használható.

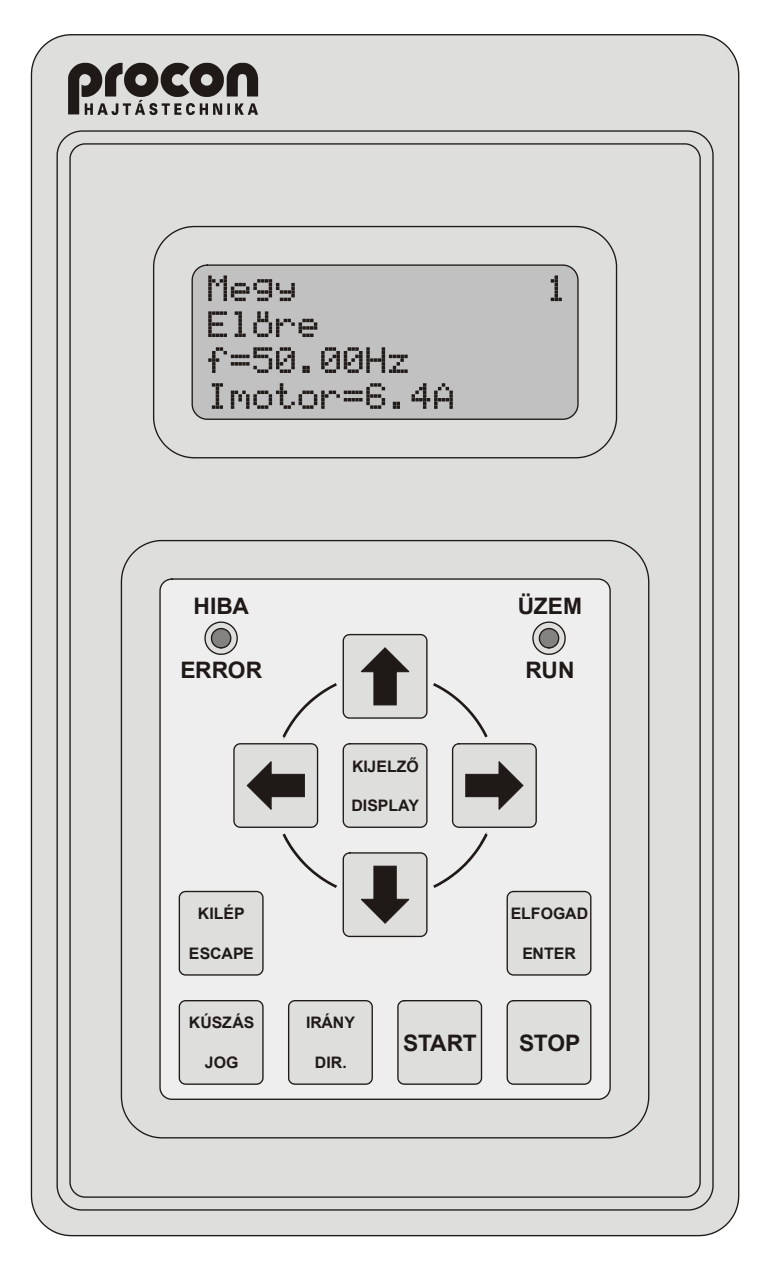

A nyomógomb mező két csoportra osztható:

- felső csoport:  $\blacklozenge, \blacklozenge, \blacklozenge,$  KIJELZŐ, KILÉP, ELFOGAD,
- alsó csoport: KÚSZÁS, IRÁNY, START, STOP.

#### *Az alsó (vezérlő) csoport nyomógombjainak működése*

Az alsó csoport nyomógombjaival a frekvenciaváltó üzemét lehet irányítani akkor, ha az irányításra korábban a terminál lett kiválasztva (**4-8-1 terminál vezérlés** menüpont). Az alsó négy nyomógomb a felső nyomógomboktól függetlenül működik, tehát - ha a terminál az irányító szerv, - adatbeállítás közben is le lehet állítani a motort, vagy el lehet indítani, stb.

- **i** A digitális bemenetekre, a terminál vezérlő gombok funkcióival megegyező bemenetek is lehetnek kiválasztva, tehát csak terminálról való vezérlés működtetéshez a digitális bemenetek funkcióit át kell állítani ezektől eltérő jelentésűekre.
- **Kúszás:** a motor egy előre beállított kis frekvenciával (**8-4-1**, **8-5-1** menüpont) a beállított irányban forogni kezd a beállított felfutási meredekséggel (**8-4-2**, **8-5-2** menüpont). A gomb elengedésekor megáll, újra megnyomásakor újra indul. A kúszás technológiai jellegű beállításra szolgál, (pl. papírbefűzés nyomdaipari alkalmazásoknál, stb.)

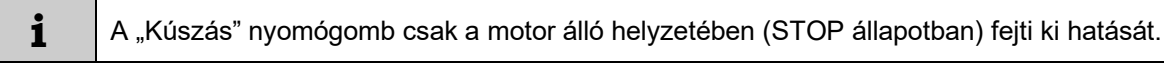

- **Irány:** a forgásirány megfordul. Egymás után többször megnyomva, a motor mindig irányváltást végez, úgy, hogy a beállított módon leáll, majd ellenkező irányban újra indul és az előzőleg beállított frekvenciára felfut.
- **Start:** a motor megindul.
- **Stop**: a motor leáll. "**Terminál vész ki**"-ként működik, ha a logikai vezérlések forrásaként a terminál nincs engedélyezve. Ebben az esetben hibajelzés is történik!

#### *A felső (programozó) csoport nyomógombjainak működése*

A felső csoport nyomógombjaival az adatbeállítás és megjelenítés menüpontjai között lehet közlekedni, adatokat lehet bevinni és a megjelenítendő adatok közül választani, a "Kilép" gomb megnyomásával kijelzés üzemről programozás üzemre váltás után.

A legfontosabb paraméterek megtalálhatók a gyors menüben (0-ás menü), mely azonnal elérhető a "Kilép" gomb megnyomásával.

Alapállapotban, a gyors menüben a következő hét paraméter található:

- vezérlés felfutási idő,
- vezérlés lefutási idő,
- motor névleges áram,
- maximális frekvencia,
- minimális frekvencia,
- motor indító feszültség,
- aktív menü kiválasztás.

A gyors menü paraméterkészlete tetszőlegesen alakítható 15 paraméterig. A benne lévő paraméterek megtalálhatók természetes helyükön is a menürendszerben. A paraméterek hozzáadási és törlési folyamata a gyors menü leírásánál található.

A működési adatok beállítását (pl. maximális frekvencia, felfutási idő, stb.) menürendszerben lehet elvégezni. A menürendszer főmenüpontokból kiinduló almenü-sorozatokból áll (fa-struktúra). Az almenük olyan mélységig követik egymást, hogy a végén a kívánt adat egyértelműen beállítható legyen. A paraméterek állításának ilyen megoldása a könnyű kezelhetőséget célozza.

A főmenük szinte maguktól értetődő mennyiségek csoportját jelentik:

- Frekvenciák,
- Indítások,
- Kimenetek, stb.

Az ezekből kiinduló almenük a beállítandó adatok egyre szűkebb körét határozzák meg, míg végül el lehet jutni a konkrét beállítandó adathoz.

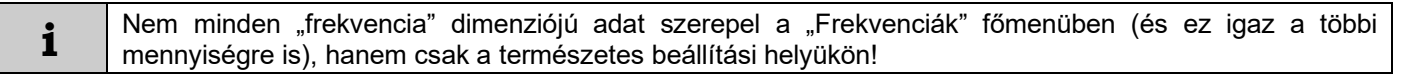

Az egyes menüszinteken belül a  $\blacklozenge \blacklozenge$  gombokkal lehet közlekedni, míg a következő almenübe az "Elfogad" nyomógombbal, az előzőbe vissza a "Kilép" nyomógombbal lehet eljutni.

A menüsor végén következik a beállítás.

#### *A beállítás menete*

- Az "Elfogad" gomb megnyomására a kurzor az alsó sorban villogni kezd, jelezve, hogy a paraméter állításra kész.
- Választókapcsoló esetében a nyomógombokkal lehet választani a felkínáltak közül. pl.: az **1-3 kiválasztás** menüben az üzemmód kiválasztásakor a "vezérlés" és a "szabályozás" kapcsolók közül lehet választani.
- Numerikus beállításnál a beállítás digitenként történik. A digitek között a **← →** nyomógombokkal lehet mozogni. Valamelyiken megállva a nyomógombokkal lehet értéket növelni, vagy csökkenteni. "9" után fölfelé "0", "0" után lefelé "9" következik és a magasabb helyiérték is értelemszerűen változik.
	- **i** Ha a határértéket túllépné a beállítás, a nyomógombok hatástalanok!
- Szöveges paraméterek beállítása hasonló a numerikus beállításhoz, csak itt a karakter pozíciók között lehet a **← → nyomógombokkal mozogni és a 4 ↓ nyomógombokkal lehet a karakterek közül választani.** A beállítható karakterek a következők:

*szóköz, számok 0-9, betűk A-Z, betűk a-z, ékezetes betűk, írásjelek, speciális karakterek*

Ha a megfelelő paraméter ki lett választva, illetve minden digit vagy karakter be lett állítva, akkor az "Elfogad" nyomógombot megnyomva érvényesíteni lehet az adatot (beíródik a nem felejtő memóriába is).

**i** Amennyiben a paraméter változtatás nem lehetséges, a terminál / kijelző alsó sorában, illetve a beállító terminálon 1 másodpercig figyelmeztető felirat jelenik meg. Lehetséges figyelmeztetések: ■ Adjon stopot! - A paraméter csak Stop állapotban változtatható meg. Változt. enged. - A **11-1-3 változtatás engedélyezés** menüpontban a paraméter változtatás le van tiltva. Felhasz. jelszó! - A paraméter megváltoztatásához a felhasználói jelszó megadása szükséges. Telepít. jelszó! - A paraméter megváltoztatásához a telepítői jelszó megadása szükséges. Gyártói jelszó! - A paraméter megváltoztatásához a gyártói jelszó megadása szükséges. Vezérlés és szabályozás alapjel beállításnál, Start esetén a ♦ ♦ nyomógombokkal úgynevezett terminál motoros potenciométer funkció is megvalósítható. Ez azt jelenti, hogy működés közben (helyiértéktől függő sebességgel) állítható az alapjel. Ha az így beállított alapjel megfelelő, az "Elfogad" nyomógombbal érvényesíteni lehet. A "Kilép" nyomógomb használata esetén visszaáll az előző alapjel!

Mielőtt az almenükben az egyes paramétereknek érték lenne adva, azok már rendelkeznek a gyári alapbeállítás értékeivel. Ez jelenik meg az értékbeállításnál is kezdetben, ha átállítás még nem történt korábban. Ugyanakkor lehetséges valamennyi paraméternek gyári érték adása egy utasítással. Ennek akkor lehet szerepe, ha a paraméterek valamilyen okból nem használhatók, pl. valaki véletlenül átállította őket, és nincs idő megvizsgálni minden paramétert.

#### *A visszaállítás menete*

Lehetőség van egy adott paraméter gyári értékre történő visszaállítására is. Erre akkor lehet szükség, ha nem ismert a gyári beállítás vagy bonyolult lenne visszaállítani (pl.: szöveges paraméterek).

Az adott paraméter állításánál az "Elfogad" nyomógombot megnyomva és nyomva tartva a "Kilép" nyomógomb megnyomásával felkínálódik a gyári beállítás.

A nyomógombokat elengedve két lehetőség közül lehet választani:

- Az "Elfogad" nyomógombot megnyomva beíródik a felkínált gyári beállítás,
- a "Kilép" nyomógomb megnyomásával visszatér az előző beállításhoz.

Ezzel a művelettel lehetőség van bármelyik paraméter gyári beállításának a megtekintésére is.

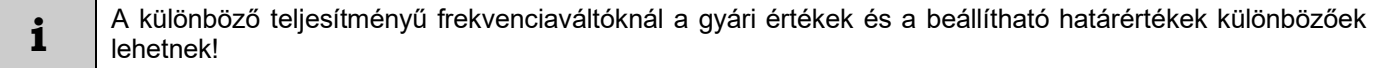

# *Kijelzés üzemmód*

A "Kijelző" nyomógomb megnyomásával KIJELZÉS üzemmódra lehet átváltani beállítás közben. Vissza a programozáshoz a "Kilép" nyomógomb megnyomásával lehet jutni.

KIJELZÉS üzemmódban az alapbeállítás a következő:

(A kijelzési kép tetszőlegesen alakítható, bármelyik sorban bármelyik mennyiség kijelezhető)

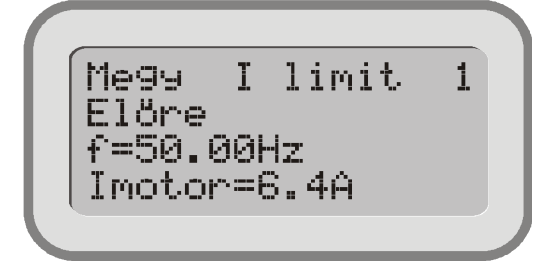

Az **1.** sorban a három részből álló **státusz** látható:

- a motor **Megy / Áll**,
- dinamikus státuszvisszajelzés (pl. **I limit**),
- frekvenciaváltó azonosítója (pl. **1**).
- A **2.** sorban: irány **Előre / Hátra**
- A **3.** sorban: frekvencia (pl. **f=50.00Hz**),
- A **4.** sorban: motor áram (pl. **Imotor=6.4A**)

Ha több frekvenciaváltó van a terminál soros vonalon felfűzve, kijelzés üzemmódban a  $\leftrightarrow$  nyomógombokkal lehet közülük választani. Az azonosító mindig az aktuális frekvenciaváltót mutatja!

A nyomógombok kijelzés alatti funkciói választhatók (pl. motoros potenciométer működtetés, a 4. sorban kijelzett mennyiség váltása, stb.)

Hiba esetén a státuszban a ! **Hiba** ! státuszvisszajelzés jelenik meg. A "Kilép" nyomógomb megnyomásával a hibák menüre lehet ugrani, ahol a hiba megtekinthető!

#### *Programozás üzemmód*

Bekapcsolás után a frekvenciaváltóhoz csatlakoztatott programozó terminálon a KIJELZÉS üzemmód az aktív. A "Kilép" nyomógomb megnyomásával PROGRAMOZÁS üzemmódra lehet átváltani. Vissza a "Kijelző" nyomógombbal lehet jutni.

Példák a kijelzési képre, programozás üzemmódban:

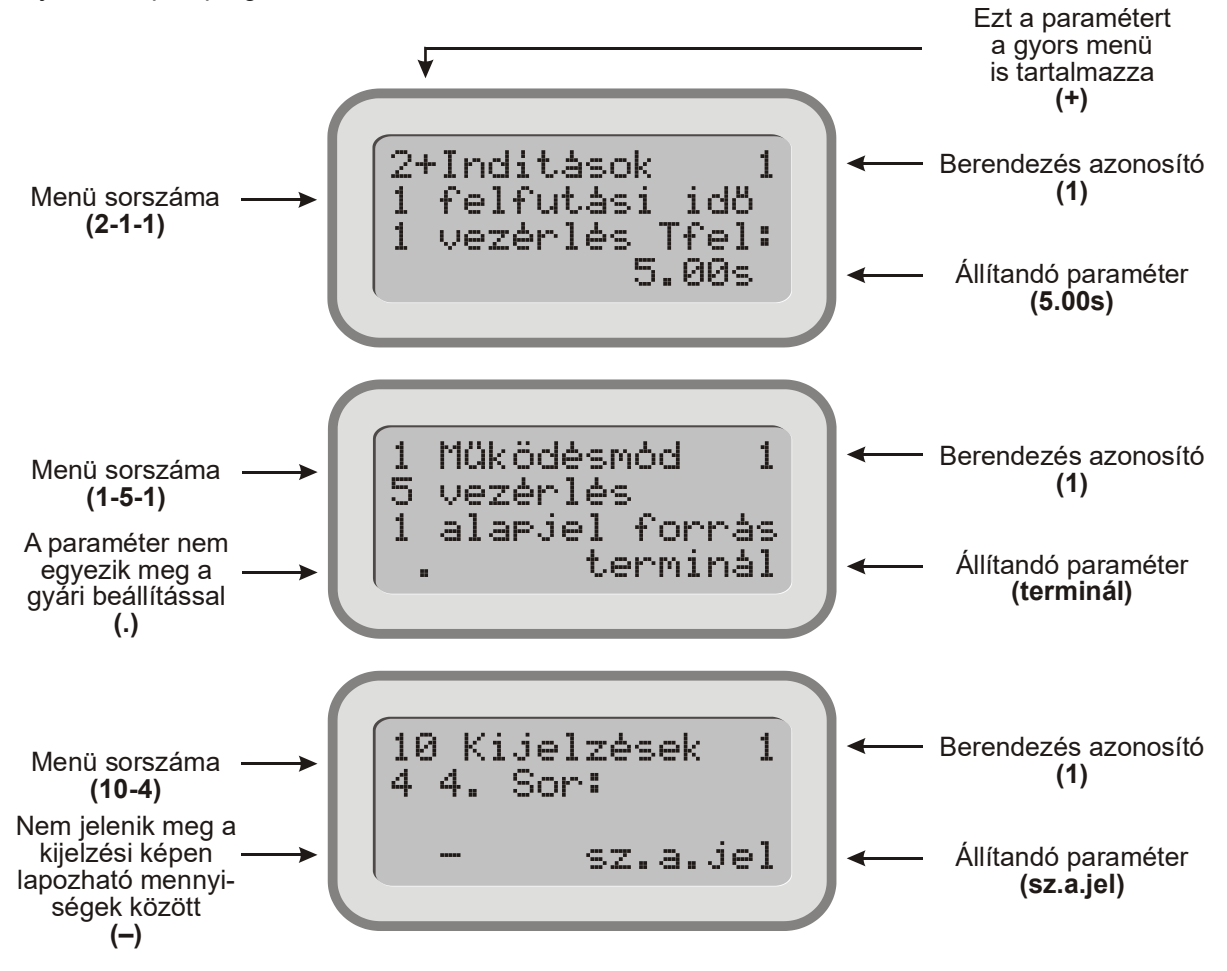

#### **Kezelés számítógépről**

A frekvenciaváltó az RS485-T vonalon RS 232 / 485 vagy USB / RS 485 illesztő segítségével csatlakoztatható a számítógéphez.

A TermOnly program a programozó terminállal megegyező kezelőfelületet biztosít a frekvenciaváltó beállításához.

A ProContact program segítségével - a frekvenciaváltó kezelésén túl - lehetséges a frekvenciaváltó paraméterkészletének kiolvasása, módosítása, archiválása, továbbá az esemény- és hibanapló kiolvasása, archiválása. Mindkét program az illesztőegység tartozéka CD lemezen, valamint letölthető a www.procon.hu oldalról is.

#### **Kezelői terminál ismertetése**

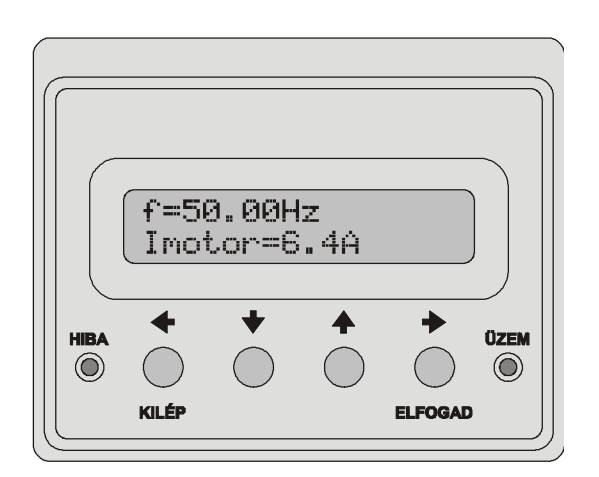

#### **Beállító terminál ismertetése**

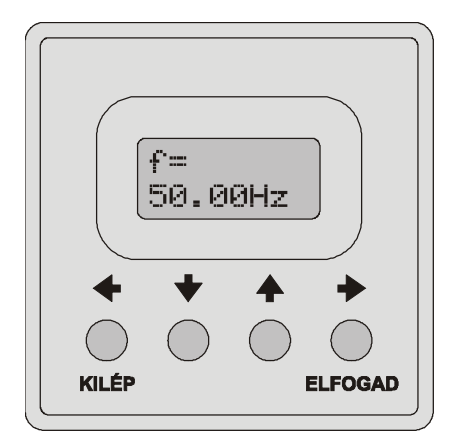

- **A gyors menüben található paraméterek programozására, 2 mennyiség kijelzésére, valamint alapjel állítására alkalmas.**
- 2x16 karakteres kijelzőt, 4 nyomógombot, hiba és üzemállapot visszajelzést tartalmaz.
- Kijelzés üzemmódban, az első sorban a frekvenciát, a második sorban egyéb kijelzendő mennyiséget mutathat (pl. feszültség, áram), melyek a + + nyilakkal lapozhatók.
- Programozási üzemmódban, az első sorban a paraméter megnevezése, a főmenü sorszámával (pl. **2 vezérlés Tfel**), a második sorban az aktuális paraméter almenü sorszáma, valamint értéke látható (pl. **1-1 5.00s**), ami a nyomó-gombokkal módosítható.
- Hiba esetén az első sor végén a hiba sorszáma, a második sorban a hiba megnevezése látható. A hibák listája a  $\rightarrow \rightarrow$  nyilakkal lapozható.
- Beépítve, önálló dobozolt egységként vagy kihelyezve (pl. vezérlőszekrény ajtajára) használható.
- **Programozásra, 1 mennyiség kijelzésére, valamint alapjel állítására alkalmas.**
- 2x8 karakteres kijelzőt és 4 db nyomógombot tartalmaz.
- Kijelzés üzemmódban, az első sorban egy kijelezhető paraméter megnevezése (pl. **f=**), a második sorban az értéke (pl. **50,00Hz**) ielenik meg, melyek a  $\triangleq \bigtriangledown$  nyilakkal lapozhatók.
- Programozási üzemmódban, az első sorban a paraméter menüsorszáma (pl. **3-1-1**), a második sorban (állítható paraméter esetén) az aktuális paraméter (pl. **5,00s**), ami a nyomógombokkal módosítható.
- Csak a frekvenciaváltó előlapjába beépítve használható!

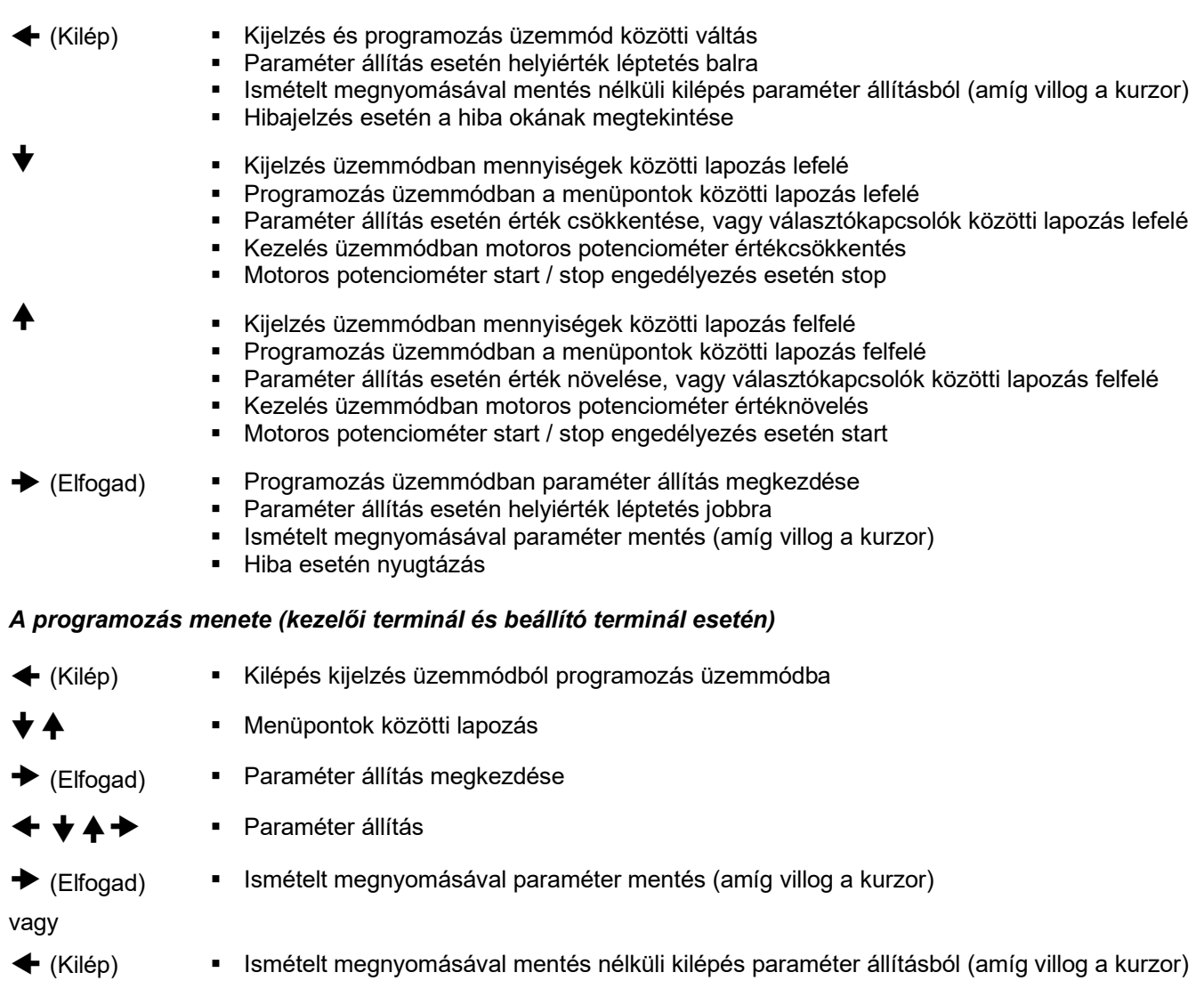

# *Nyomógombok funkciói (kezelői terminál és beállító terminál esetén)*

#### **Amit a berendezés, és a program szolgáltatásairól tudni kell**

A paraméterek változtatása esetén szükséges a programozó, vagy kezelői terminál (frekvenciaváltóba beépített, vagy különálló egység), vagy a beállító terminál (frekvenciaváltóba beépített)

Valamely mennyiség folyamatos figyelemmel kísérése miatt kijelző használata lehet szükséges.

Néhány beépíthető opció (V3D, VLD és VHD típusok szerint változó!):

- PID bővítés, vagy egyéb visszajelzések miatt további relé beépítés,
- digitális bemenetek további beépítése,
- analóg kimenet.
- fordulatszám ellenőrzésre vagy pozíció szabályozásra IFA fogadás beépítése,
- CAN busz kapcsolat (pl. mester / szolga),
- második RS 485 soros vonal távvezérléshez (MOD busz).

A szolgáltatásoknak az a célja, hogy a lehető legszélesebb körben lehessen a berendezést alkalmazni. Az analóg és digitális be- és kimenetek, relék a bonyolultabb vezérlési, szabályozási feladatokat segítik.

#### *Néhány programozási lehetőség (V3D, VLD és VHD típusok szerint változó!):*

- maximum 15 lépcsős folyamat beprogramozhatósága (akár minden paramétertáblázatban más),
- tetszőleges fel és lefutási idők, frekvenciák, szabályozási paraméterek, időtartamok, stb.,
- maximum 3 féle digitális visszajelzés a frekvenciaváltó belső állapotairól (optocsatolókon vagy reléken),
- kettő szabadon programozható analóg kimeneti visszajelzés,
- kettő (opcionálisan maximum négy) szabadon programozható analóg bemeneti jel, vezérlési, vagy szabályozási feladatokra (potenciométer, feszültség, vagy áram),
- "S" görbe szerinti lágy indítás, leállítás (anyagmozgatási, személyszállítási feladatokhoz),
- időzítési funkciók, késleltethető indítások, leállítások, működtetési időtartam állíthatóság,
- számlálási funkciók (digitális bemenetekkel aktiválhatók, vagy program csoport ciklusszámláló), darabszámlálás, vagy értékétől függő működtetés (lefelé számlálás, és "0" esetén stop)
- többfunkciós kijelzés (szabadon választható kijelzett mennyiségek)
- főbb paraméterek módosíthatósága analóg bemenetről (pl.: felfutási idő, maximális frekvencia, stb.),
- több motoros (egy szabályozott, és maximum három fixen kapcsolható) szabályozási feladatok,
- a hajtott tengely (nem feltétlenül a motor tengely) fordulatszám ellenőrző jelének fogadása (IFA),
- fordulatszám szabályozási feladatok,
- pozíció szabályozási feladatok,
- nyomaték szabályozási feladatok,
- mester/szolga feladatok,
- szinkron rendszerek, IFA alapjel fogadásával is,
- korrekt motorvédelem a beállított motorparaméterek alapján,
- automatikus hibanyugtázás (felügyelet nélküli berendezéseknél előnyös, mert újra tud indulni!),
- kitiltható rezonanciafrekvenciák,
- igényekhez alakítható feszültség / frekvencia karakterisztikák (pl. speciális motorok miatt),
- időponthoz kötött, sorszámozott hibanaplózás (256 hiba tárolható, megtekinthető),
- számítógépes csatlakozási lehetőség (lekérdezés, programok szerkesztése, adatfeldolgozás), stb.

# **Amit a programváltozatokról tudni kell**

A folyamatos programbővítés, valamint a felhasználók igényeinek kielégítése miatt a

#### *programváltoztatás jogát fenntartjuk!*

A programverziók a programozási kézikönyvben és a **11 Rendszer** menüben jelezve vannak. (pl. 9.00.11)

A kompatibilitás megőrzése miatt a verziószám jelentéséről a következőket kell tudni:

- Az első két szám a rendszerprocesszorra vonatkozik.
- Az első szám megegyezése esetén a berendezések teljesen kompatibilisek. (hasonlóan működnek, egymással felcserélhetők, igény esetén összeköthetők).
- A második szám minél nagyobb, annál bővebbek a lehetőségei az adott programnak.
- A harmadik szám a periféria processzorra vonatkozik.

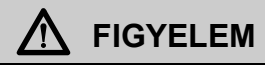

Segédletnek olyan leírást kell használni, melynek verziószáma megegyezik a berendezés verziószámával!

Tisztázatlan kérdésekben ki kell kérni a gyártó véleményét!

#### *Tudnivalók a programfrissítésről*

- A gyártó minden felhasználónak térítésmentesen biztosítja a legújabb programváltozatot, de a berendezést a gyártó telephelyére be kell szállítani! A program lecserélése megvárható!
- A felhasználó kérheti, hogy a berendezés programja a működés helyszínén legyen frissítve, mert termeléskiesés (vagy egyéb okok) miatt nem lehet azt elszállítani.

A programfrissítés ebben az esetben is térítésmentes, de a kiszállási költség a felhasználót terheli!

#### **Programozás menete**

A feladat meghatározása után a programozást az alábbi séma szerint kell elkezdeni.

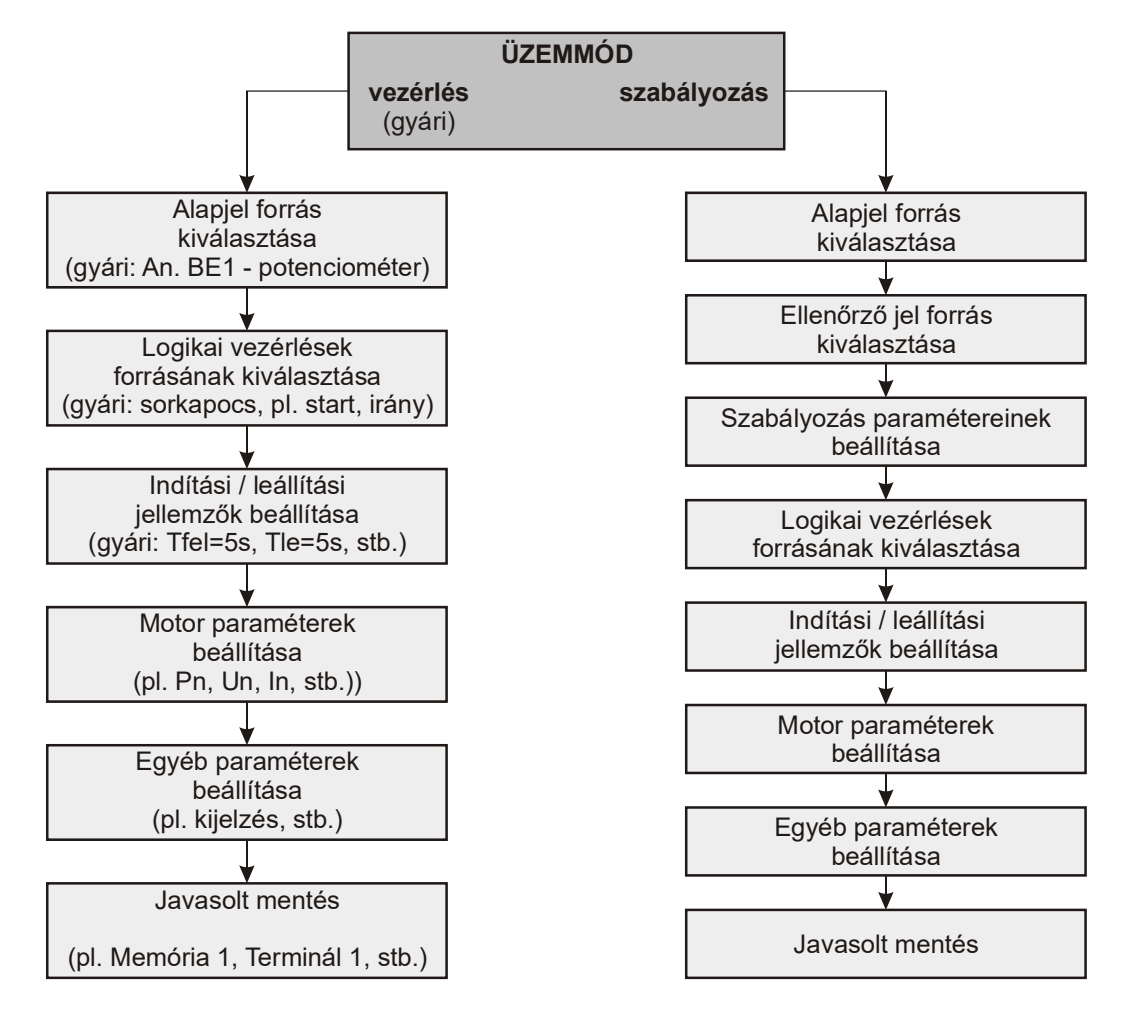

# **Tömörített menürendszer**

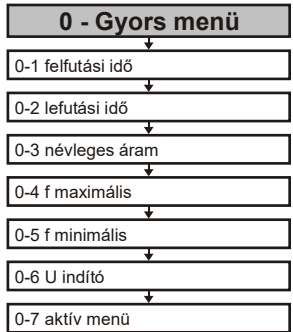

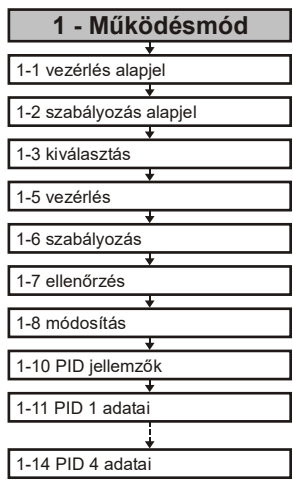

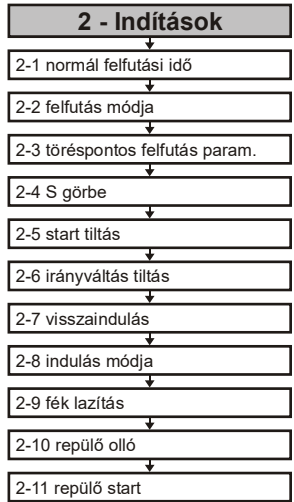

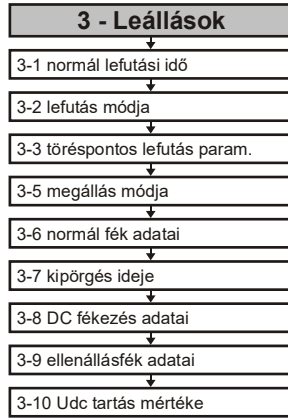

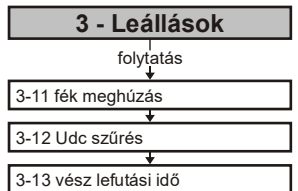

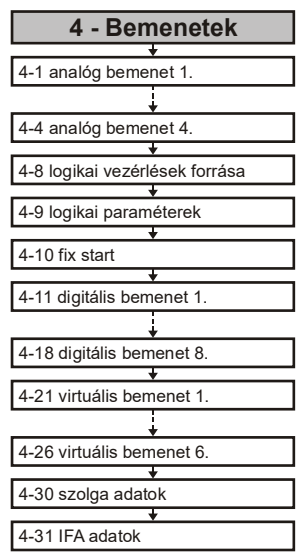

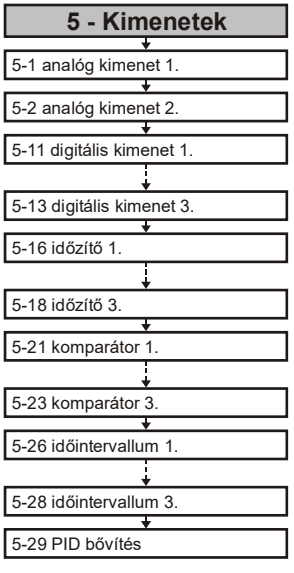

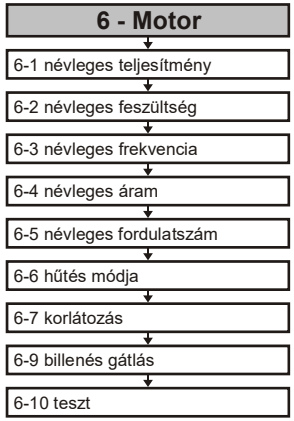

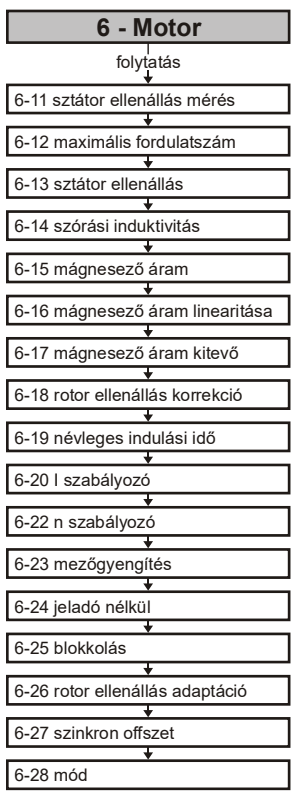

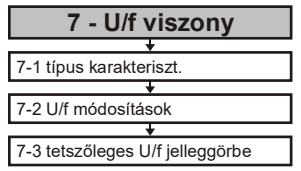

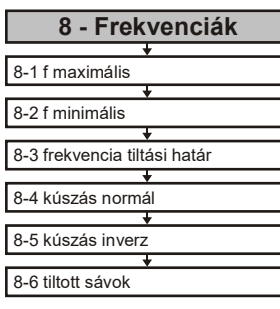

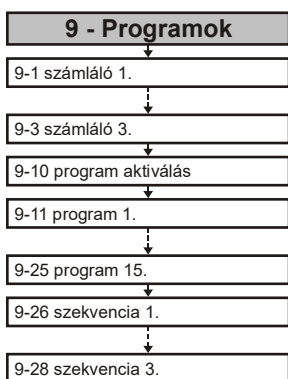

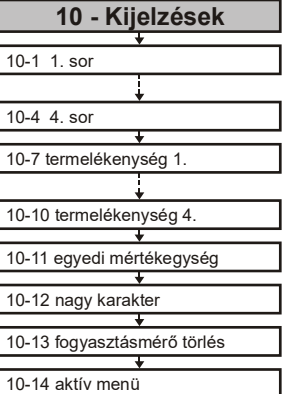

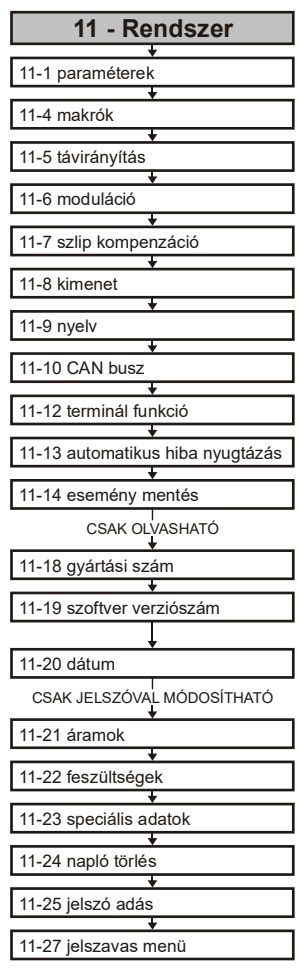

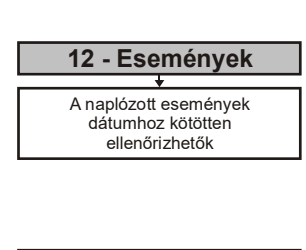

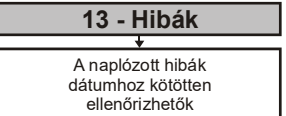

# **0. Gyors menü**

Ezzel a menüvel lehetőség van a felhasználó által gyakran módosított paraméterek egy helyen történő beállítására. Az itt szereplő paraméterek a saját menüjükben is állíthatók!

Itt adható meg (alapbeállításban):

- vezérlés felfutási idő
- vezérlés lefutási idő
- névleges motoráram
- maximális frekvencia
- minimális frekvencia
- indító feszültség
- aktív menü kiválasztás

A paraméterek száma maximum 15 lehet! Ennek két oka van:

- A gyors menüben ne lehessen sok paraméter, mert gátolja a valóban gyors beállítást.
- A kezelői terminál (2x16 karakteres kijelző + 4 nyomógomb) nem helyettesítheti a programozó terminált (4x16 karakteres kijelző + 11 nyomógomb), de ennyi paramétert még kényelmesen lehet vele programozni.

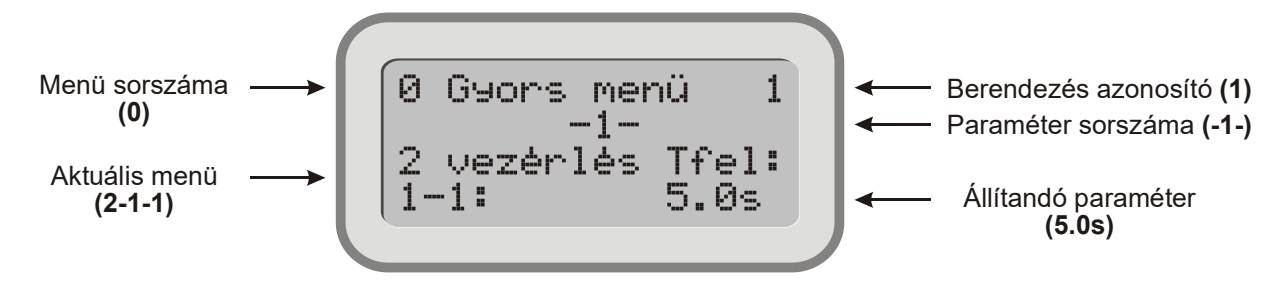

Ezzel a kijelzési képpel a gyors menü paraméterei beazonosíthatóak, mert a saját számukkal kerülnek kijelzésre:

**2-1-1 vezérlés Tfel: 2** Indítások

- 
- **1** felfutási idő
- **1 vezérlés Tfel: 5.0 s**

#### **Paraméterek hozzáadása a gyors menühöz**

Programozás üzemmódban minden paraméter a  $\rightarrow$  nyomógomb segítségével hozzáadható a gyors menühöz. Ezt a főmenü sorszáma utáni "+" jelzi. Azok a paraméterek, amelyek már a gyors menü részei, így jelölődnek. Egy paraméter csak egyszer szerepelhet a gyors menüben! Ha nem jelenik meg a "**+**" jel akkor betelt a gyors menü.

**i** A paraméterek hozzáadása és törlése akkor vonatkozik a gyors menüre, ha a **11-4-2 változtatás** menüben a gyors menü van beállítva (ez az alap állapot).

#### **Paraméterek törlése a gyors menüből**

Programozás üzemmódban minden paraméter, amelyik a gyors menü része, azaz a főmenü sorszáma után "**+**" jel található, a  $\triangleleft$  nyomógomb segítségével kivehető a gyors menüből.

Ez megvalósítható az aktuális paraméter menüben, de a gyors menüben is. A gyors menüben történő paraméter kivételhez a  $\triangleleft$  nyomógomb nyomva tartása mellett az "Elfogad" gomb megnyomása is szükséges.

Paraméter kivétel után a gyors menü automatikusan újraszámozódik.

# **A gyors menü gyári beállítása**

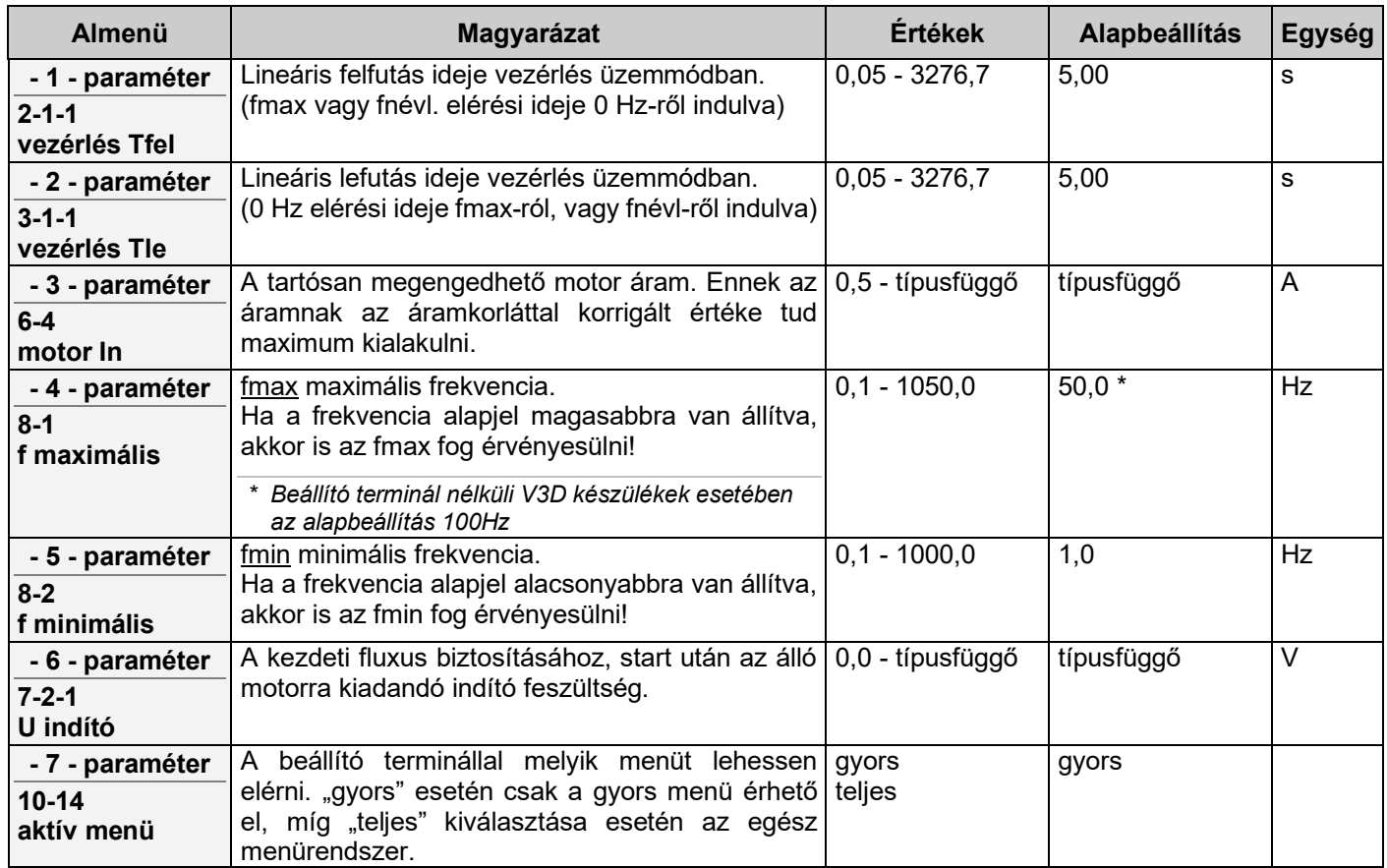

# **1. Működésmód menü**

A frekvenciaváltó működési üzemmódjának legfontosabb paraméterei állíthatók be ebben a menüben.

Itt adhatók meg:

- terminál vezérlés alapjel,
- terminál szabályozás alapjel,
- üzemmód kiválasztás,
- vezérlés adatai,
- szabályozás adatai,
- ellenőrző jel adatai,
- módosító jel adatai, PID kiválasztás,
- 
- PID adatok

**1-5**

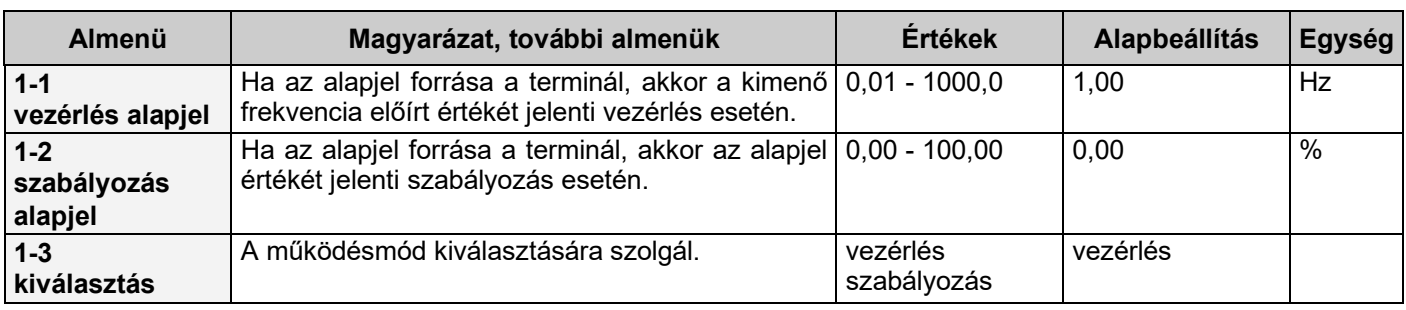

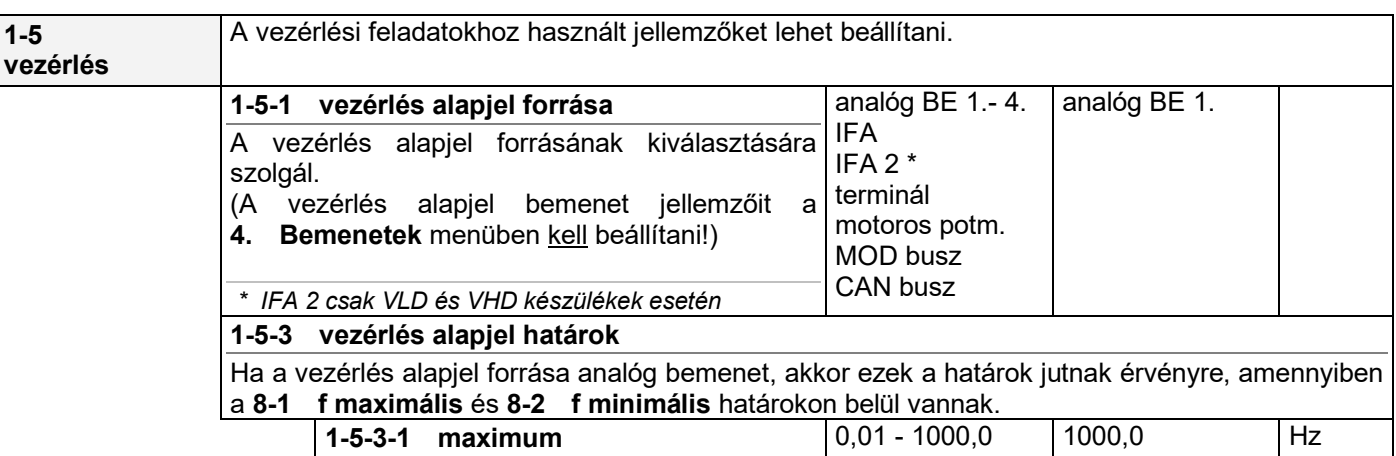

**1-5-3-2 minimum**  $\begin{array}{|c|c|c|c|c|c|c|c|} \hline 0,01 & -1000,0 & 0,01 & \hline \end{array}$  Hz

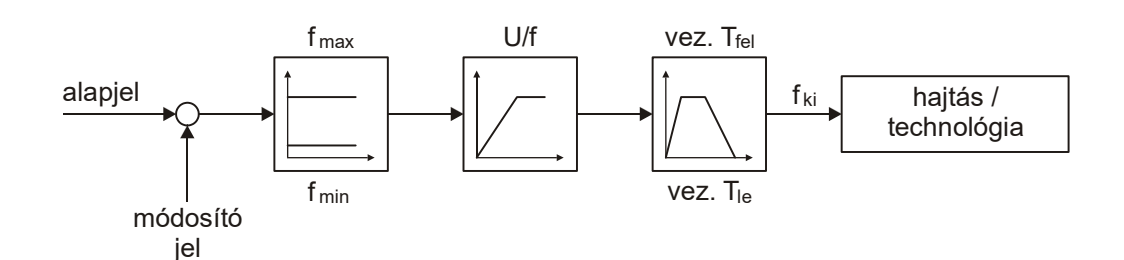

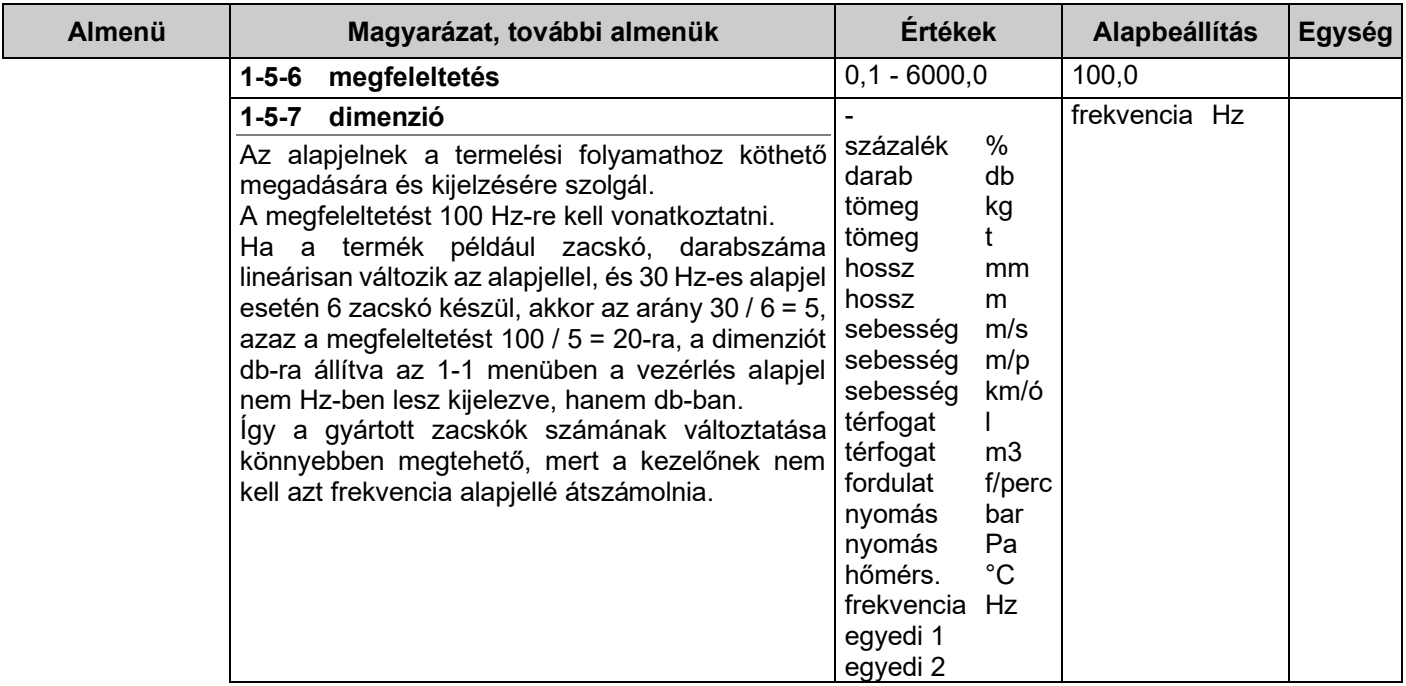

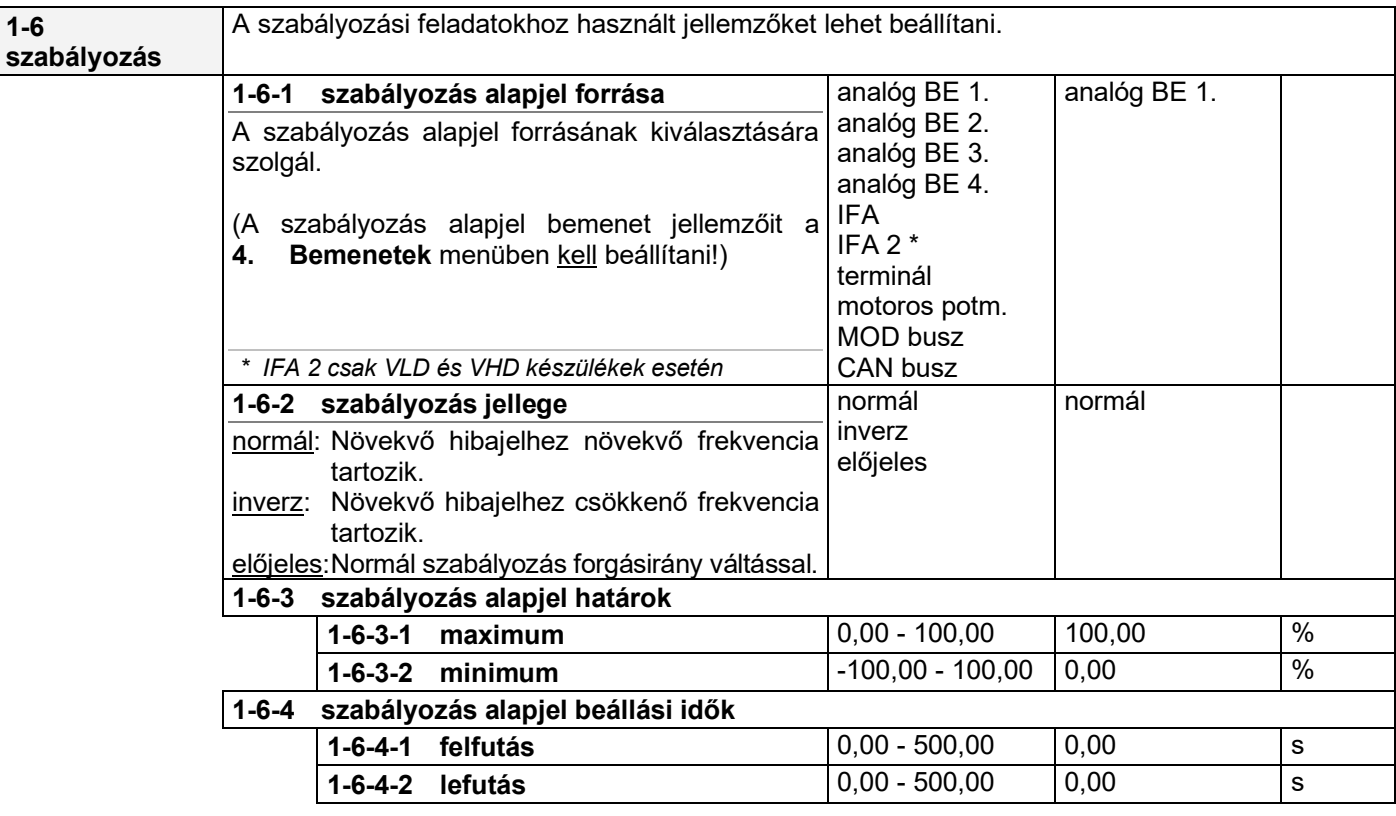

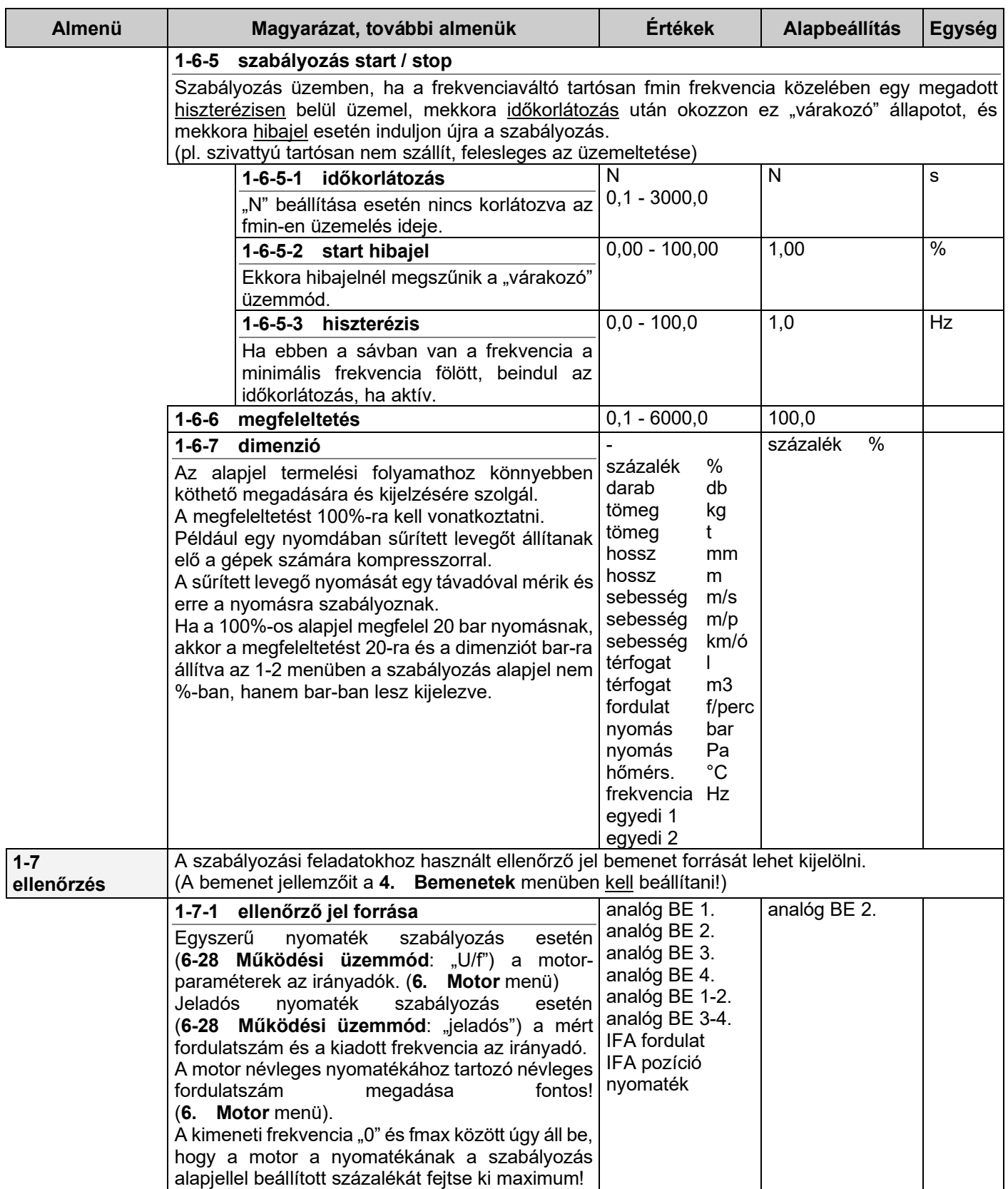

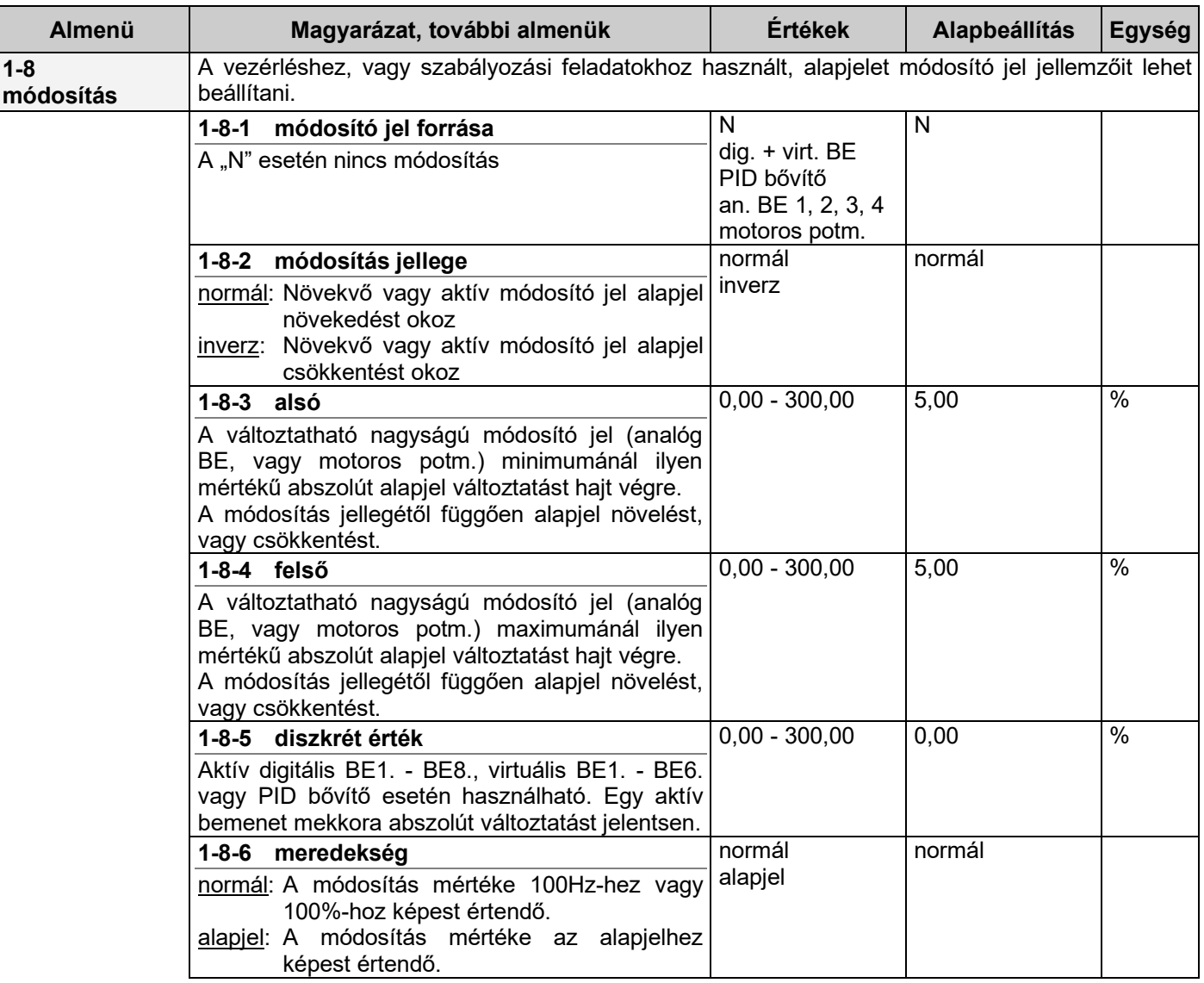

#### **A módosító jel feladata**

Vezérlésnél a módosító jel feladata, hogy külső analóg jel, digitális bemenet segítségével korrigálható legyen az alapjel, ha szükséges (pl. nappali és éjszakai üzem váltása.)

A módosított vezérlés alapjel elméletileg fmin. és fmax. között változhat. Ha az értéke ezeken kívül esik, a korlátok érvényesülnek! 1%-os módosítás azt jelenti, hogy az alapjel értéke 1 Hz-el módosul.

Szabályozásnál a módosító jel feladata, hogy kétkörös szabályozást is meg lehessen valósítani, vagy a digitális bemenetekről, vagy PID bővítésnél korrigálható legyen a szabályozás alapjel, ha szükséges.

(pl. páratartalom függő hőmérsékletszabályozás, vagy hőmérsékletfüggő nyomásszabályozás, PID bővítéses eset, ha változik a szivattyúk száma, változtatni kell az alapjelet, stb.)

A módosított szabályozás alapjel elméletileg 0 és 100% között változhat. Ha az értéke a beállított minimális és maximális szabályozás alapjel korlátokon kívül esik, a korlátok érvényesülnek!

Digitális bemenet esetén a módosítási % az **1-8-5** pontban megadott érték, minden egyes aktív bemenetnél!

PID bővítés esetén a módosítás csak szabályozás üzemben értelmezhető, a módosítási % az **1-8-5** pontban megadott érték, minden egyes bekapcsolt egységnél.

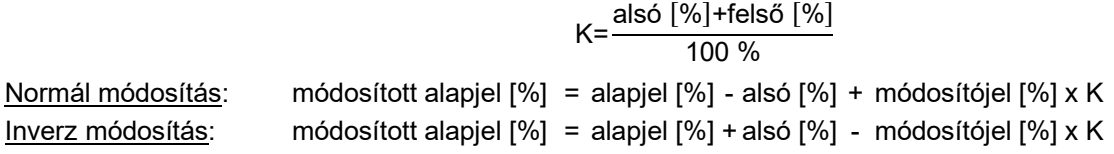

Diszkrét módosítás (digitális bemenet, virtuális bemenet, vagy PID bővítő):

#### **n = aktív egységek száma**

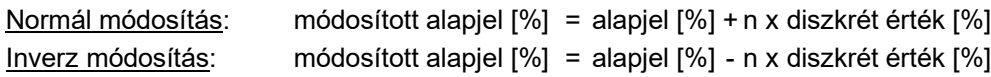

#### **PID szabályozás**

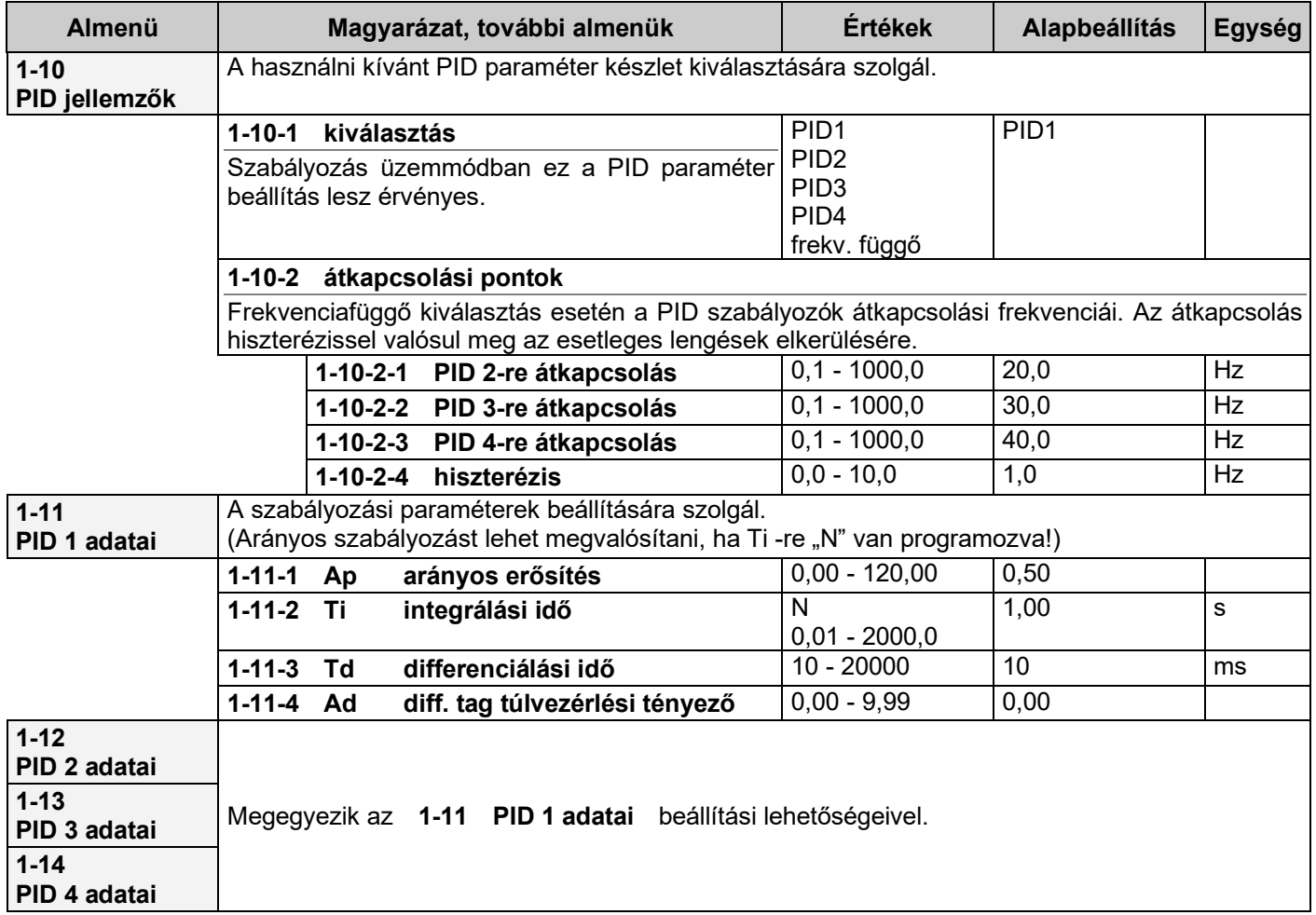

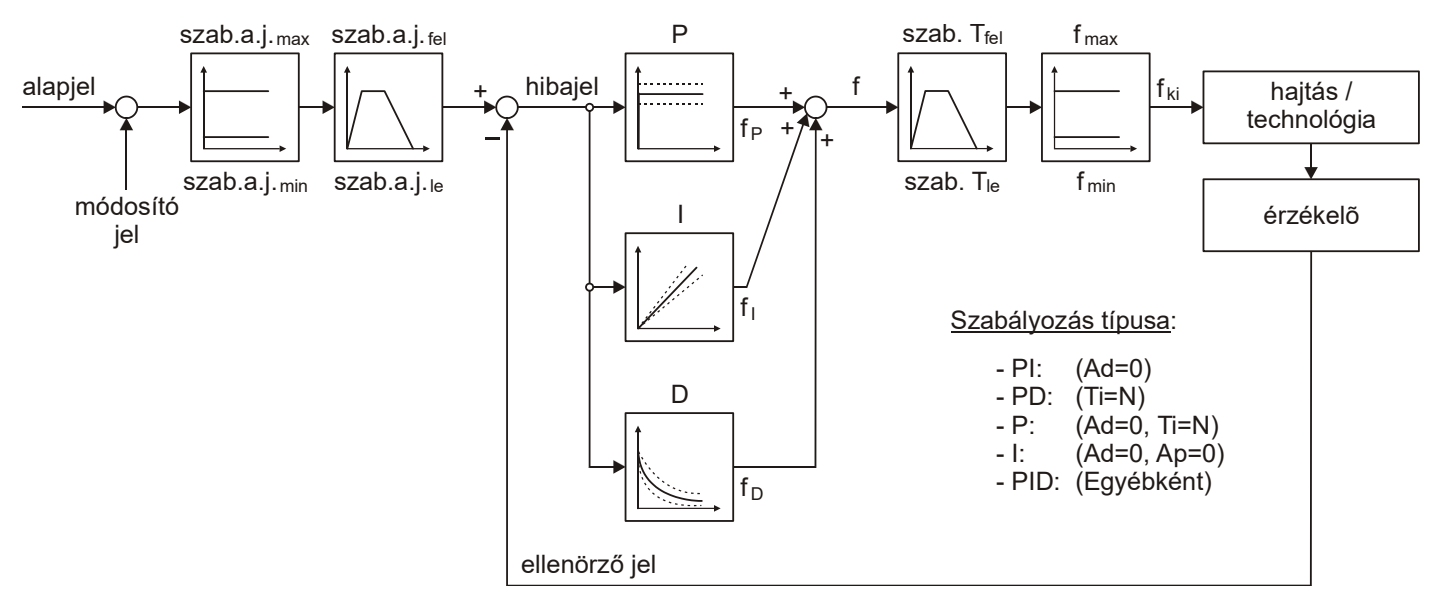

#### *A paraméterek értelmezése*

$$
\mathbf{P}: \qquad \mathsf{f}_{\mathsf{P}} = \mathsf{f}_{\mathsf{min}} + (\mathsf{f}_{\mathsf{max}} - \mathsf{f}_{\mathsf{min}}) \cdot \frac{\mathsf{Hibajel} \, [\%]}{100} \cdot \mathsf{A}_{\mathsf{P}}
$$

- **I:** f megváltoztatása T⊦idő alatt: ∆f<sub>I</sub>=(f<sub>max</sub>-f<sub>min</sub>) · <sup>Hibajel [%]</sup> 100
- **D:** A hiba keletkezésének pillanatában: f<sub>D</sub>=(f<sub>max</sub>-f<sub>min</sub>)<sup>. <u>Hibajel [%]</u> ·A<sub>D</sub></sup> Amely a hiba fennmaradása mellett  $T<sub>D</sub>$  időállandóval tart a nullához.

#### *Magyarázatok a PID szabályozásokhoz*

A frekvenciaváltó PID paramétereinek használatával lehetővé válik értéktartó és követő szabályozások igényes, de egyszerű megvalósítása.

A szabályozási folyamatban bekövetkezett hibajel hatására a **P**, **I** és **D** tagok módosítják a kimeneti frekvenciát, hogy csökkenjen a hibajel.

<u>Szabályozástechnikai közelítés</u>: f= $(A_P + \frac{1}{31}$  $\frac{1}{ST_i}$ +A<sub>D</sub>⋅ $\frac{ST_d}{1+ST}$  $\frac{ST_d}{1+ST_d}$ ) ·  $\frac{\text{Hibajel } [\%]}{100}$  ·  $(f_{\text{max}}-f_{\text{min}})+f_{\text{min}}$ 

#### **Hibajel = szabályozás alapjel - ellenőrző jel**

A paraméterek hatása a hibajel nagyságától, és előjelétől függ. Természetesen minden hatás előjelesen értendő. A hatás (frekvencia növelés, csökkentés), mindig a hibajel abszolút értékének csökkentése irányába kell, hogy mutasson! Ezt a szabályozás jellegének (normál, inverz) kiválasztásakor (**1-6-2** menü) kell eldönteni!

Fordulatszám szabályozás, és pozíció szabályozás esetén az IFA helyes beállítása fontos! Ez vonatkozik az IFA jellemzőkre, és a bekötésre is! Ha az IFA nem a motor tengelyfordulatát méri, hanem valamilyen csökkentett, (vagy növelt) fordulatot, akkor az IFA osztásba a motor tengelyének 1 fordulatára eső értéket kell beírni.

(pl.: 1:50 lassító áttételnél, ha az IFA osztása 2000, akkor a beírandó érték 40)

Pozíciószabályozás esetén a PID paraméterek közül az integráló tag (I) a feladat jellege miatt nincs használva! Speciális PD szabályozás van megvalósítva!

Nyomaték szabályozás esetén a normál kiválasztása motoros (hajtó), míg az inverz kiválasztása generátoros (fékező) nyomaték szabályozást jelent!

A frekvencia változását a szabályozás felfutási idő (**2-1-2** menü), szabályozás lefutási idő (**3-1-2** menü) frekvencia meredekség-korlátozás is befolyásolja! Ezek a működtetett rendszeren megengedhető leggyorsabb változási meredekségeket jelentik, a PID paraméterektől függetlenül!

A normál felfutási, és lefutási idők szabályozásban hatástalanok, de stop esetén a leállás a vezérlés lefutási idő szerint (**3-1-1** menü), és a leállás módja szerint történik!

#### *Szabályozási példa*

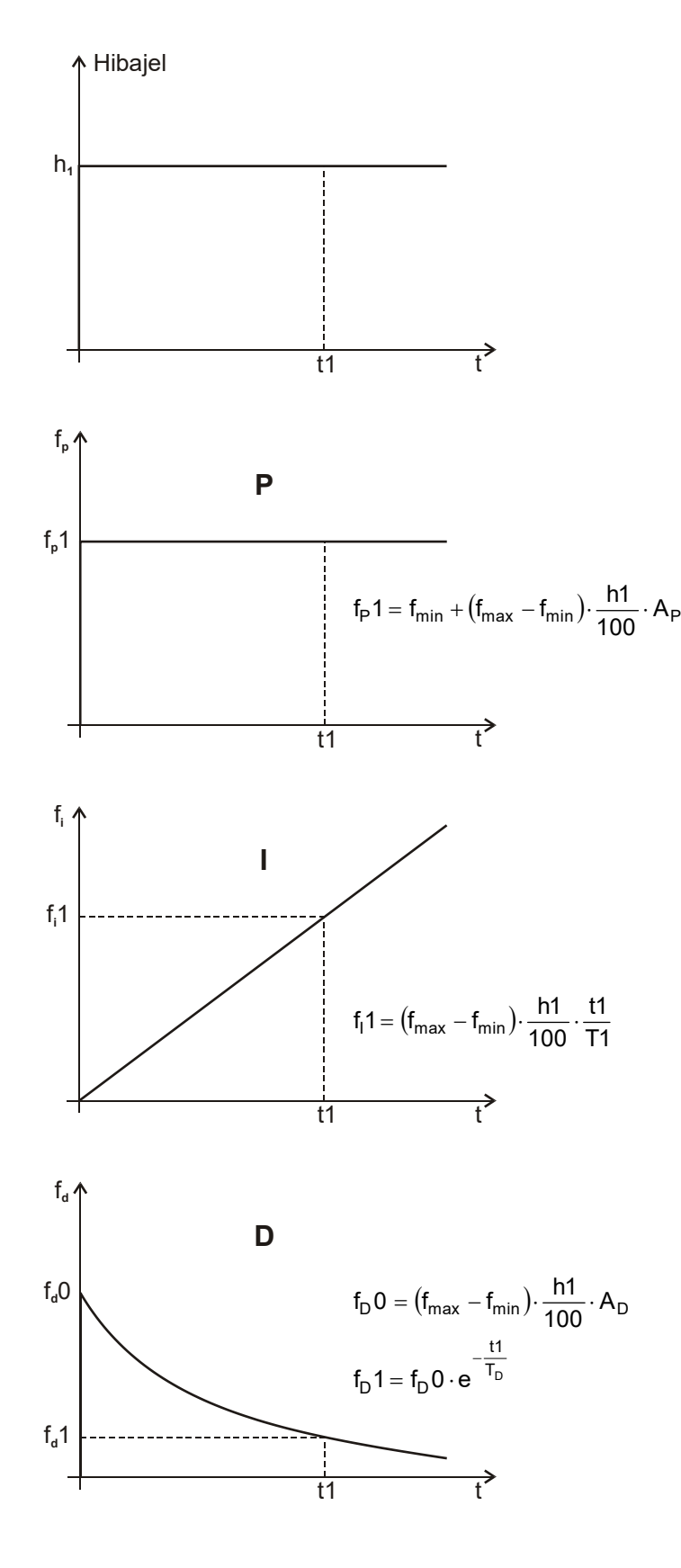

A PID paraméterek beállításánál fokozott figyelemmel kell eljárni, mert a szabályozás jósága a beállítástól függ!

A paraméterek beállítása előtt tisztázni kell, hogy a feladat arányos szabályozást, esetleg PI szabályozást, vagy ténylegesen PID szabályozást igényel-e?

A kimeneti frekvencia (f) abszolút korlátozása a szabályozóba van építve, így a korlát elérésekor nem kell az I tag elintegrálódásától tartani!

A kimeneti frekvencia (f) fel-lefutási meredekség korlátozása a szabályozótól független. Rosszul megválasztott paraméterek (pl. nagy lefutási idő és kis integrálási idő) a szabályozó elintegrálódását, így túllendülést okozhat.

#### *Néhány ajánlás*

P (arányos) szabályozást egyszerű szabályozási feladatokhoz (pl. folyadék szint szabályozása) célszerű használni.

A beállás így a leggyorsabb, és nincs lengéshajlam. A szabályozás minimális hibával dolgozik (a hibajellel arányos szabályozás miatt), de ez ezeknél a felhasználásoknál nem lényeges. (Ti=N, Ad=0)

PI szabályozást lehet használni viszonylag nagy időállandójú szabályozási feladatoknál.

(pl. nyomásszabályozás szivattyúkkal, vagy hőmérsékletszabályozás ventilátorokkal stb.) (Ad=0)

PID szabályozást kell használni gyors szabályozások esetén (pl. fordulatszám-szabályozás).

Az Ad, és Td beállításánál nagyon ügyelni kell, hogy elkerülhetők legyenek a lengések, de a szabályozás gyors maradjon!

# **2. Indítások menü**

Ez a főmenü a frekvenciaváltóval működtetett motor indításával kapcsolatos paramétereket tartalmazza.

Itt adhatók meg:

- normál felfutási idő,
- felfutás módja,
- töréspontos felfutás adatai,
- S görbe,
- start tiltás,
- irányváltás tiltás,
- visszaindulás,
- indulás módja,
- fék lazítás,
- repülő olló,
- repülő start

#### **Felfutási idő értelmezése**

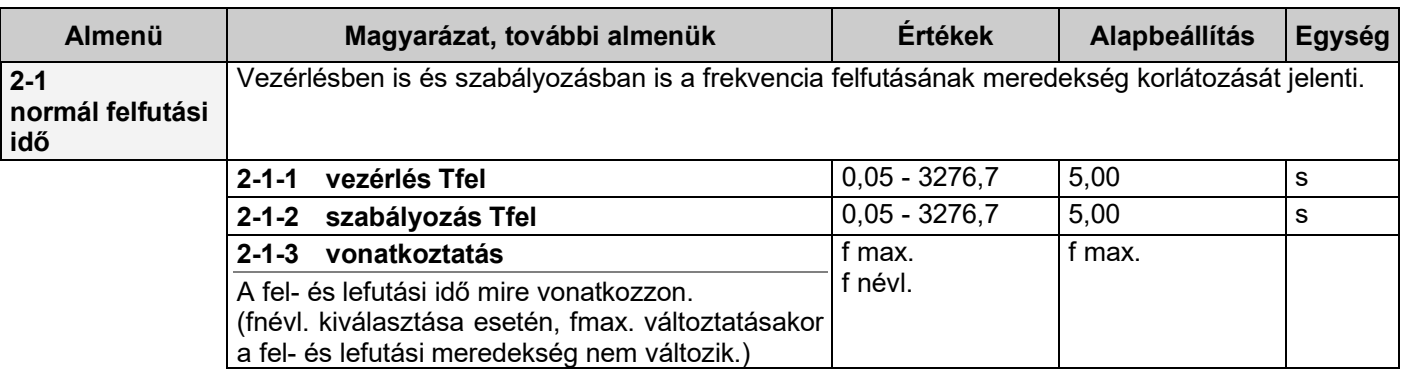

Ha a felfutási idő fmax-hoz van rendelve (gyári beállítás), a beállított idő 0 Hz és fmax. között értendő. Lehetőség van a felfutási időt a motor névleges frekvenciájához is rendelni (**2-1-3** menüben). Egy adott frekvenciához tartozó tényleges felfutási idő (**tfel**) kiszámítható.

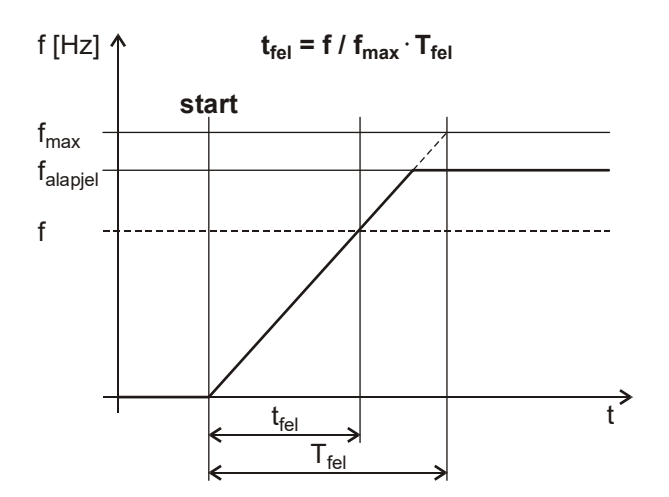

**2-3-2 második töréspont (f1 f2)**

2-3-3 **harmadik töréspont**  $(f2 \rightarrow f3)$ 

2-3-4 **negyedik töréspont**  $(f3 \rightarrow f4)$ 

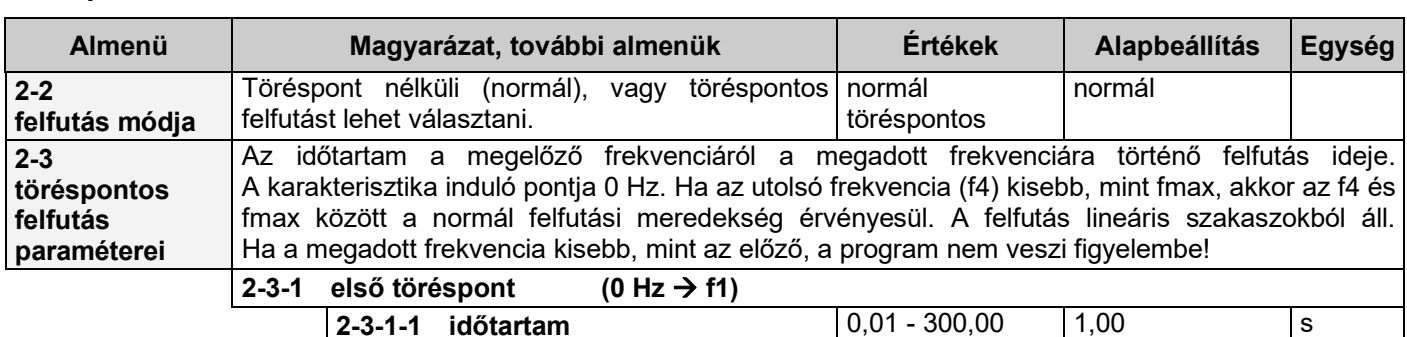

Megegyezik a **2-3-1 első töréspont** beállítási lehetőségeivel.

Megegyezik a **2-3-1 első töréspont** beállítási lehetőségeivel.

Megegyezik a **2-3-1 első töréspont** beállítási lehetőségeivel.

**2-3-1-2 frekvencia** 0,1 - 1000,0 1,0 Hz

#### **Töréspontos felfutás értelmezése**

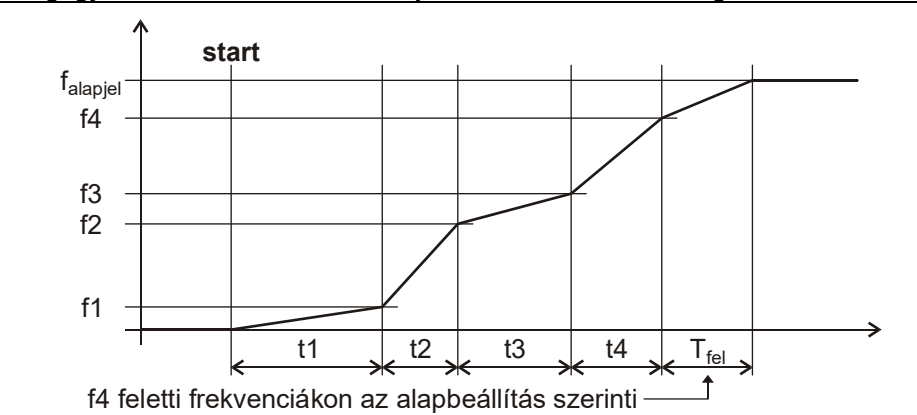

**"S" görbe hatása** (fel- és lefutásnál azonos)

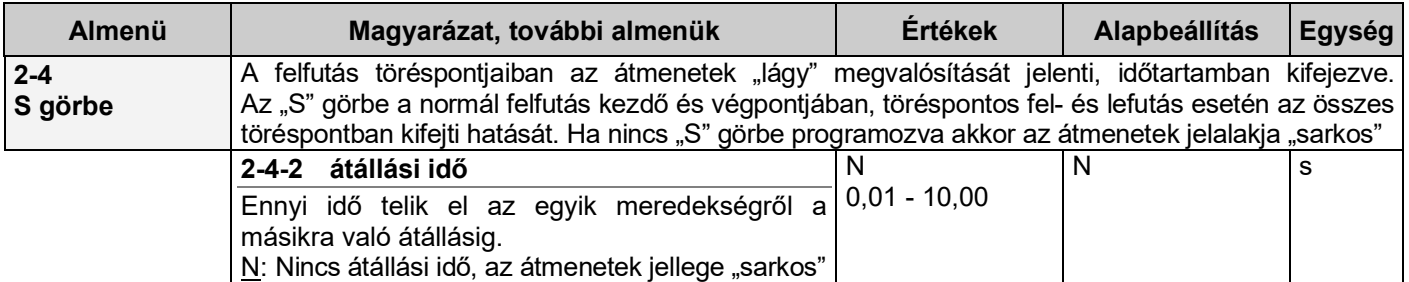

A fel- és lefutás ideje - amennyiben a fel- lefutási meredekség (egyenes szakasz) ki tud alakulni, - az átállási idővel meghosszabbodik. Az átállás egyik meredekségről a másikra törések nélkül, fokozatosan valósul meg. A fel- és lefutás meredeksége az egyenes szakaszokon nem változik!

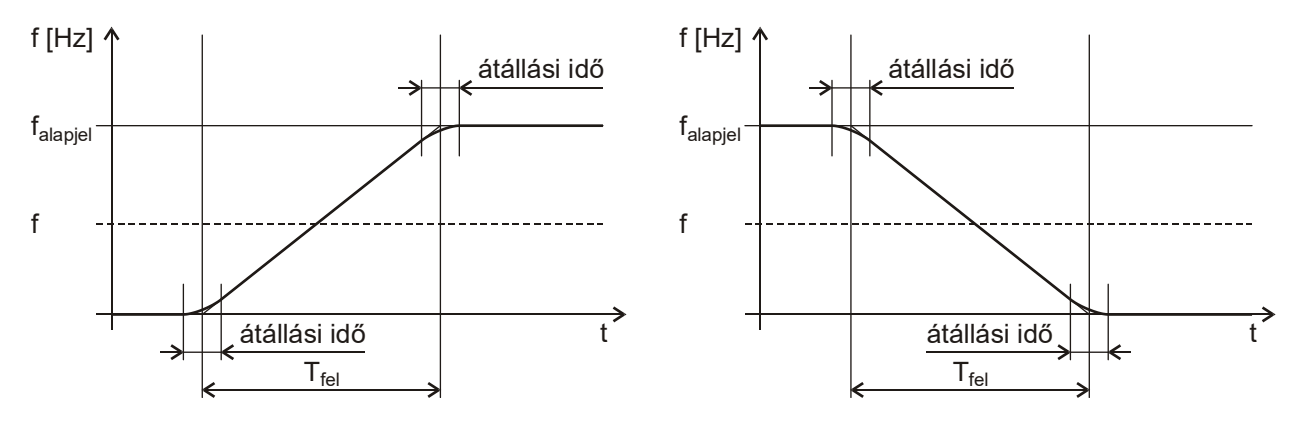

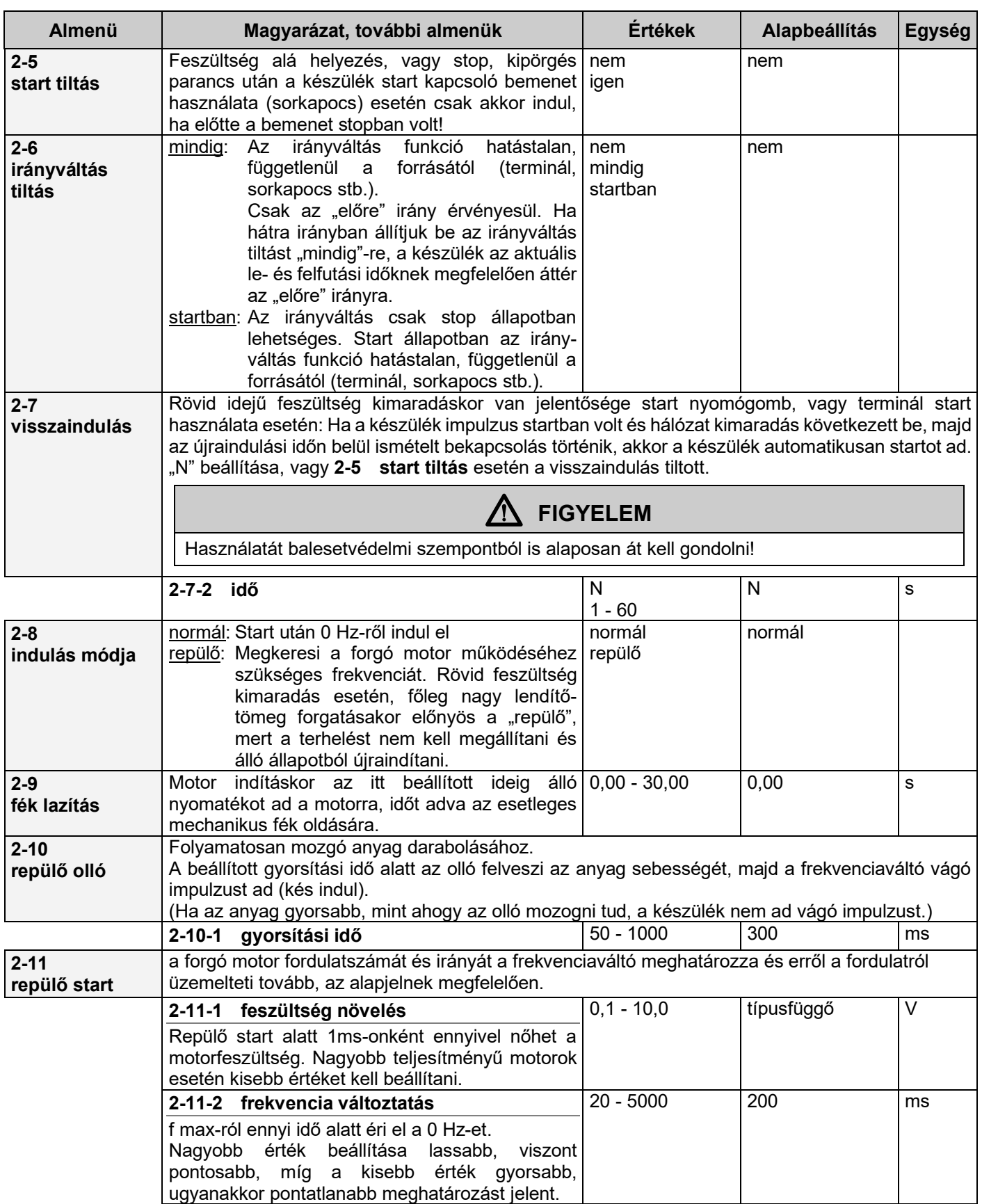

# **3. Leállások menü**

Ez a főmenü a frekvenciaváltóval működtetett motor leállításával kapcsolatos paramétereket tartalmazza.

Itt adhatók meg:

- normál lefutási idő,
- **·** lefutás módja,
- töréspontos lefutás paraméterei,
- megállás módja,
- normál fék adatai,
- kipörgés ideje,
- DC fékezés adatai,
- ellenállásfék adatai,
- Udc tartás mértéke,
- fék meghúzás,
- Udc szűrés

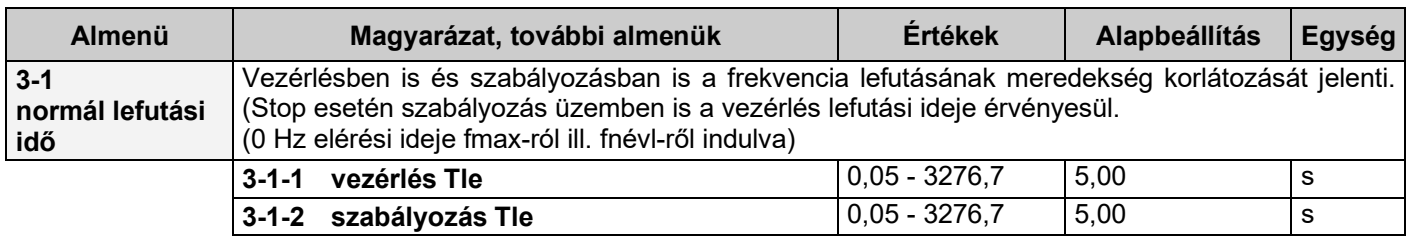

#### **Lefutási idő értelmezése**

Ha a lefutási idő fmax-hoz van rendelve (gyári beállítás), a beállított idő 0 Hz és fmax. között értendő.

Lehetőség van a lefutási időt a motor névleges frekvenciájához is rendelni (**2-1-3** menüben).

Egy adott frekvenciához tartozó tényleges lefutási idő (**tle**) kiszámítható.

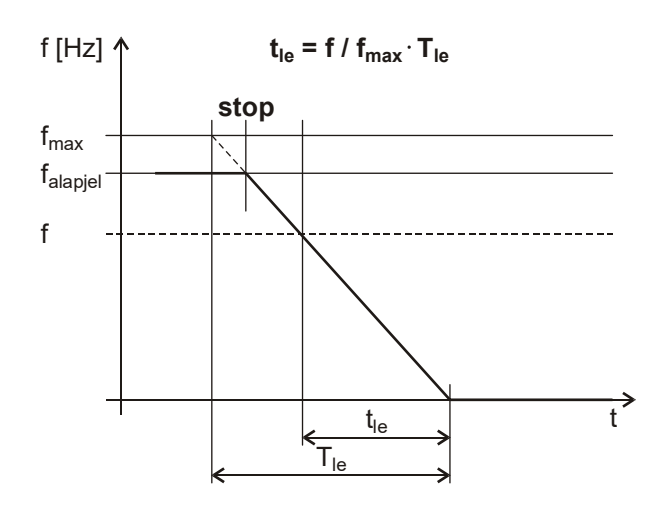

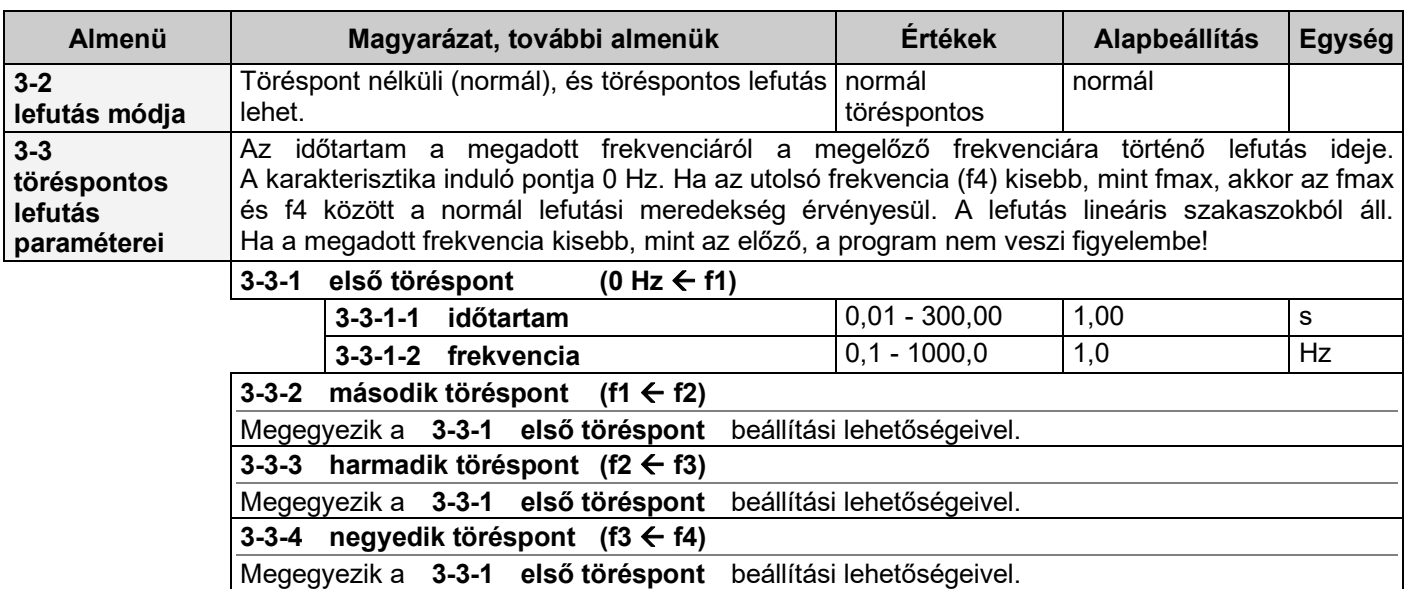

#### **Töréspontos lefutás értelmezése**

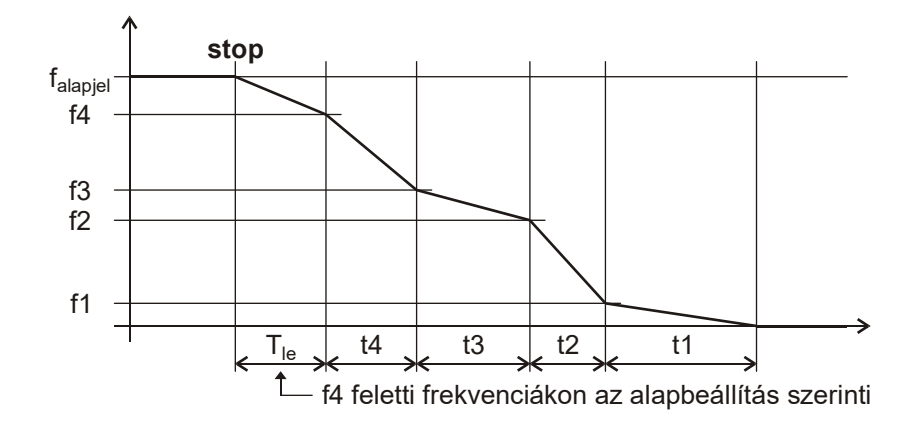

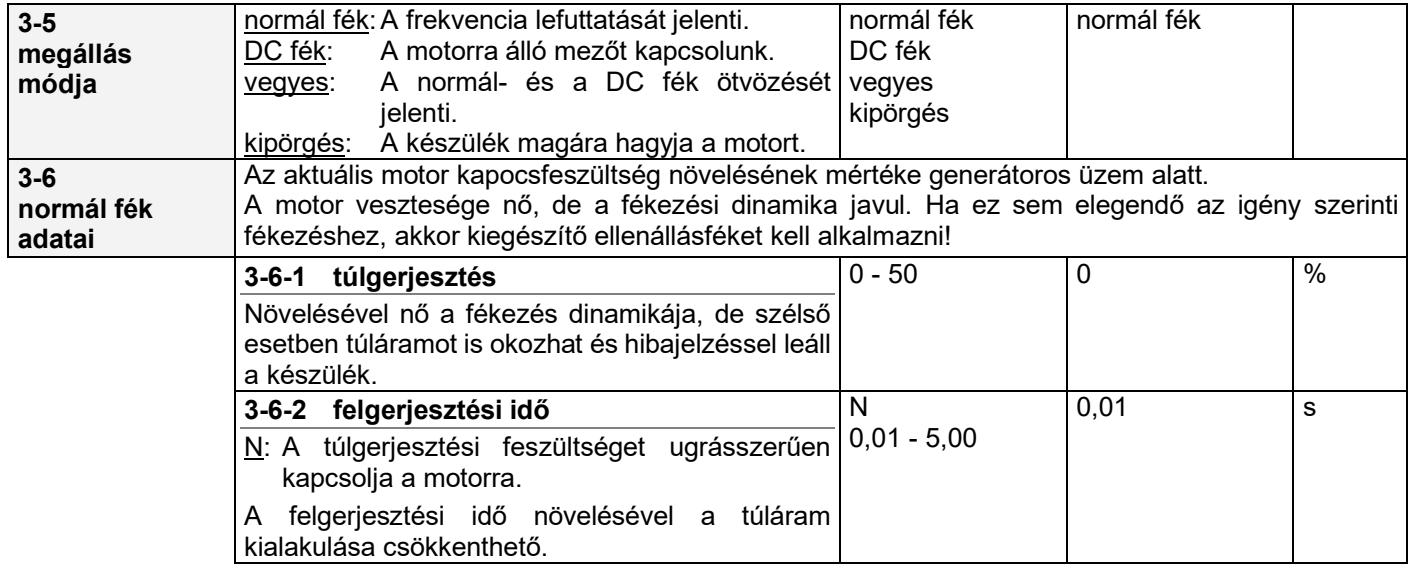

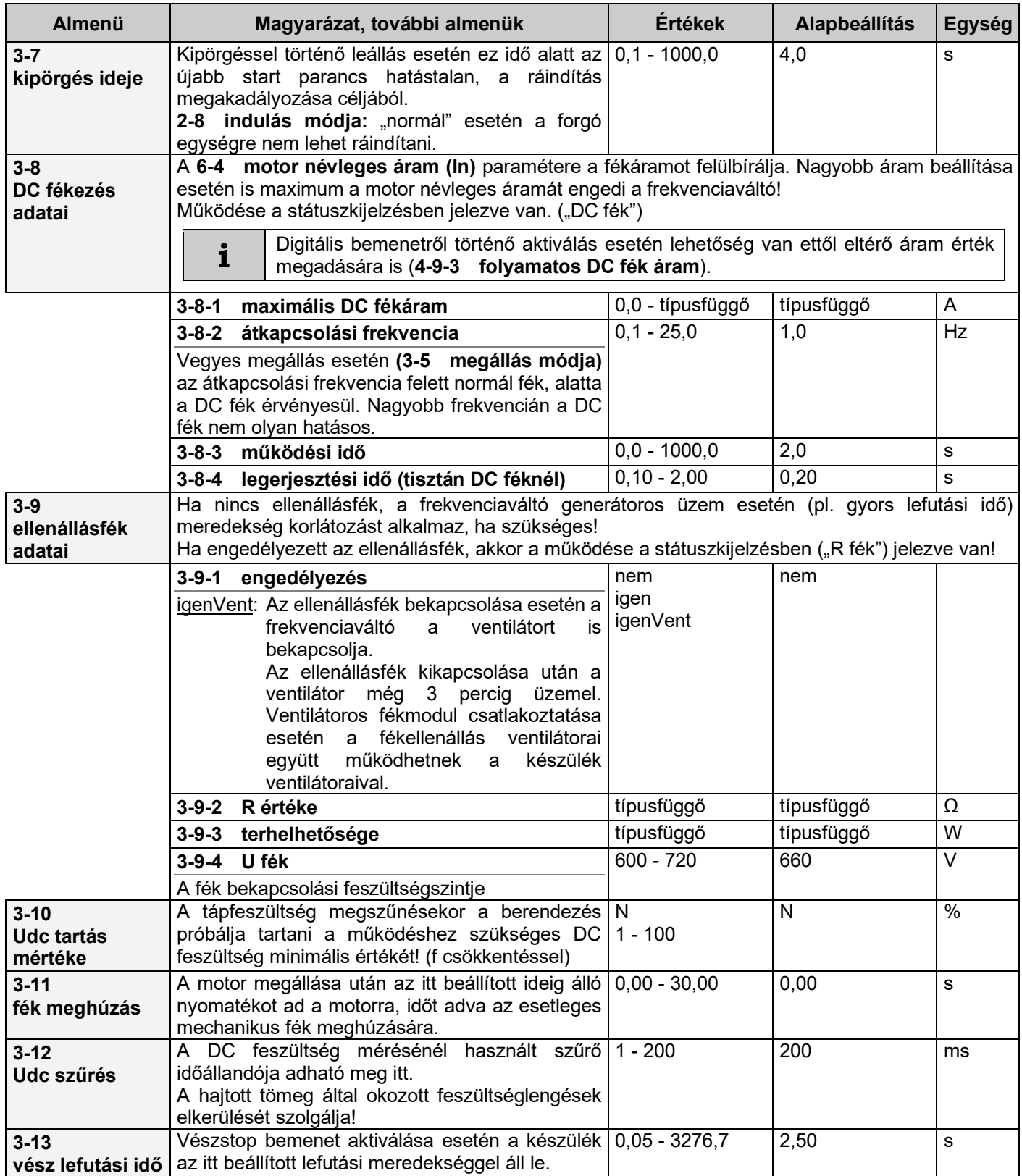

#### **Start parancs impulzus vezérléssel, sorkapocsról**

(terminál használata esetén a start és stop nyomógombok működéséhez hasonlóan) A minimális impulzus szélességet a prellmentesítés mértéke határozza meg, 2ms-os lépésekben (**4-9-5** menü).

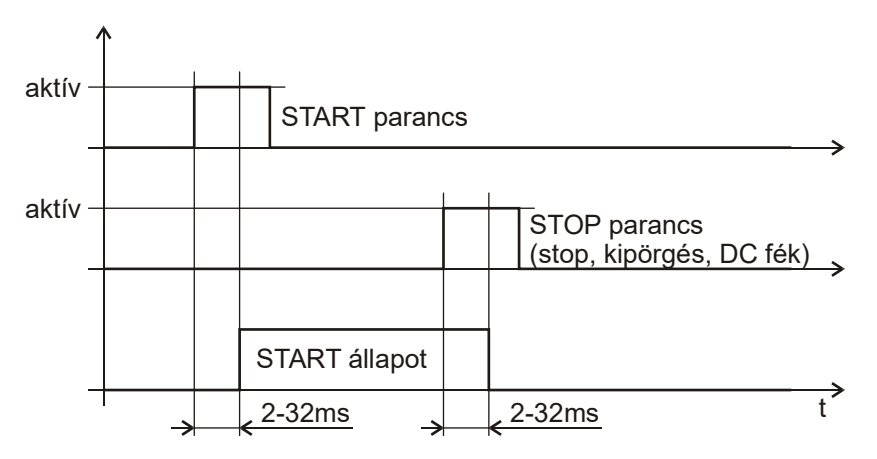

#### **Irányváltás menet közben**

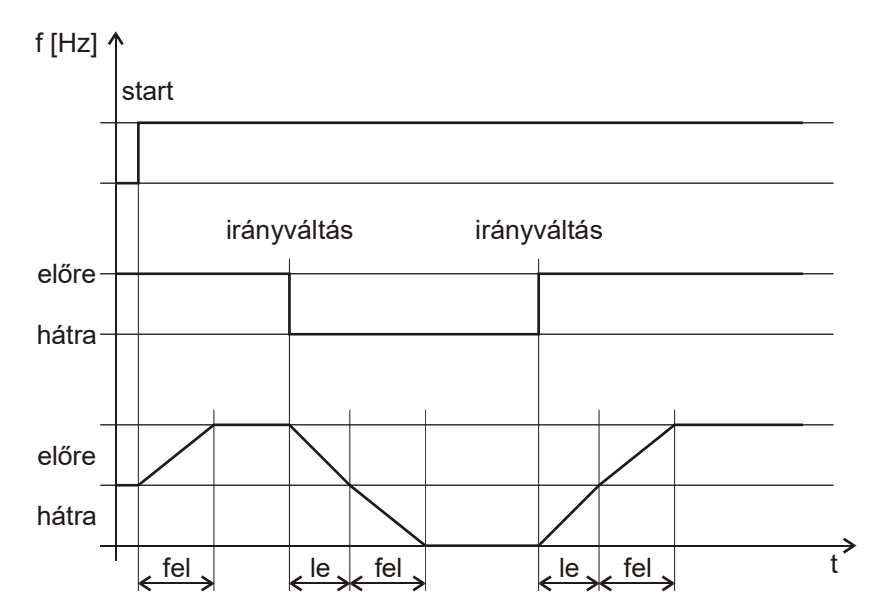

#### **Fékellenállás méretezési segédlet** (tipikus görbe)

Fékellenállásnak csak huzalellenállás használható! Ha a felhasználó biztosítja a fékellenállást, akkor a teljesítmény, típus és elhelyezés kérdésében a gyártóval egyeztetni kell!

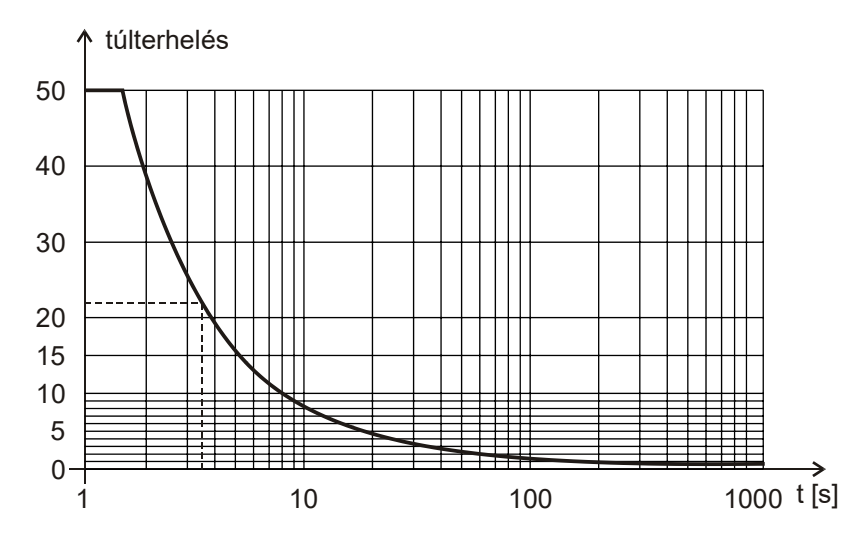

#### **Példa:**

Rfék =  $100 Ω$ P (Rfék) = 200 W  $= 660 V$ 

P= 660 V<sup>2</sup>/100 Ω = 4356 W

Túlterhelés = 4356 / 200 = 21,78 (~22)

A túlterhelés alapján a görbéről leolvasható, hogy a fékezési idő maximális értéke 3,5 s.

A fékezések közötti szünet legalább 22 x fékidő!

## **4. Bemenetek menü**

Ebben a menüben a készülék SA és SD gyengeáramú sorkapcsain található analóg és digitális bemenetek, virtuális bemenetek, valamint a terminállal, CAN vezérléssel, illetve az inkrementális fordulatszám jeladókkal kapcsolatos bemenet jellegű paraméterek beállításait lehet elvégezni.

Itt adhatók meg:

- analóg bemenetek,
- **·** logikai vezérlések forrása.
- logikai paraméterek,
- fix start,
- digitális bemenetek,
- virtuális bemenetek,
- szolga berendezés adatai,
- IFA paraméterek

#### **Analóg bemenetek**

Potenciométer beállítás esetén a készülék a saját referencia feszültségére kötött potenciométer jelét várja, feszültségbemenet esetén külső jelforrás 0-10V-os jelét, árambemenet esetén pedig a külső jelforrásnak 0-20mA-es tartományba eső jelét. Mindhárom esetben alkalmazható a mód, és a stop sáv.

A mód előjeles beállítás esetén a középállás az analóg bemenet tartományának felére szimmetrikusan értendő, alatta és felette a motor ellenkező irányokban forog.

Igény esetén (VLD, VHD készülékekben) ±10V alapjel fogadása is kiépíthető. Ebben az esetben a pozitív feszültség az egyik irányt, a negatív feszültség a másik irányt jelenti. Az alapjel a feszültség abszolút értéke.

A stop sáv normál esetben 0V (0mA) felett, előjeles esetben az analóg bemenet tartományának felére szimmetrikusan értendő a teljes tartomány százalékában. Ebben a feszültség- (áram-) sávban a start parancs esetén várakozó üzemben van a készülék. A start a stop sávtól hiszterézisnyi távolság után lesz újra aktív. A stop sáv kizárólag vezérlés üzemmódban használható.

#### *Az analóg bemenetek alsó, és felső szintjeinek értelmezése*

- **vezérlés** üzemben a felső  $\rightarrow$  f maximálisnak, az alsó  $\rightarrow$  f minimálisnak felel meg, amennyiben ez a vezérlés alapjel határokkal nincs beszűkítve! (**1-5-3 vezérlés alapjel határok**)
- **szabályozás** üzemben a felső  $\rightarrow$  maximális %-nak, az alsó  $\rightarrow$  minimális %-nak, felel meg.

#### *Kontrol funkció*

A vezérlési, vagy szabályozási üzemmódokhoz szükséges analóg jeleket jelenti. (vezérlés, vagy szabályozás alapjel, ellenőrző jel, módosító jel)

#### *Speciális funkciók (felfutási idő, lefutási idő, U indító, nyomaték, f max, f min)*

Speciális funkciók segítségével működés közben lehetséges analóg bemenetről állítani a legfontosabb paramétereket. A paraméter beállított értéke az analóg bemenet felső értékéhez tartozik, tehát csak csökkenteni lehet.

#### **Digitális bemenetek**

Minden digitális bemenet szabadon programozható.

- Digitális BE 1.: alapbeállítás: Start / Stop
- Digitális BE 2.: alapbeállítás: Irány
- Digitális BE 3.: alapbeállítás: Kúszás
- Digitális BE 4.: alapbeállítás: Nyugtázás
- Digitális BE 5.: VLD és VHD típusoknál alapbeállítás: Külső hiba (vagy IFA2 bemenet opció) V3D típusoknál digitális vagy IFA bemenet opció
- Digitális BE 6.: VLD és VHD típusoknál alapbeállítás: Stop (vagy IFA2 bemenet opció) V3D típusoknál digitális vagy IFA bemenet opció
- Digitális BE 7.: VLD és VHD típusoknál digitális vagy IFA bemenet opció V3D típusoknál nincs
- Digitális BE 8.: VLD és VHD típusoknál digitális vagy IFA bemenet opció V3D típusoknál nincs

# $\bigwedge$  FIGYELEM

Impulzussal kiadott start parancs esetén, gondoskodni kell a motor megállíthatóságáról, pl. valamely bemenet stopra, kipörgésre, DC fékre, külső hibára stb. való programozásával.

Az impulzusokkal szemben követelmény, hogy csak akkor kerülnek elfogadásra, ha mindkét logikai állapotban minimum a prellmentesítés idejéig (2-32 ms, beállítástól függően) fennállnak!

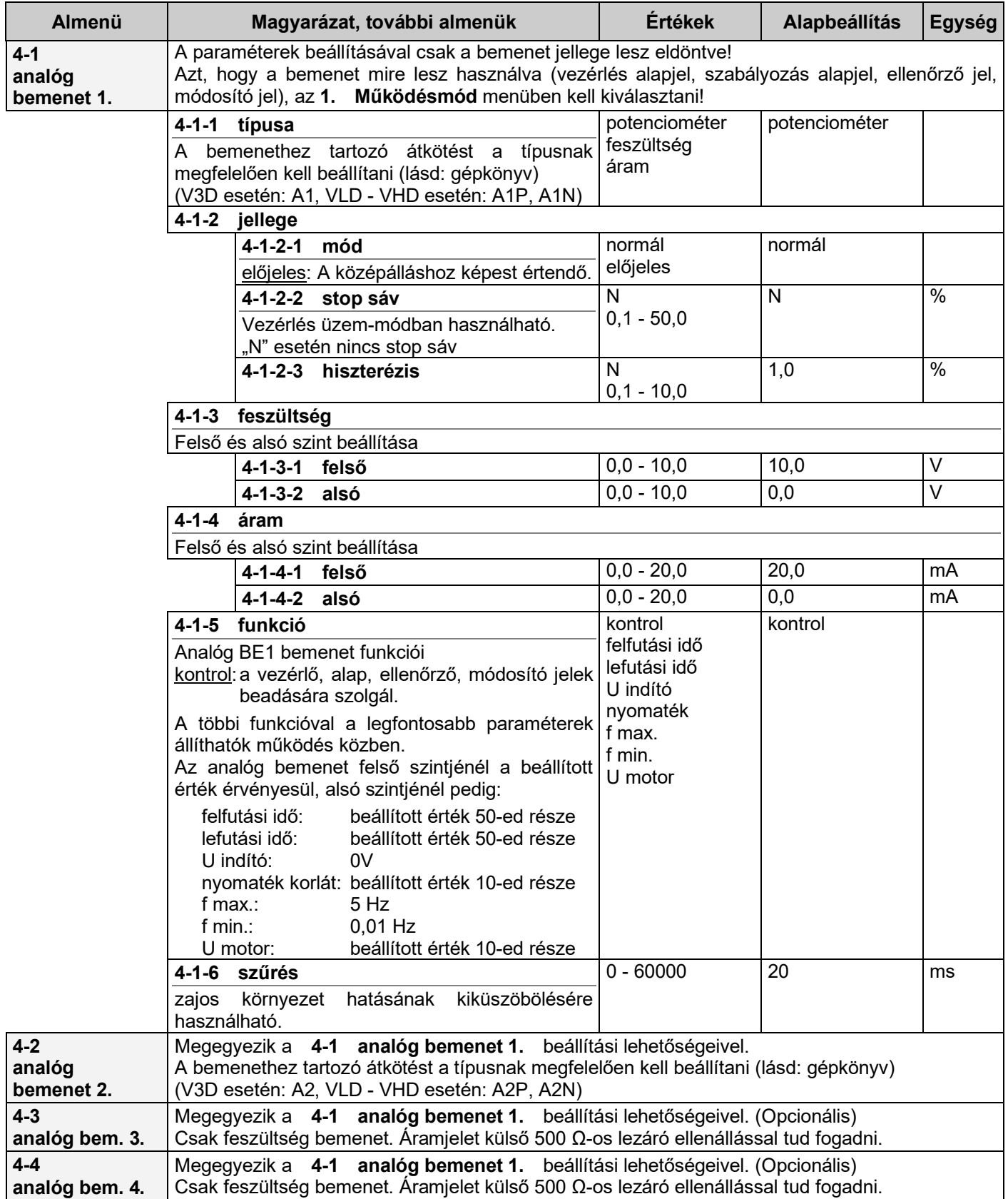

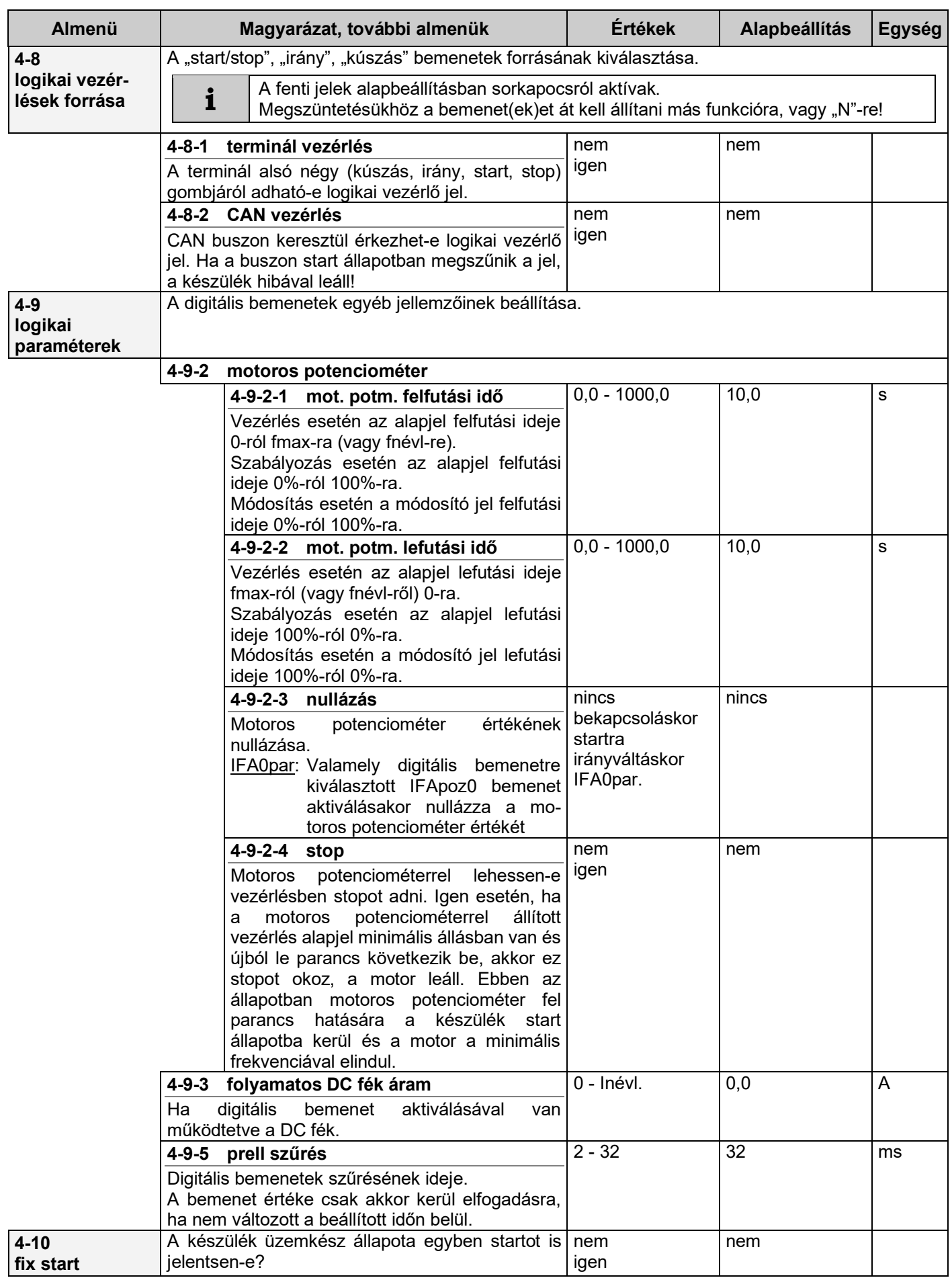

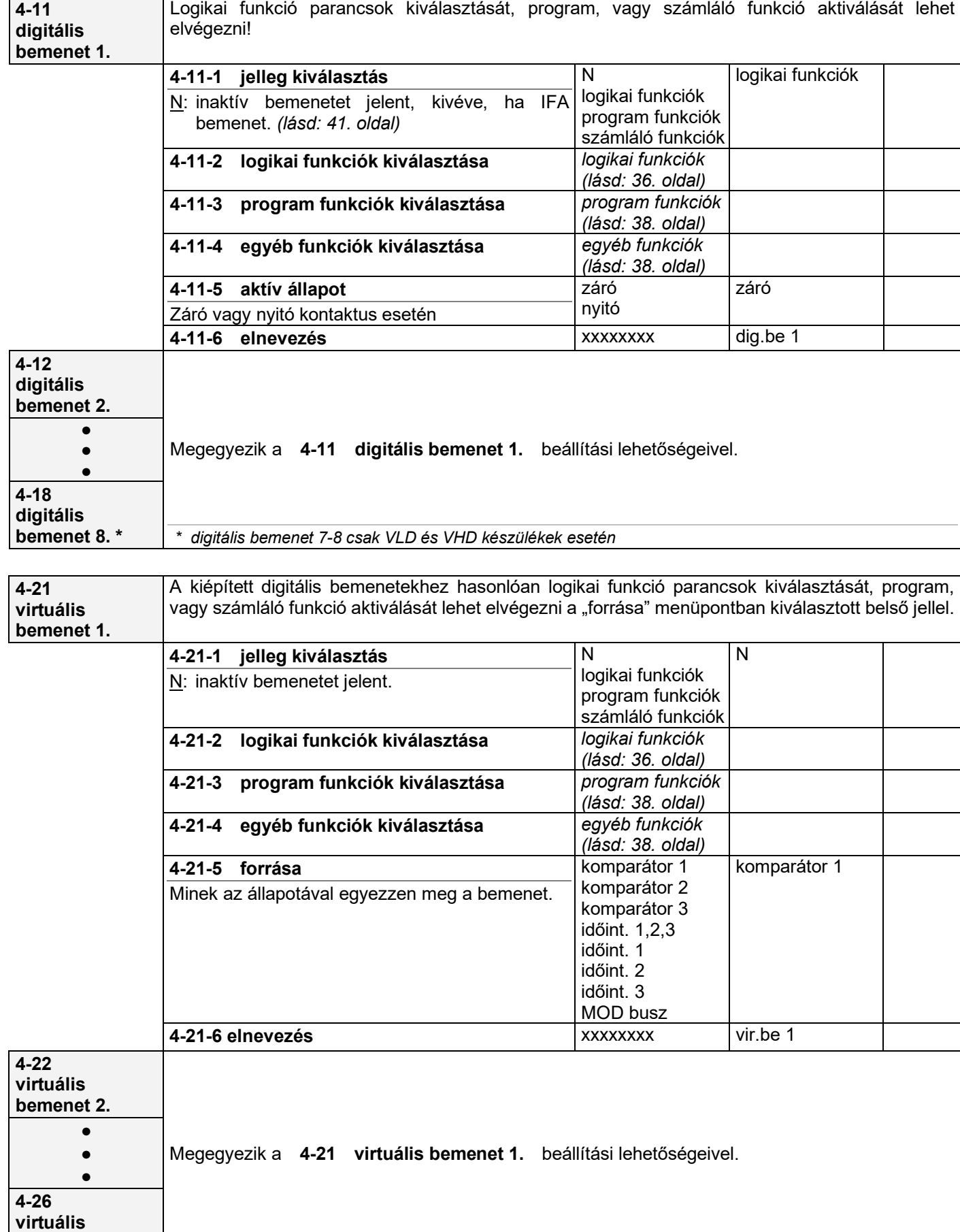

**Almenü Magyarázat, további almenük Értékek Alapbeállítás Egység**

#### *Logikai funkciók magyarázata*

**i**

**start kapcsoló:** folyamatos indító parancs. Ha több bemenet van start kapcsolónak programozva, akkor azok logikai "ÉS" kapcsolatban vannak egymással.

**start kapcsoló inverz:** jelentése ugyanaz, mint a start kapcsolónak, de a kijelölt iránnyal ellentétesen indítja a motort.

**start nyomógomb:** impulzusos indító parancs. Ha több bemenet van start nyomógombnak programozva, akkor azok logikai "VAGY" kapcsolatban vannak egymással. Bármelyik teljesül, a start parancs bekövetkezik!

# 8 **FIGYELEM**

Ha egyidejűleg több bemenetre start van kiválasztva, akkor a gép indítását és leállítását életvédelmi szempontból alaposan át kell gondolni!

Vegyesen is lehetnek start kapcsolók, és nyomógombok. Ekkor minden start kapcsolónak aktívnak kell lenni ahhoz, hogy valamelyik start nyomógomb segítségével kiadható legyen a start parancs! Amennyiben a **4-8-1** menüben engedélyezve van a terminál vezérlés, úgy a terminál start gombja is start nyomógombnak számít, így csak terminálról való indításhoz, a bemenetek egyikére sem szabad start kapcsolót kiválasztani. Ha a **4-8-2** menüben aktiválva van a CAN buszon keresztül történő vezérlés, a bemenetekre kiválasztott start kapcsolóknak ez esetben is engedélyező szerepük lesz, ("ÉS" kapcsolatban lesznek a CAN buszon érkező start paranccsal).

**start nyomógomb inverz:** jelentése ugyan az, mint a start nyomógombnak, de a kijelölt iránnyal ellentétesen indítja a motort.

**irányváltás kapcsoló:** a bemenet aktiválása irányváltó parancsot jelent. Ha több bemenet van irányváltó kapcsolónak programozva, akkor minden újabb bemenet aktiválása irányváltást jelent.

például: két digitális bemenetet irányváltó kapcsolóra programozva: ha mind a két bemenetet aktiváljuk, akkor az két irányváltás parancsot jelent, vagyis az eredeti irány lesz az érvényes.

**irányváltás nyomógomb:** impulzus irányváltó parancs. Ha több bemenet van irányváltás nyomógombnak programozva, akkor azok logikai "VAGY" kapcsolatban vannak egymással. Bármelyik teljesül, az irányváltás bekövetkezik. Ha irányváltás kapcsoló is ki van választva, akkor a nyomógombok hatástalanok.

**kúszás normál:** általában gépbeállításhoz használatos, a **8-4** menüben beállított paraméterekkel indítja a motort. Csak stop állapotból aktív, a kijelölt irányban. Amennyiben a **4-8-1** menüben engedélyezzük a terminál vezérlést, úgy a terminál kúszás gombja is aktiválja a funkciót függetlenül a kúszás bemenet állapotától.

**kúszás inverz:** általában gépbeállításhoz használatos, a **8-5** menüben beállított paraméterekkel indítja a motort Csak stop állapotból aktív, a kijelölt iránnyal ellentétesen.

**külső hiba:** a berendezés hibaüzenettel történő kipörgéses leállását okozza (pl. motor hőkapcsoló, vészki, stb.)

külső esemény: aktiválása az eseménynaplóba történő "külső esemény" beírását okozza az aktuális időponttal.

**nyugtázás:** a hibaüzenetek elfogadását jelenti, megszűnteti a tiltás állapotot.

**stop:** a motor beállítás szerinti leállítását okozza.

**vészstop:** a motor vészleállítására szolgál. A frekvenciaváltó a **3-13** menüben beállított lefutási meredekséggel állítja le a motort.

**kipörgés:** a motor kipörgéses leállítását okozza. Aktiválásakor a frekvenciaváltó a motort szabadon hagyja megállni.

**DC fék:** a motor DC fékezéses leállítását okozza. Stop állapotban történő aktiválásakor a létrejövő álló nyomatékkal tartó funkciót lehet megvalósítani.

**f tartás:** frekvencia változás tiltása. Aktiválása esetén a frekvencia változás fel és lefutás közben is megáll!
**motoros potenciométer fel:** ha az aktuális alapjel, vagy módosító jel forrása motoros potenciométer, akkor annak növelésére szolgáló bemenet.

**motoros potenciométer le:** ha az aktuális alapjel, vagy módosító jel forrása motoros potenciométer, akkor annak csökkentésére szolgáló bemenet.

A motoros potenciométer egyéb paramétereit a **4-9-2** menüben lehet beállítani. A motoros potenciométer nullázás attól függően vonatkozik a vezérlés, vagy a szabályozás alapjelre, hogy éppen melyik üzemállapotban van a készülék. Kikapcsoláskor a berendezés a **4-9-2-3** menü beállításától függően tárolhatja az aktuális üzemállapotnak megfelelő motoros potenciométer alapjelet.

#### **vezérlés / szabályozás:** az üzemmód dinamikus átkapcsolására szolgál.

**analóg BE csere:** aktiválása az analóg BE 1 és analóg BE 2 bemeneteket felcseréli egymással. Például:

- analóg BE 1: kézi vezérlés potenciométerrel, analóg BE 2: PLC vezérlés áramjellel.
- nyomás-szabályozás esetén, ha az ellenőrző nyomásjel két helyen is mérve van és váltani kell, hogy melyik legyen az aktív.

#### **RS485 csere:** A berendezés RS485/T és RS485/R csatlakozók funkcióinak felcserélésére szolgál.

Lehetőség van a készüléket RS485/R vonalon keresztül számítógépről (PLC-ről) távvezérelni. Megfelelő protokoll használatával kiolvashatók a kijelezhető mennyiségek, beállíthatók a különféle alapjel értékek, és a digitális bemenetre kiválasztható bármelyik funkciót is elvégeztethetjük a készülékkel. Ezzel egy időben az RS485/T csatlakozóba kötött kijelzőn, vagy terminálon figyelemmel kísérhetjük a készülék működését, illetve beállításokat végezhetünk. Amennyiben az adott készülékben nincs kiépítve az RS485/R csatlakozás, az RS485 csere aktiválásával RS485/T csatlakozásról végezhetjük el a távvezérlést. Az RS485 csere aktiválása alatt a készülék RS485/T csatlakozójába kötött terminál működésképtelen.

**CAN csere:** a berendezés két CAN vonalának funkcionális felcserélésére szolgál.

**módosítás:** a beállított alapjel külső feltételtől függő diszkrét változtatására. (**1-8-5 diszkrét érték**)

**IFA pozíció nullázás:** pozíciószabályozási, és mester / szolga feladatoknál az alaphelyzet rögzítésére szolgál. A nullázás felfutó élre történik. ("IFA nullázás" bemenet esetén folyamatosan, amíg aktív a bemenet).

Mester / szolga feladat esetén ügyelni kell az alaphelyzet rögzítés sorrendjére. "IFA pozíció nullázás" használata esetén a mester berendezéssel kell kezdeni.

**várakozó:** aktiválása várakozó üzemet okoz

**i**

**fék vezérlés:** a fék vezérlés digitális kimenet aktiválására szolgál

**terhelés megosztás:** olyan közös hajtás esetén, amikor több frekvenciaváltó több motort hajt és a terhelés egyenletes elosztása a cél, a frekvenciaváltókat CAN buszon keresztül fel kell fűzni. A bemenet aktiválása esetén a szolga készülékek a start, irány parancsokat és az alapjelet nem a sorkapocsról fogadják, hanem a mester készüléktől, CAN buszon keresztül.

**szabályozás normál/inverz:** kiválasztása esetén az **1-6-2 szabályozás jellege** beállítását a frekvenciaváltó figyelmen kívül hagyja. A szabályozás jellege a bemenet állapotától függ. Az aktív bemenet inverz szabályozást jelent.

**IFA nullázás:** pozíciószabályozási, és mester / szolga feladatoknál az alaphelyzet rögzítésére szolgál. Amíg aktív a bemenet, az alaphelyzet rögzítés folyamatosan történik. ("IFA pozíció nullázás" bemenet esetén csak felfutó élre.)

**IFA nullázás (relatív):** A bemenetre adott minden egyes impulzus hatására a beállított alapjelnek megfelelő fordulatot fogja a motor megtenni, majd megáll. Az egyes megállásoknál fellépő pozícióhibák a relatív nullázás miatt nem halmozódnak.

**stop előre:** Végállás kapcsolóként használható funkció. Aktiválása esetén előre irányban stopot ad, a készülék leáll. Amíg aktív a bemenet, a frekvenciaváltó csak hátra irányba indítható el.

**stop hátra:** Végállás kapcsolóként használható funkció. Aktiválása esetén hátra irányban stopot ad, a készülék leáll. Amíg aktív a bemenet, a frekvenciaváltó csak előre irányba indítható el.

**kézi / távvezérlés:** Kiválasztása esetén, ha nincs aktiválva (de van ilyen bemenet), akkor a start, stop, irány és kúszás funkciók, csak a fizikai digitális bemenetekről érhetőek el, a virtuális bemeneteken hiába van ilyen funkció kiválasztva, az nem jut érvényre. Ha a "kézi/táv" bemenetet aktiválják, akkor viszont a fenti funkciók, csak a virtuális bemenetekről érhetőek el, az ilyen funkcióra kiválasztott fizikai bemenetek hatástalanok.

A fenti funkciók igazak nyomógombra, kapcsolóra, normál vagy inverz irányra is.

A "kézi/táv" bemenet aktiválása esetén az alapjelet a MOD buszról várja a frekvenciaváltó, míg inaktív bemenet esetén az alapjel forrás beállításnak megfelelően. Tehát ezzel a logikai funkcióval megoldható, hogy akár üzem közben is váltani lehet kézi vagy távvezérelt üzemmód között, az alapjelet és az indító jelet is váltja.

**távvezérlés alapjel:** A bemenet aktiválásával a frekvenciaváltó az alapjelet váltja MOD buszra, mást nem, így ha a vezérlést nem kell változtatni, akkor ezt a funkciót kell használni.

### *Program funkciók magyarázata*

**program tiltás:** a programok futását tiltja. Logikai "ÉS" kapcsolatban van a **9-10-1** menüponttal.

**program felfüggesztés:** az éppen aktív program időtartam korlátozása (**9-x-3-6**) megnyúlik a bemenet aktív állapotának idejével.

**program léptetés:** a futó programból átlépés a következő aktivált programba, az időkorlát figyelmen kívül hagyásával.

**program 1 - 15:** a belső programok aktiválására szolgál.

#### **program bináris aktiválás:** a belső programok aktiválása bináris kóddal.

Bináris program indítás esetén annyi bemenetet kell "bináris"-ra kiválasztani amennyit a legmagasabb sorszámú, aktiválni kívánt program indokol:

- program 1 esetén 1-et,
- program 2-3 esetén 2-t,
- program 4-7 esetén 3-at,
- program 8-15 esetén 4-et.

A bináris kódok növekvő helyiértékeinek a digitális bemenetek csökkenő sorszám szerint felelnek meg.

például: "bináris"-ra kiválasztva: digitális bemenet 2, 3, 5 6-os program (**110**) aktiválása: digitális bemenet 2: **1**, digitális bemenet 3: **1**, digitális bemenet 5: **0**

**szekvencia 1-3:** programcsoportok aktiválására szolgál. (**9-26** menü)

### *Egyéb funkciók magyarázata*

**számláló1-3 F:** az adott számlálót felfelé léptető bemenet.

**számláló1-3 L:** az adott számlálót lefelé léptető bemenet.

**számláló1-3 B:** az adott számlálót beíró bemenet. (nulla induló érték esetén nullázó bemenet)

**i** A számlálókat függetlenül lehet programozni (irány, nullázás). Használható leállításra, és kijelzésre.

**memória 1-3:** impulzusos betöltő parancs. A bemenet aktiválása a paraméterkészlet betöltését eredményezi, ha a készülék nem üzemel, vagy kipörgéssel történő leállás közben.

**i** A beállításoknál a paraméterkészlet elnevezése nem jelenik meg, mint a **11-1-1-1** menüpontban. (Paraméter betöltés memóriából) Az elnevezéstől függetlenül mindig memória 1-et, 2-t, vagy 3-at lehet kiválasztani!

kés fent: Repülő olló esetén erre a bemenetre kell kötni a "kés fent" érzékelőt.

### **Virtuális bemenetek**

A virtuális bemenetekkel ugyan azok a hatások válthatók ki, mint sorkapcson található digitális bemenetekkel, csak itt a bemenet forrása (**4-2x-5**) egy belső diszkrét jel (komparátor kimeneti jele, vagy időintervallum) vagy távvezérlés. Így összetettebb feladatok is megvalósíthatók, további eszközök felhasználása nélkül.

# **Szolga berendezés paraméterek**

A rendszer (CAN busz) vonalon kapott jeleket egészítik ki a "szolga" berendezések számára! (vezérlés és szabályozás üzemmódban is megvalósítható mester/szolga kapcsolat!)

A frekvencia arány, ill. fordulatszám arány átállítása lehetővé teszi, hogy a szolga motor a mester motortól eltérő, de azzal teljesen arányos fordulattal forogjon. Ehhez vezérlés esetén csak a **4-30-1 frekvencia arány**, míg szabályozás esetén a **4-30-1 frekvencia arány** és a **4-30-2 fordulatszám arány** beállítása is szükséges.

A mester üzenetekben a mester által mért (a jeladótól érkező) impulzusok száma és a mester aktuális frekvenciája található. Ezeket az értékeket a szolga készülékben beállított frekvencia és fordulatszám aránnyal együtt veszi figyelembe a szolga készülék.

Mester és szolga készüléken eltérő póluspárú motor alkalmazása esetén a frekvencia arány megadásra figyelni kell, hiszen kisebb póluspár esetén nagyobb fordulatot jelent ugyan az a frekvencia. Például ha a mester készülékre egy 4 pólusú, míg a szolga készülékre egy 8 pólusú motor van kötve és azonos fordulatszámon szeretnénk hajtani a két motort, akkor frekvencia aránynak a szolga készülékben 2-öt kell beállítani, mert ugyan ahhoz a fordulathoz kétszer akkora frekvencia tartozik egy kétszer akkora pólusú motor esetén.

Eltérő osztású jeladó alkalmazása hatással van, mind a frekvencia, mind a fordulatszám arányra. Például ha a mester készülék 1000-es, a szolga készülék pedig 2000-es osztású jeladót használ, akkor azonos fordulatszám eléréséhez a fordulatszám aránynak a szolga készülékben szorzónak 1-et, osztónak 2-t kell beállítani, mert a szolgában egy fordulatra éppen kétszer annyi impulzus érkezik a jeladótól, mint a mester esetében.

### *Marker szabályozás*

A fenti beállításokkal elérhető, hogy a szolga motor a mester motorral teljesen arányos fordulaton működjön. Azonban vannak olyan alkalmazások, amikor ezt az arányt üzem közben az anyag mozgásához kell igazítani, ekkor használható a marker szabályozás.

Például előre nyomtatott fólia vagy papír darabolásnál használható. A szolga készülék érzékeli a marker jelet (pl. ahol el kell vágni az anyagot). A szolga motornak éppen annyi fordulatot kell megtennie két marker jel között, hogy egy vágás történjen. Merev fordulatszám szabályozás esetén, ha az anyag nyúlik, kicsit csúszik a mozgató hengeren, akkor a vágás helye is eltolódik, ezért a feladat nem oldható meg kielégítően. Ilyen esetben a fordulatszám arányt folyamatosan marker jelről marker jelre kis mértékben korrigálni kellene. Erre használható a dinamikus fordulatszám arány számítás. Ez a **4-30-2-3** menüben engedélyezhető.

A markerszabályozó szabályozási paraméterei a **4-30-5 marker szabályozás** menüben érhetők el.

**i** Figyelembe kell venni, hogy két markerjel között hány fordulatot kell megtennie a kihajtott tengelynek!

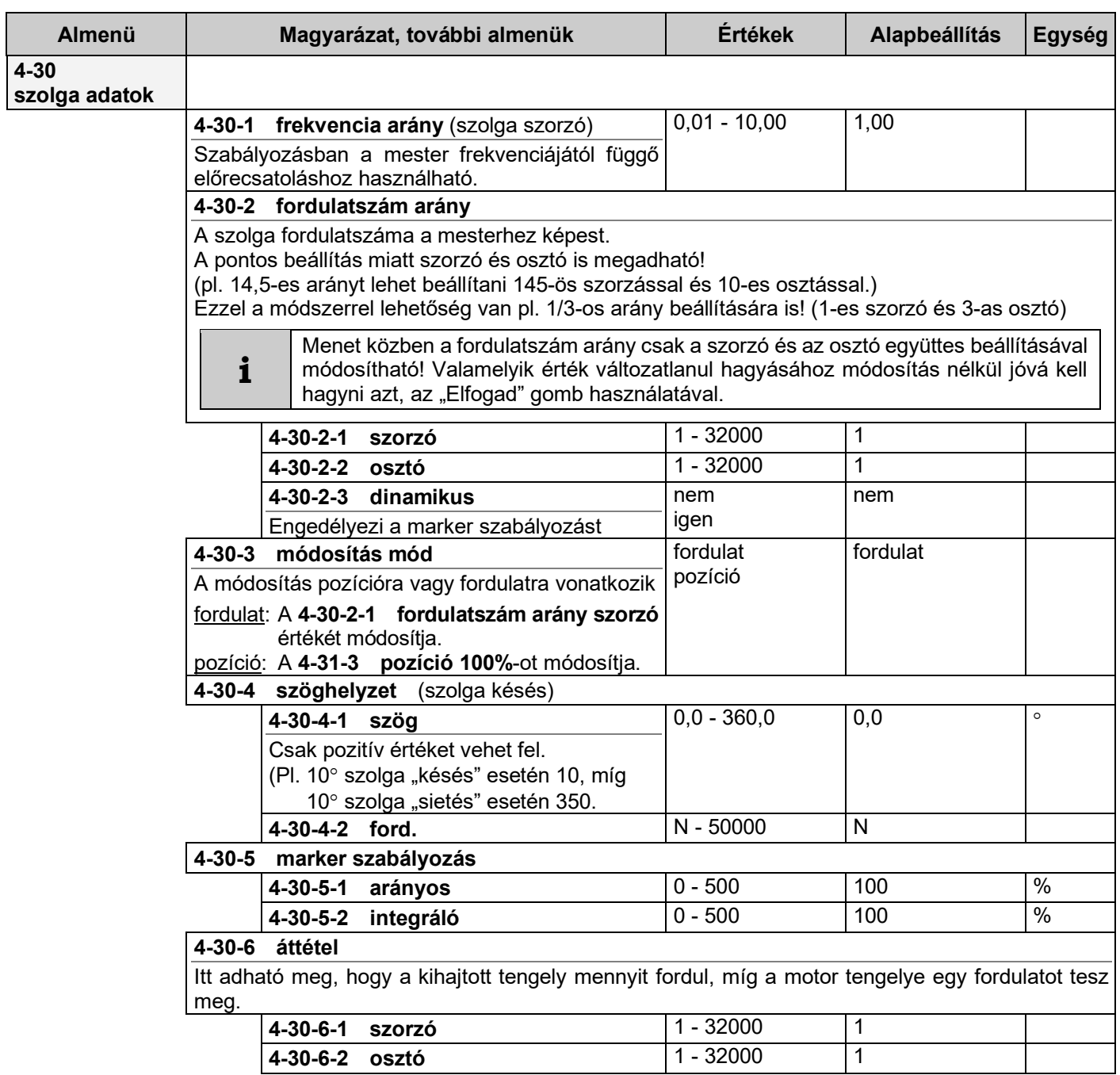

# **Inkrementális fordulatszám jeladó (IFA) paraméterek**

### *Inkrementális fordulatszám jeladó bemenetek*

A digitális bemeneteknél "N" kiválasztása inaktív bemenetet jelent, kivéve, ha IFA bemenet!

Abban az esetben, ha mindkét (A és B) IFA bemenet "N"-re van kiválasztva akkor ezek inkrementális fordulatszám jeladó (A, ill. B) bemenetként használhatók.

2 fázisú IFA esetén ha valamelyik IFA bemenet (A vagy B) funkció bemenetnek van használva, IFA bemenetnek a másik sem használható!

1 fázisú IFA esetén az IFA B bemenet digitális bemenetként használható.

IFA bemeneteknek V3D típusoknál csak az 5-ös és 6-os bemeneteket, a VLD és VHD típusoknál elsődlegesen a 7-es és a 8-as bemeneteket, második IFA bemenetnek az 5-ös és a 6-os bemeneteket lehet használni megfelelő kiépítés esetén.

Ha IFA bemenetre nincs szükség, akkor ezek ugyanúgy használhatók digitális bemenetnek, mint a többi bemenet.

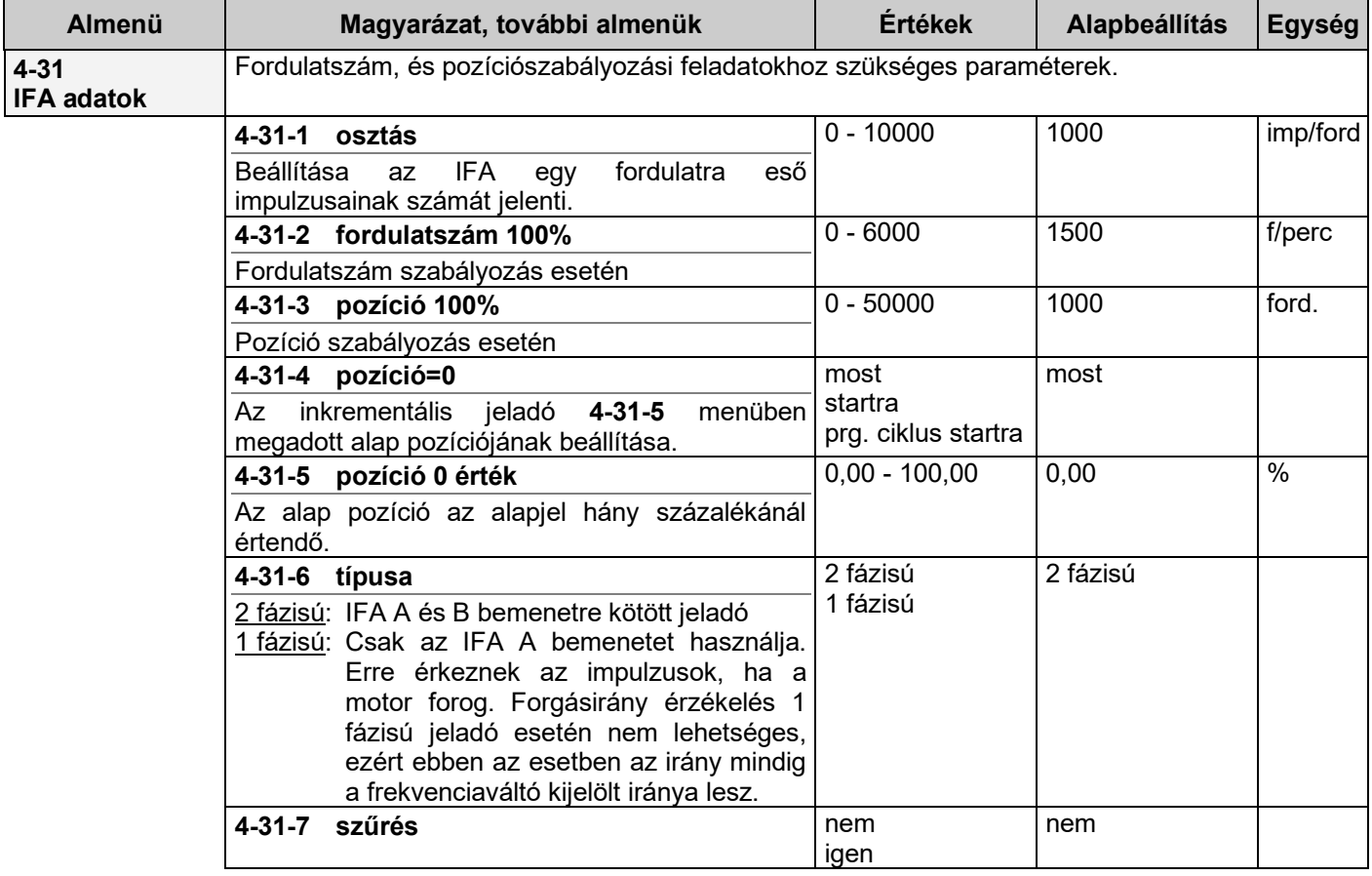

Az elsődleges IFA paramétereit a **4-31**-es menüpont alatt lehet beállítani.

Az elsődleges IFA ellenőrző jelként használható:

- fordulatszám szabályozás,
- nyomaték szabályozás
- pozíció szabályozás,

• jeladós mezőorientált szabályozás esetén,

- valamint igény esetén alapjel forrásaként
	- vezérlés.
	- szabályozás esetén

A VLD és VHD készülékekben kiépíthető másodlagos IFA (IFA 2) csak alapjel forrásaként használható.

Az elsődleges IFA paraméterei vonatkoznak a másodlagos IFA-ra is.

Ha IFA az alapjel forrása, a frekvenciaváltót szolgának kell beállítani!

# **5. Kimenetek menü**

Ebben a menüben a készülék SA és SR sorkapcsain található analóg és digitális kimenetek, valamint a kimenetekhez kapcsolódó funkciók beállításait lehet elvégezni.

Itt adhatók meg:

- analóg kimenetek,
- digitális kimenetek,
- időzítők,
- komparátorok,
- időszakok,
- PID bővítés

### **Analóg kimenetek**

Az analóg kimenetek VLD, VHD típusú berendezésekbe be vannak építve!

Szükség esetén V3D berendezésekbe opcionálisan beépíthetők.

Az analóg kimenetek minden frekvenciaváltónál azonosan, a névleges motorparaméterekre vonatkoztatott százalékos értékeket (**fn, Un, In, Pn, n, n/IFA**), vagy egyéb belső jellemzőket (Analóg BE1-2, ellenőrzőjel, vezérlés alapjel, Tborda) jeleznek vissza. Alapértelmezésben 0 ÷ 10V, vagy 0 ÷ 20mA  $\rightarrow$  0 ÷ 100% (100 °C)

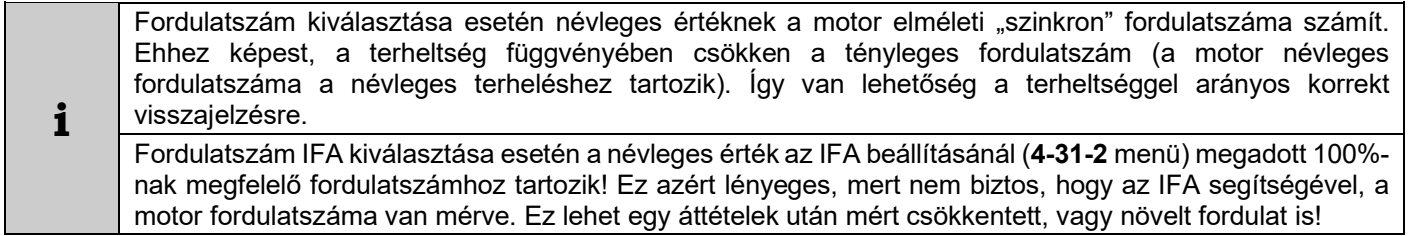

# **Digitális kimenetek**

V3D típusoknál 2db, VLD és VHD típusoknál 3db digitális kimenet lehetséges.

Beépített relé (vagy optocsatoló) kimenetekkel lehetőség van üzemállapotok jelzésére, belső mennyiségekhez kapcsolt komparátorok állapotának jelzésére és egyéb programozható lehetőségekre (PID bővítő, időszak).

PID bővítéssel lehetőség nyílik arra, hogy 1 db szabályozott egységet akár további 3 db fixen kapcsolható egységgel is ki lehessen egészíteni (pl. több szivattyús nyomásszabályozás).

Az IDŐZÍTŐK hatással lehetnek a digitális kimenetek, a komparátorok, az időintervallumok működésére az **5-16-2 hatása** menüpont beállításától függően. Megadható a késleltetés és az időtartam is. Ha az időtartam korlátozásra "N" van beállítva, akkor a működés folyamatos, amíg az esemény fennáll. Késleltetés és időtartam együtt is programozható. Ha az esemény kevesebb ideig áll fenn, mint a késleltetési idő, akkor az esemény nem okoz működtetést.

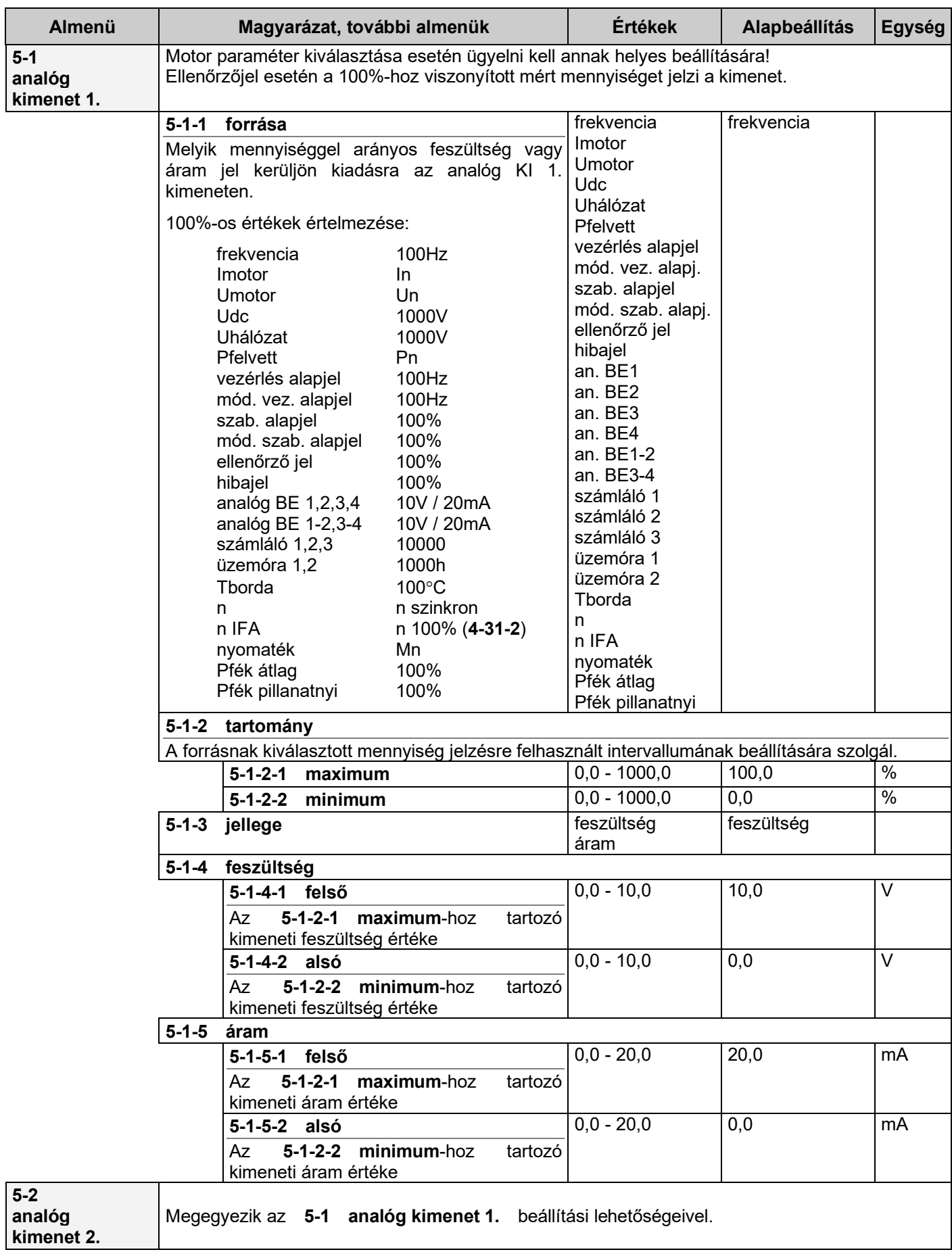

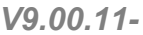

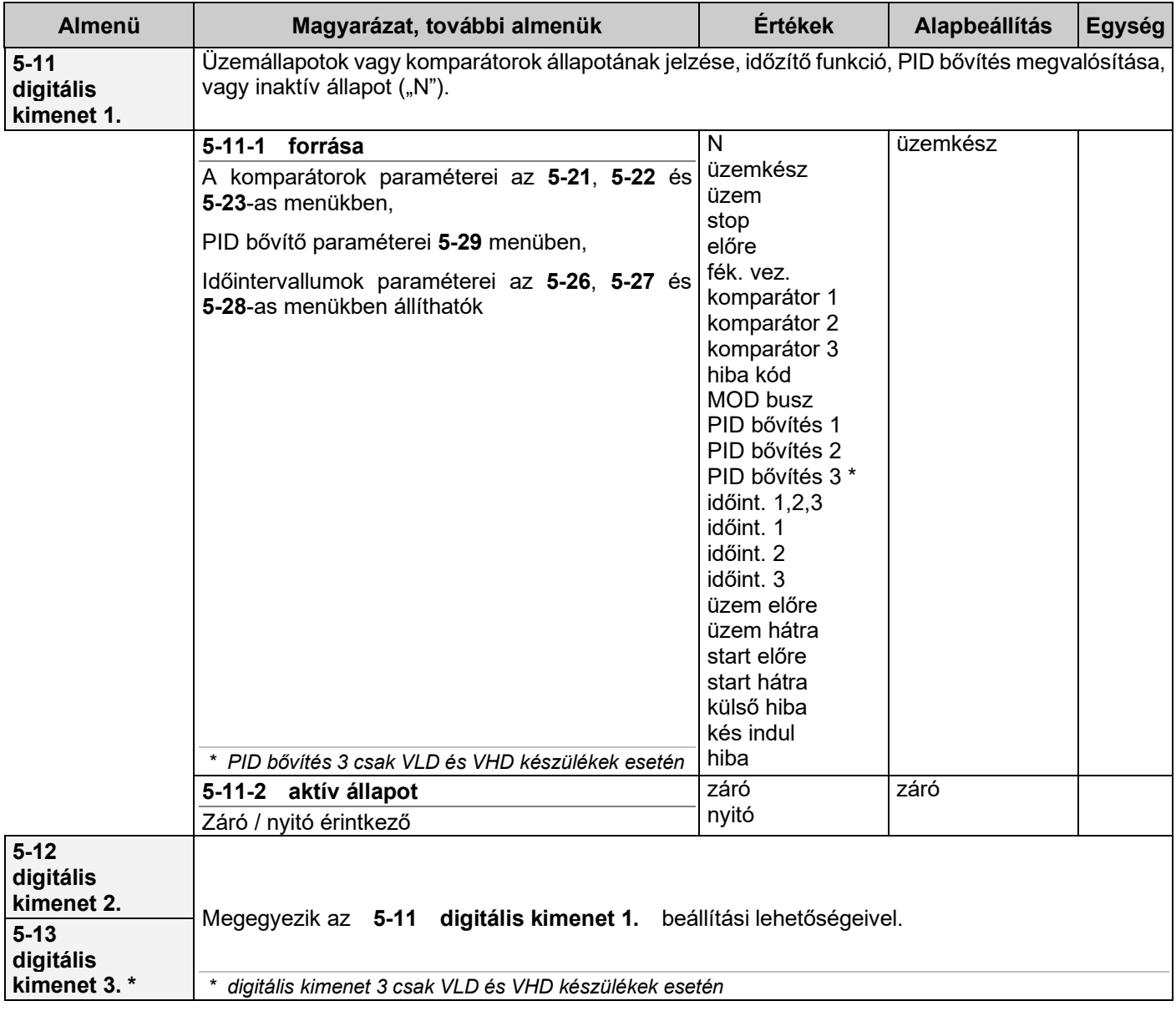

# *Időzítők*

Az időzítő egy belső jel aktív állapotának késleltetésére, illetve az aktív állapot korlátozására szolgál. Ez a belső jel lehet digitális kimenet, komparátor kimenet, időintervallum, vagy digitális bemenet.

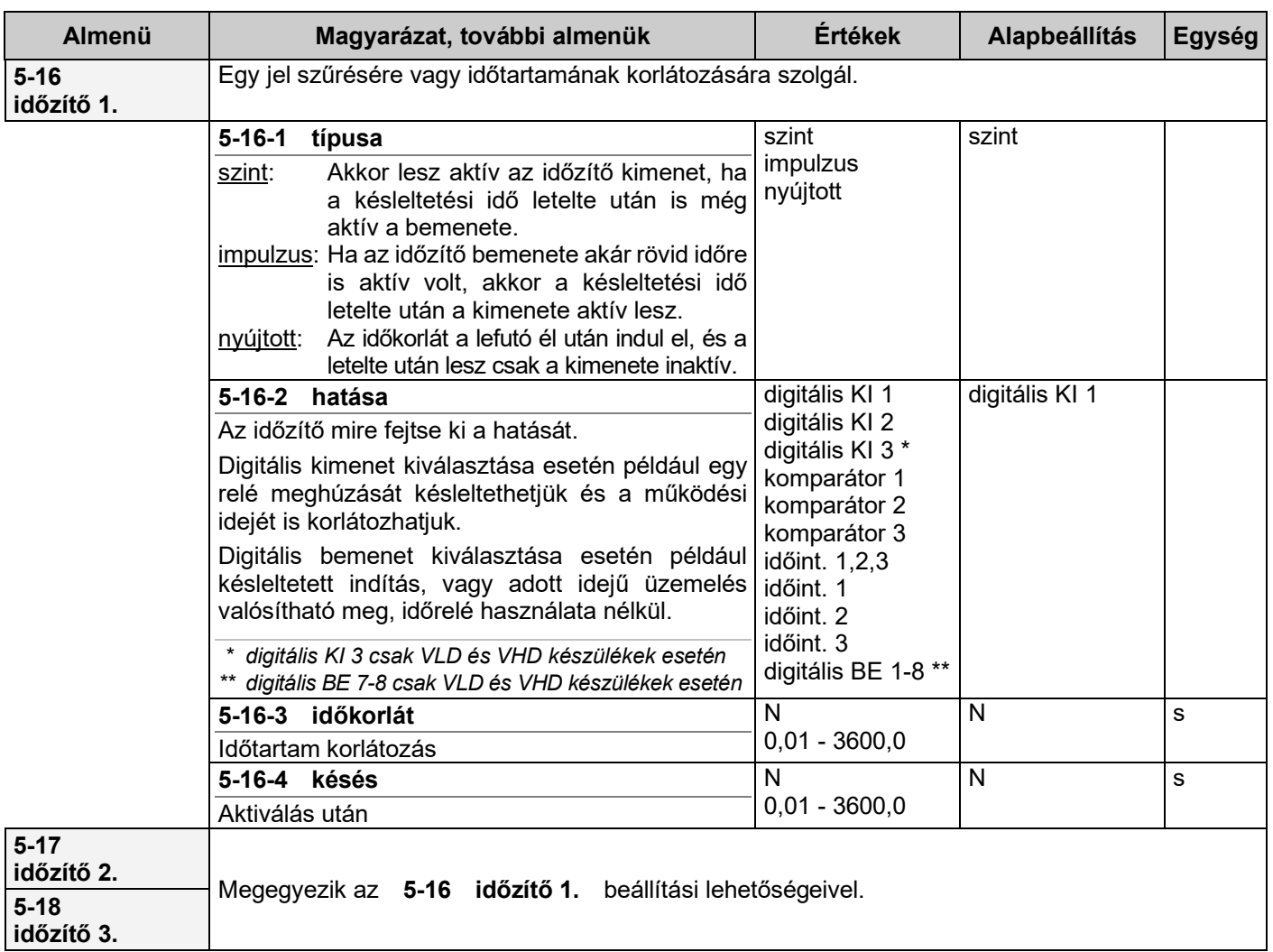

#### *Időzítő működési példa*

K: késés, I: időkorlát

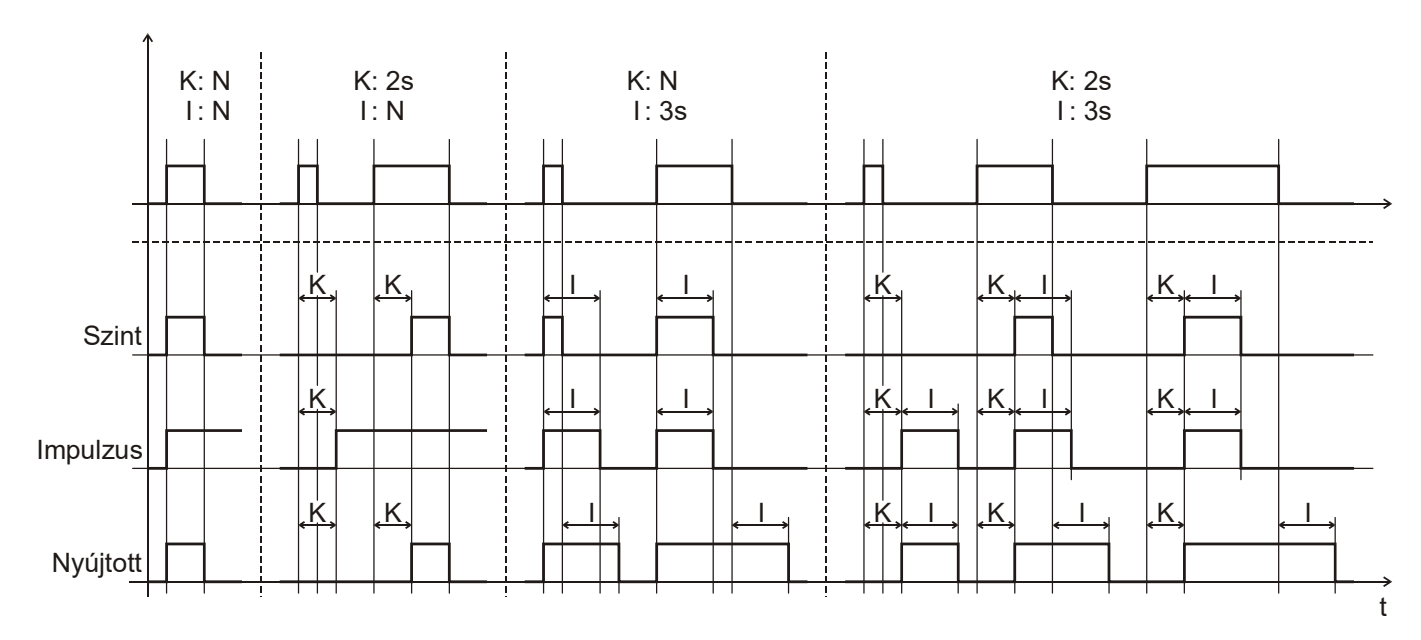

### *Komparátorok*

A komparátorokkal különböző változók, például a motor áram aktuális értéke hasonlítható össze egy beállított értékkel és ennek megfelelően digitális kimenetet vagy virtuális bemenetet lehet működtetni.

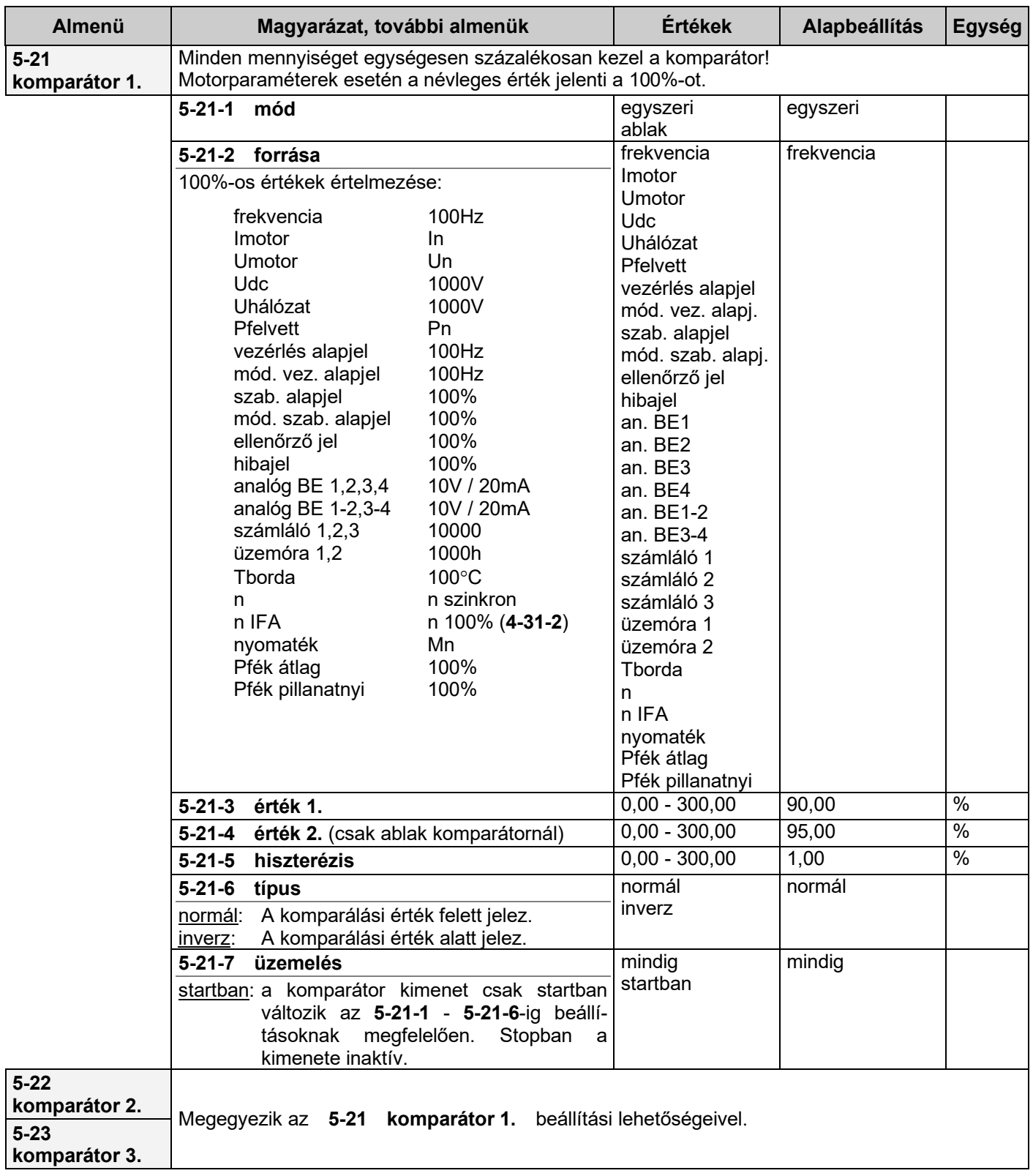

#### *Időintervallumok*

Az időintervallumok segítségével naptár szerinti működtetést lehet beállítani. Minden nap, minden hétköznap, vagy hetente ismétlődő működési időtartamokra van lehetőség!

Az "időintervallum 1,2,3" akkor aktív, ha bármelyik időintervallum bekapcsolt állapotban van

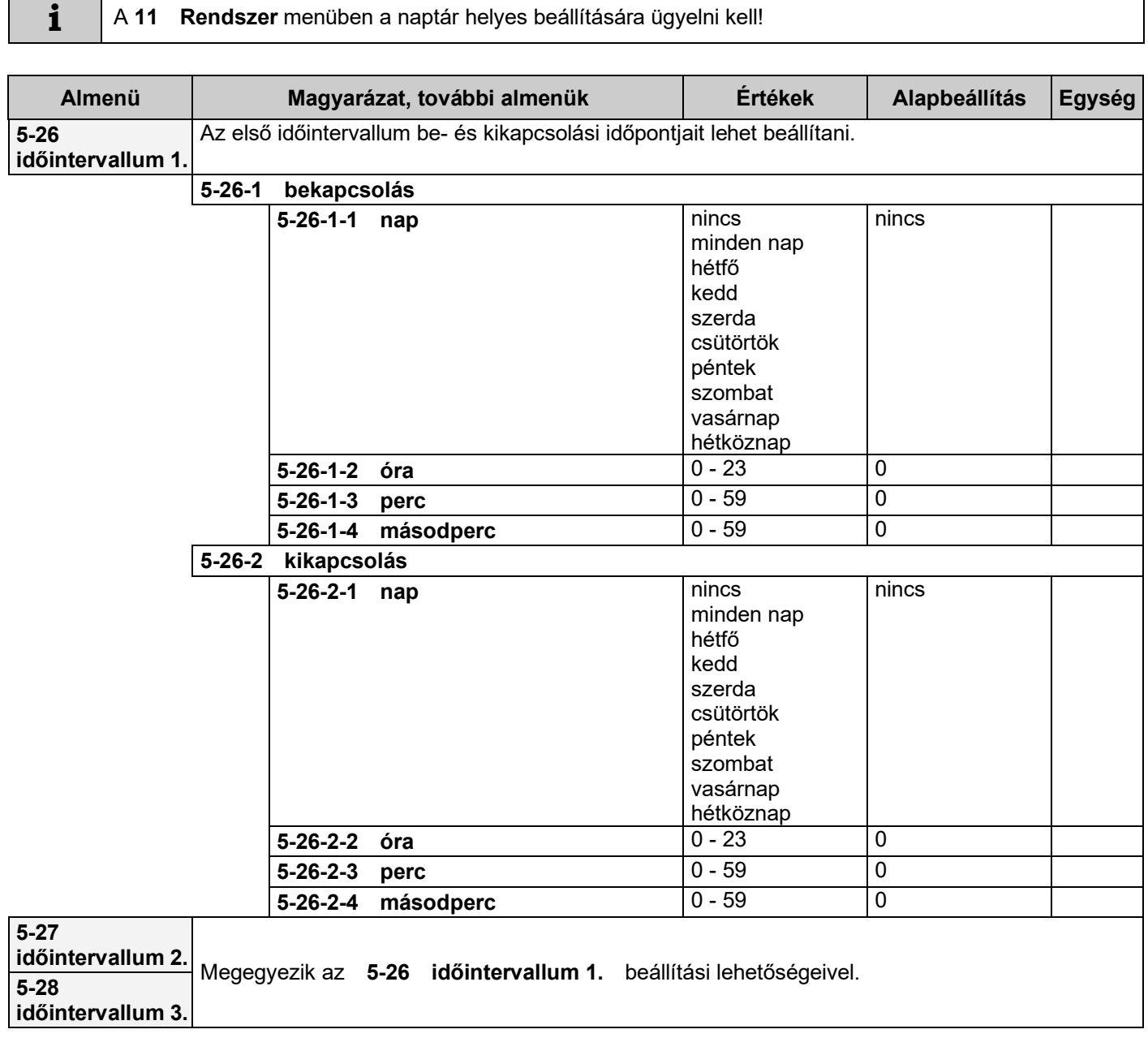

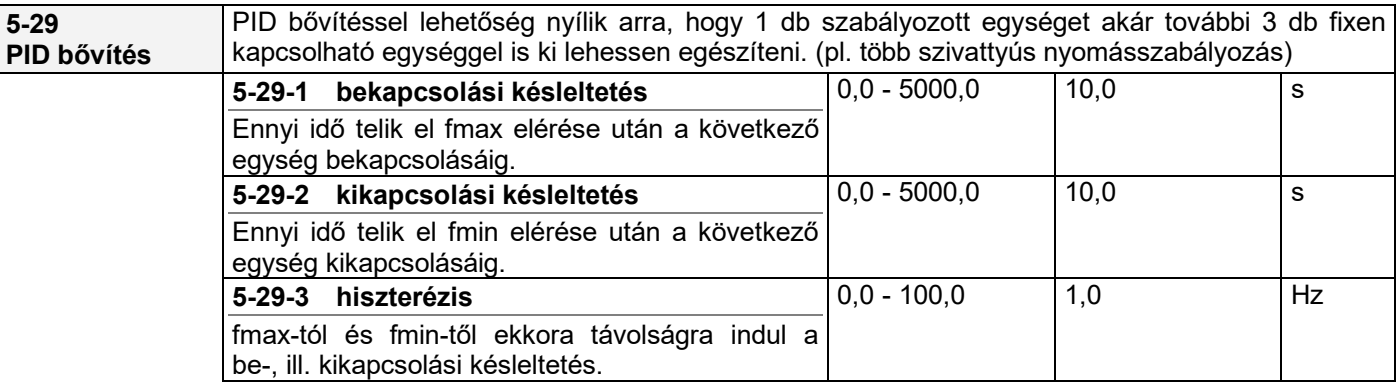

# *Digitális kimenet, időzítő és komparátor működési példa*

Ezekkel a beállításokkal lehetőség nyílik egy kiválasztott mennyiség tetszőleges értékéhez rendelt késleltetett jelzésre, melyet digitális kimeneten meg is lehet jeleníteni.

Ehhez hasonló beállítások minden komparátorra és digitális kimenetre alkalmazhatók.

- komparátor 1 mód: ablak
- komparátor 1 forrása: frekvencia (a komparátor 1-nél az érték 1, az érték 2 és a hiszterézis igény szerint beállítva)
- digitális kimenet 1 forrása: komparátor 1
- időzítő1 hatása: digitális kimenet 1 (az Időzítő1-nél az időtartam és a késleltetés igény szerint beállítva)

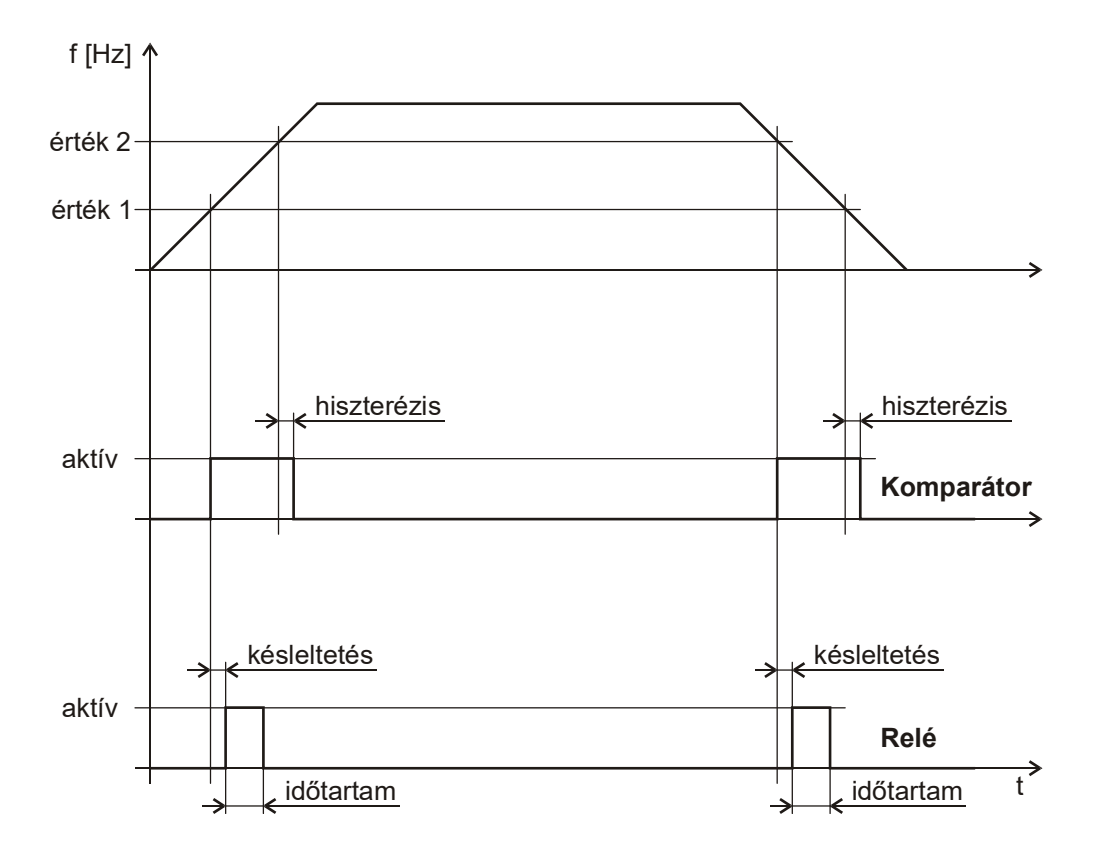

# **6. Motor menü**

Ebben a menüben a frekvenciaváltóhoz kapcsolt motor, valamint a motor működtetéséhez szükséges speciális paraméterek beállításait lehet elvégezni.

Itt adhatók meg:

- névleges motor adatok,
- hűtés módja,
- nyomaték és motoráram korlátok,
- billenés gátlás,
- motor teszt,
- vektoros üzemmód paraméterei,
- szabályozási üzemmódok

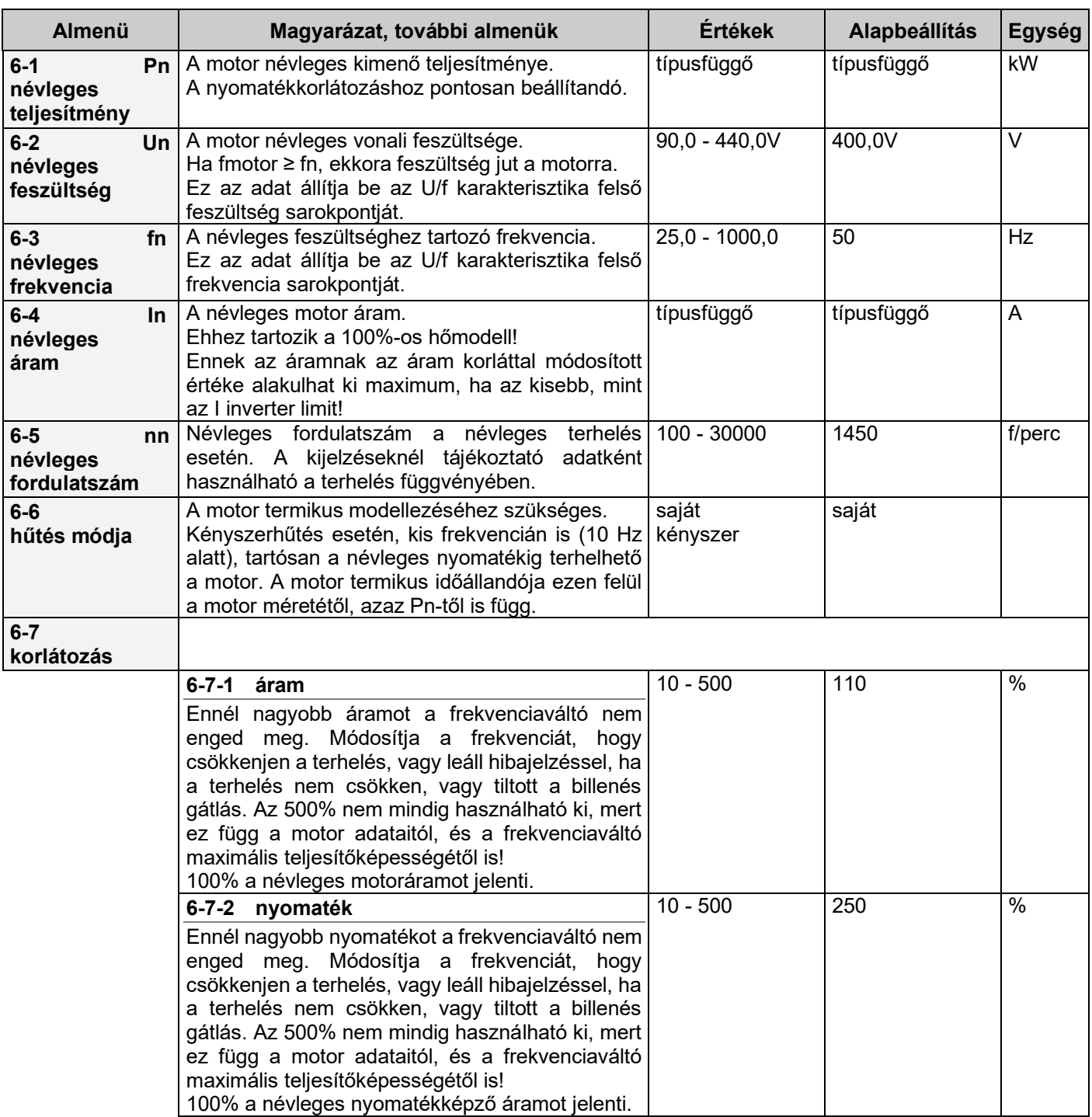

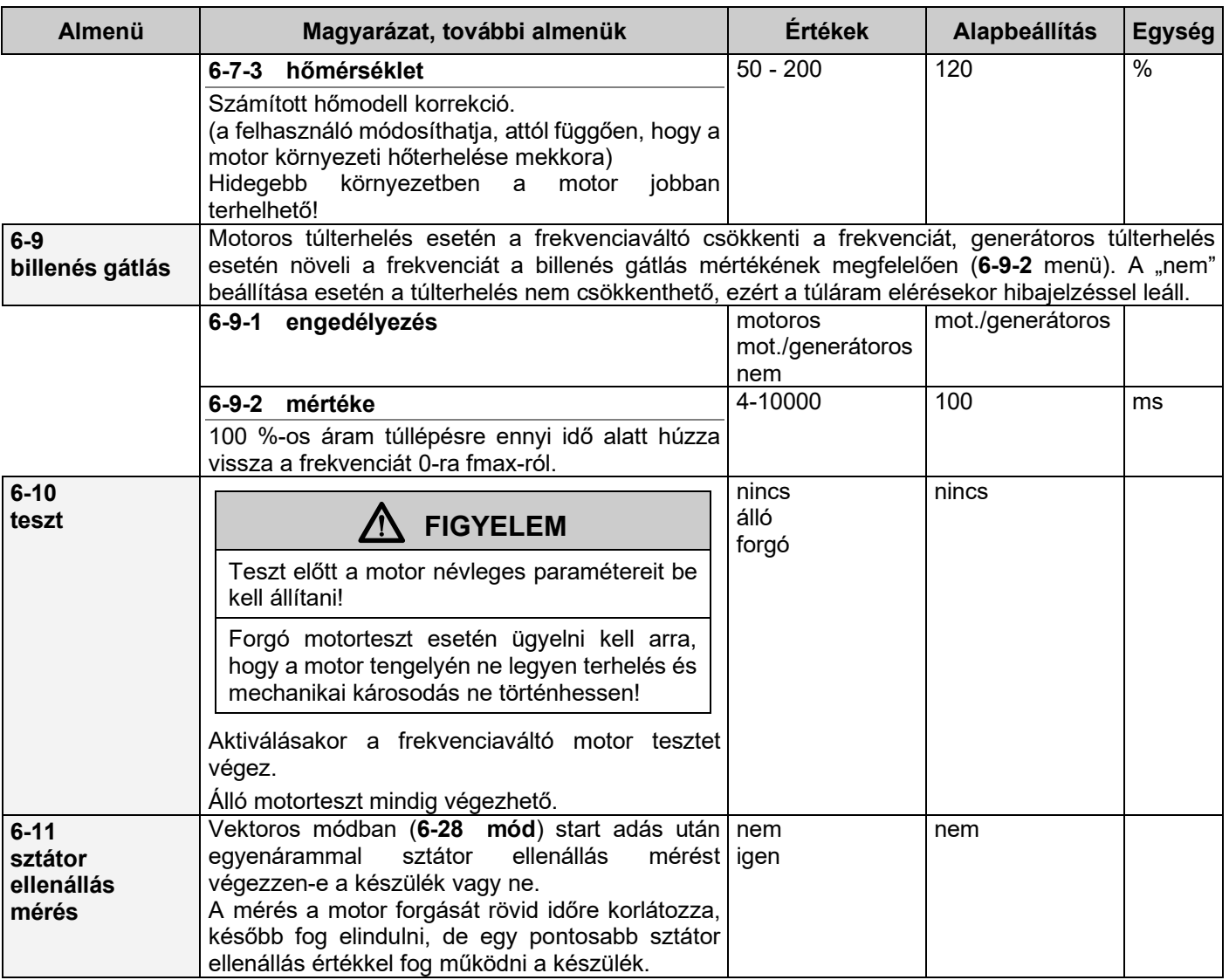

**i** A motor menü alapbeállításai a frekvenciaváltó névleges áramától illetve feszültségétől is függenek. A megbízható motorvédelemhez elengedhetetlenül szükséges a névleges motorparaméterek beállítása. (Pn, In, Un, fn, hűtés módja, hőkorlát). A motorparaméterek megadása befolyásolja az analóg kimenetek skálázását is. (lásd. **5 Kimenetek** menü)

# **Vektoros (IFA-s) frekvenciaváltók programozása**

*Vektoros üzem esetén beállítandó paraméterek*

- **6.1 névleges teljesítmény (Pn)** motor adattábláról
- **6.2 névleges feszültség (Un)** motor adattábláról
- **6.4 névleges áram (In)** motor adattábláról
- **6.5 névleges fordulatszám (nn)** motor adattábláról
- **6.9.1. billenés gátlás engedélyezés** motoros/generátoros

A többi paraméter beállítása a megszokott módon történik. (szabályozás alapjel, vezérlés alapjel forrása, IFA, stb.)

**6.10 teszt** menüben előbb álló, majd forgó motor tesztet kell végezni!

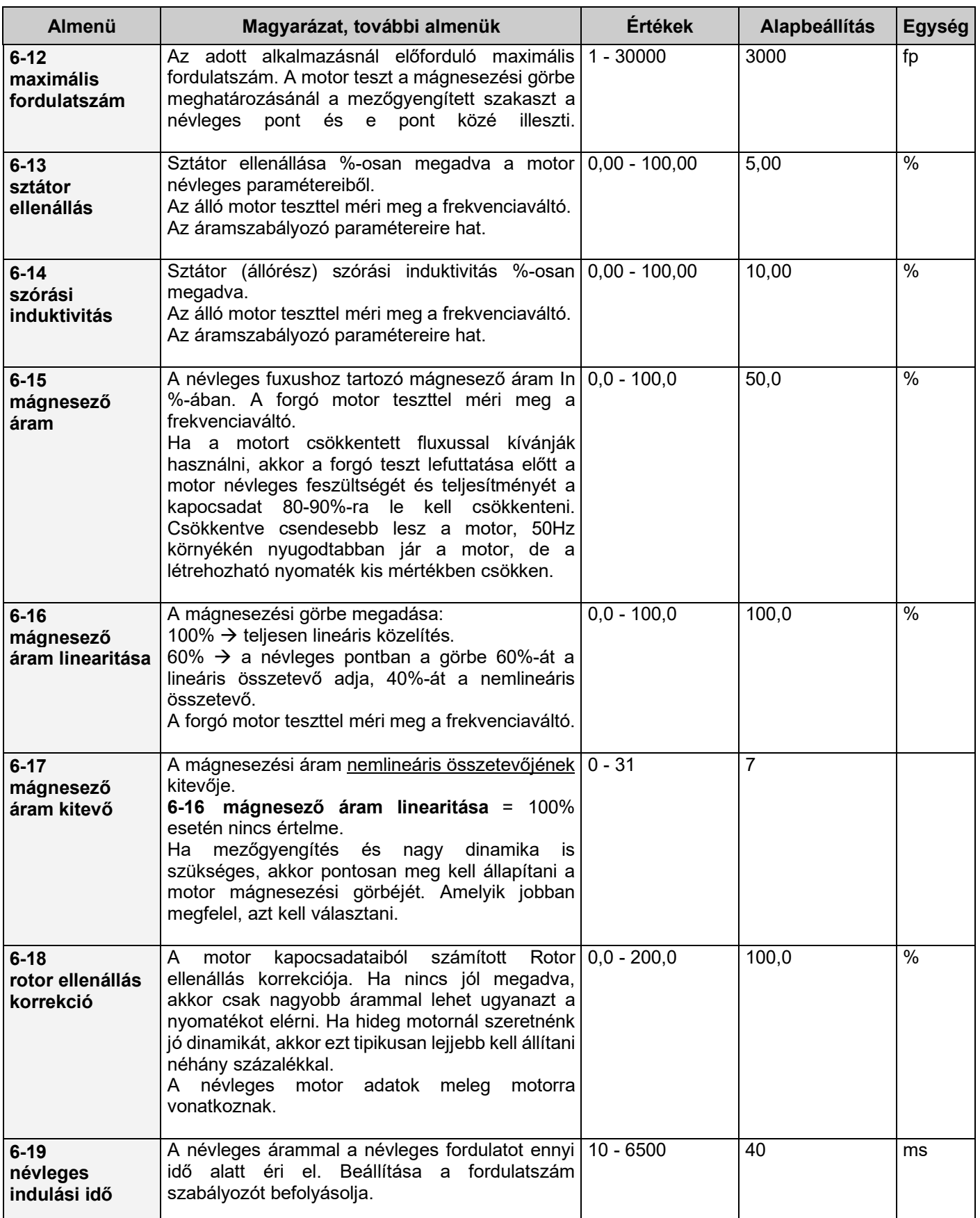

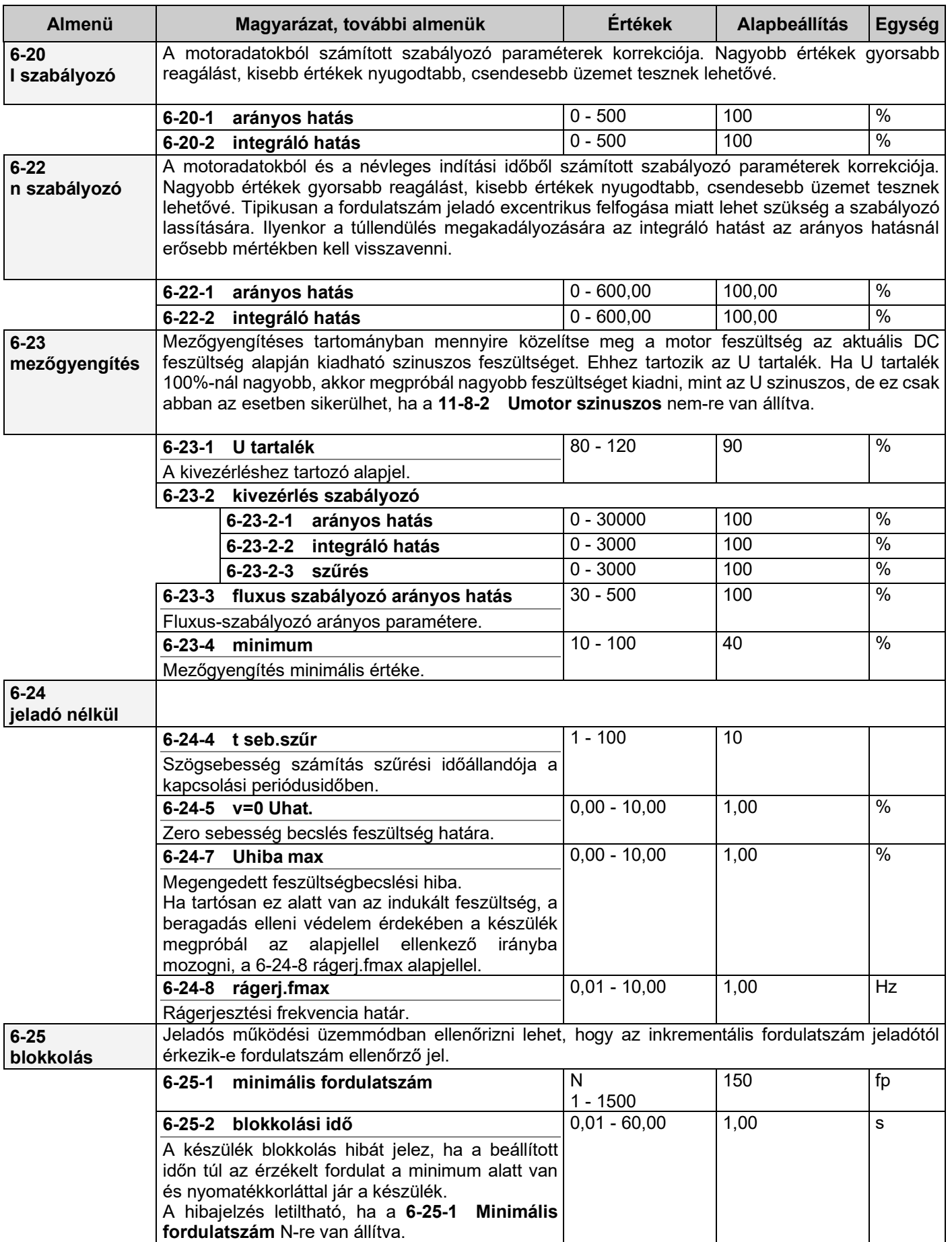

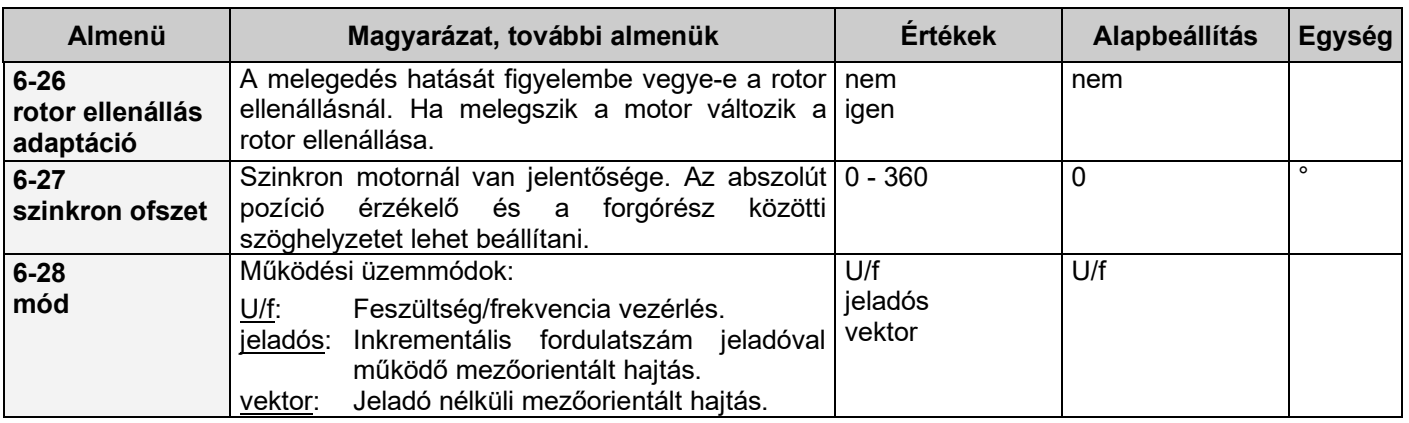

Vektoros üzemmódban a fordulatszám szabályozó paraméterek tapasztalati beállításának menete:

- **6-22-2 integráló hatás** = 0 esetén a **6-22-1 arányos hatást** addig kell növelni, amíg nem jelentkeznek nagyfrekvenciás lengések (ez hallható is). Ezt célszerű kisebb, ill. nagyobb fordulatszámon is tesztelni.
- A **6-22-1 arányos hatás** értéket felére, kétharmadára csökkenteni.
- A **6-22-2 integráló hatást** növelni addig, amíg a fordulatszám alapjelet a motor túllendülés nélkül követi.

# **Motoráramok alakulása az idő függvényében**

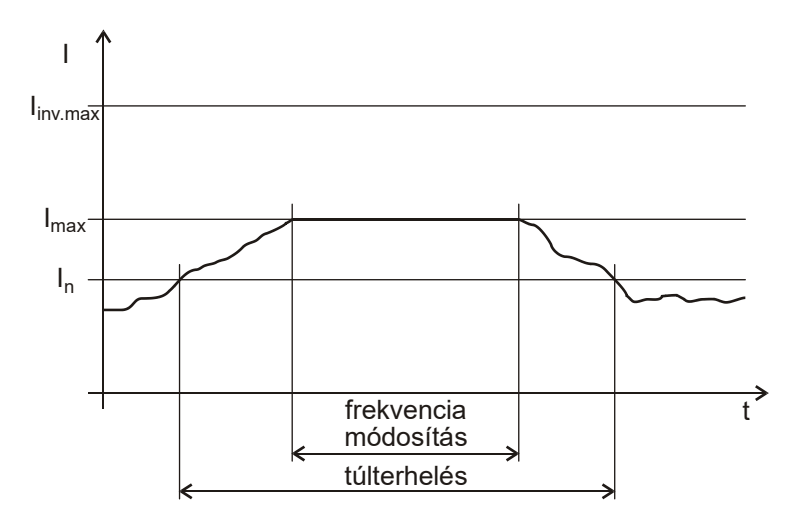

I<sub>max</sub>=I<sub>n</sub>·áram korlát

Pl.:  $I_n=4$  A áram korlát=120 % l<sub>inv.max</sub>=9 A  $I_{\text{max}} = 4 A \cdot 1,2 = 4,8 A$ Î<sub>max</sub>=4,8∙√2=6,79 A

Mivel I<sub>inv.max</sub>>Î<sub>max</sub>, ezért szükség esetén ez az áram ki is tud alakulni.

# **Megengedett tartós motoráram a frekvencia függvényében**

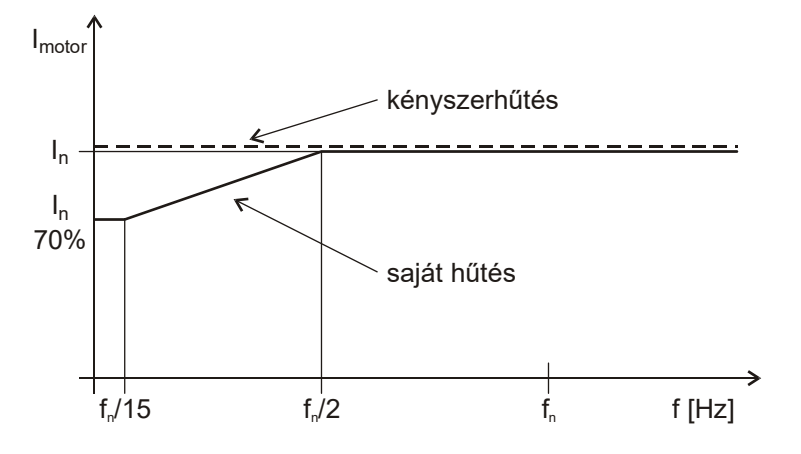

### **Megengedett motor túláram az idő függvényében**

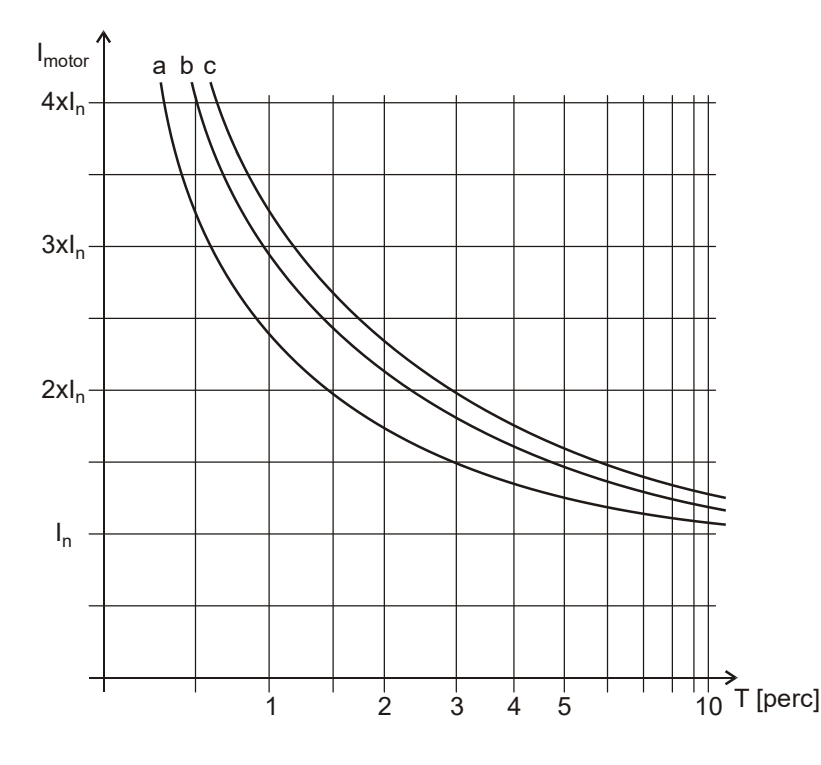

A motor saját hűtés esetén, a frekvencia függvényében csak a névleges áramának a<br>grafikonon jelölt részével terhelhető grafikonon jelölt részével terhelhető folyamatosan, túlmelegedés nélkül!

Kényszerhűtés esetén a motor a teljes frekvenciatartományban terhelhető a névleges áramával.

A környezeti hőmérséklet hatását a hőkorlát segítségével lehet figyelembe venni.

Pl. 120%-os hőkorlát a görbe minden pontját 20%-al felfelé tolja.

- **a** 3kW alatti motorteljesítmény
- **b** 3-20kW közötti motorteljesítmény
- **c** 20kW feletti motorteljesítmény

A motor kényszer hűtés esetén, a névleges áramánál nagyobb árammal a grafikonon jelölt ideig terhelhető, túlmelegedés nélkül!

A környezeti hőmérséklet hatását a hőkorlát segítségével lehet figyelembe venni.

Pl. 120%-os hőkorlát a görbe minden pontját 20%-al felfelé tolja.

Saját hűtés esetén ez a görbe a frekvencia függvényében az előző ábra alapján módosul.

# **7. U/f viszony menü**

Ebben a menüben a feszültség frekvencia jelleggörbét lehet megadni, vagy változtatni.

- Itt adhatók meg:
	- típuskarakterisztikák,
	- U/f módosítások,
	- tetszőleges frekvencia/feszültség jelleggörbe pontjai

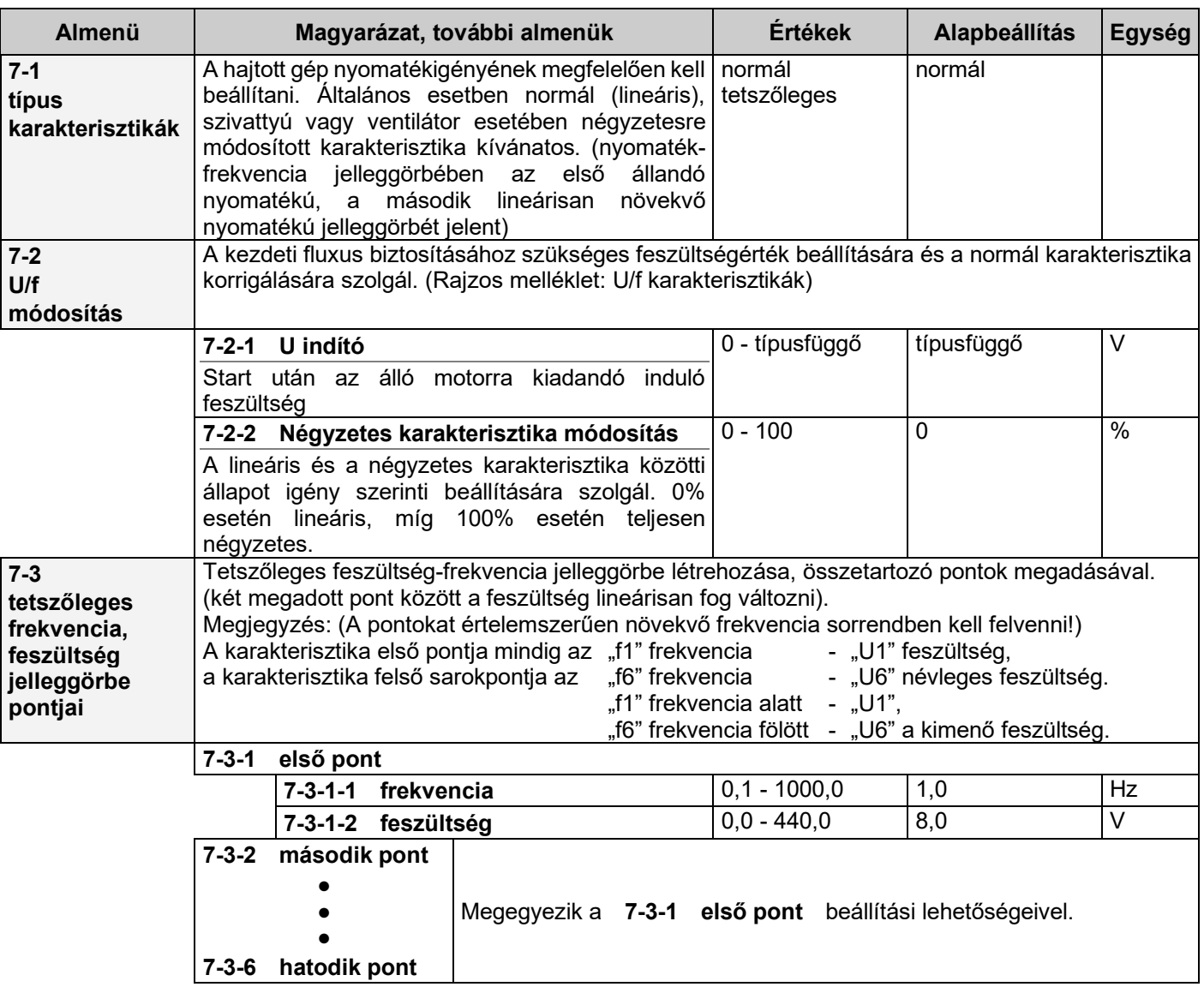

- Az f1-et kis értékre célszerű választani.
- Az f6-ot célszerű f névlegesre választani. (Ez helyettesítheti az Un beállítását)
- Alacsonyabb frekvenciákon célszerű a pontokat sűrűbben felvenni.
- Az U indító feszültség minden karakterisztikánál kifejti a hatását.
- A kimeneti motorfeszültségben négyzetesen összegződik az U indító feszültség a kiválasztott karakterisztikával, azaz:

$$
U_{motor}\text{=}\sqrt{U_{inditó}^2+U_{karakterisztika}^2}
$$

# **U/f karakterisztikák**

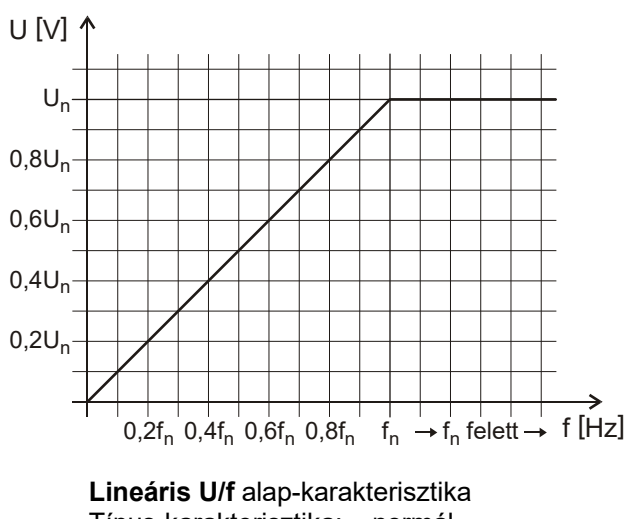

Típus-karakterisztika: normál Négyzetes módosítás: 0%<br>U indító: 0V  $U$  indító:

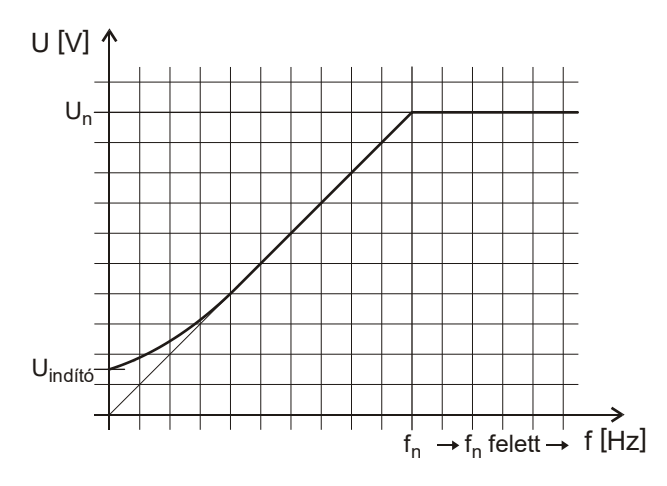

**Lineáris U/f** felhasználói-karakterisztika Típus-karakterisztika: normál Négyzetes módosítás: 0% U indító: beállítva

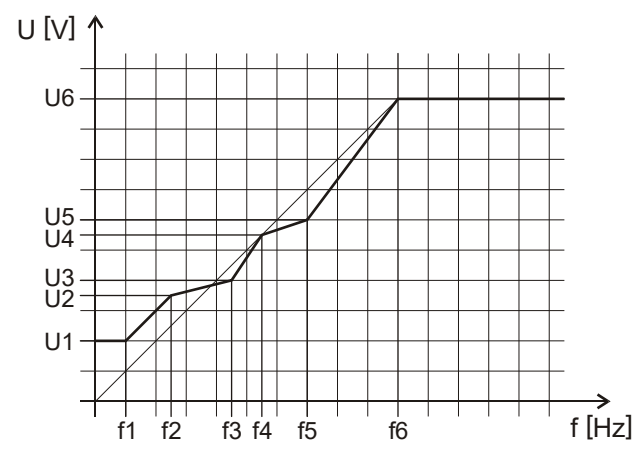

**Tetszőleges U/f** felhasználói-karakterisztika

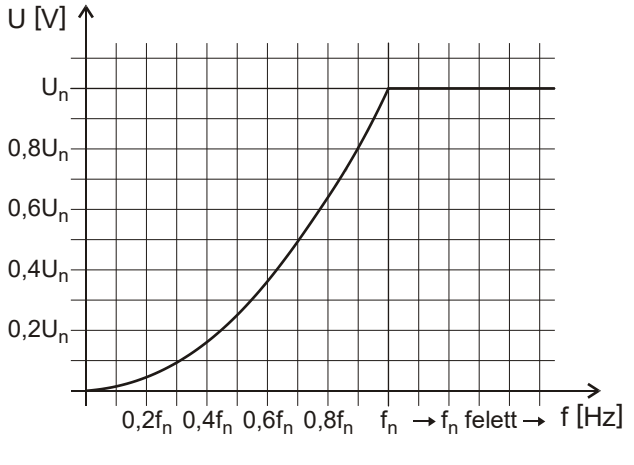

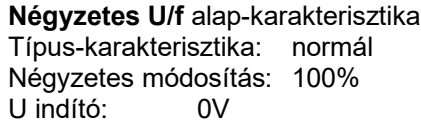

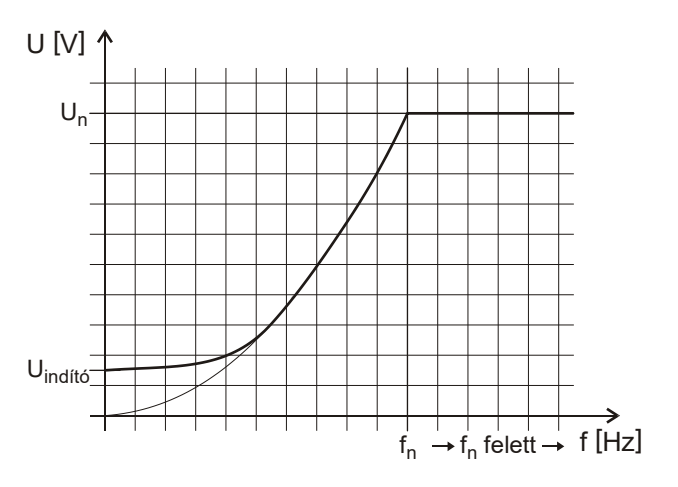

**Négyzetes U/f** felhasználói-karakterisztika Típus-karakterisztika: normál Négyzetes módosítás: 100% U indító: beállítva

Tetszőleges U/f karakterisztikánál a 0 ÷ fmax frekvenciahatárok között 0 ÷ Umax feszültségértékek állíthatók be.

A frekvenciák: f1 < f2 < f3 < f4 < f5 < f6

A feszültségek: U1, U2, U3, U4, U5, U6

Az "fn" felett a feszültség "U6" értéket vesz fel!

Azt a frekvenciát, amelyik nem teljesíti a monoton növekedési feltételt, a program nem veszi figyelembe!

A négyzetes módosítás a tetszőleges U/f karakterisztikánál hatástalan.

Az U indító feszültség ebben a karakterisztikában is kifejti a hatását.

# **8. Frekvenciák menü**

Ebben a menüben a komplett hajtással kapcsolatos frekvenciákat lehet beállítani.

Itt adhatók meg:

- maximális frekvencia,
- minimális frekvencia,
- frekvencia tiltási határ,
- kúszási frekvenciák,
- tiltott frekvenciák

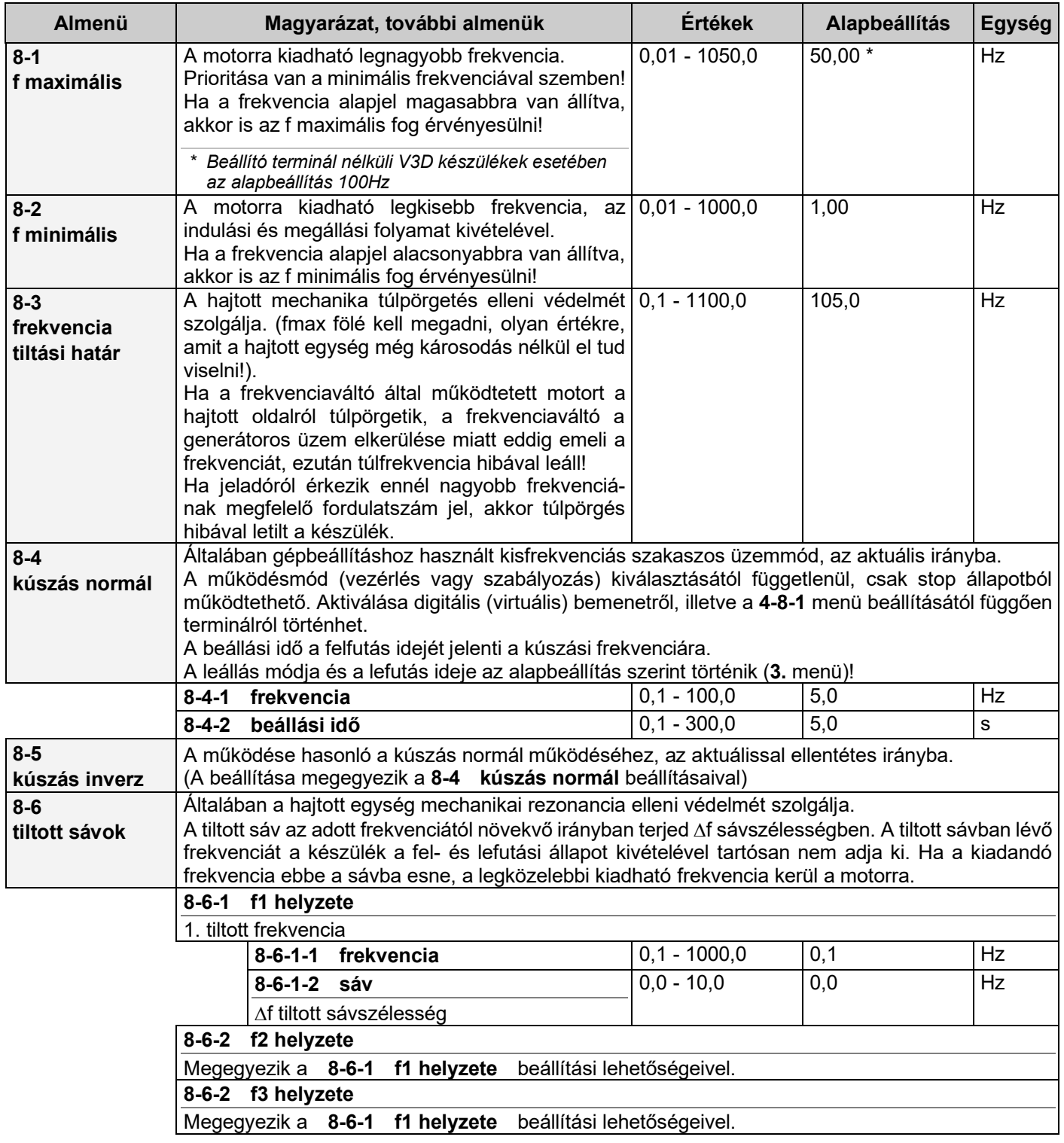

# **9. Programok menü**

Ebben a menüben speciális folyamatirányítási szolgáltatásokkal kapcsolatos paramétereket lehet beállítani.

Itt adhatók meg:

- számlálók,
- program aktiválások,
- programok,
- program szekvenciák

A programok menüben kaptak helyet a számlálók, amelyekkel bemenetre adott impulzusokat lehet számolni és ennek megfelelően szükség esetén komparátort működtetni vagy leállítani a készüléket stoppal.

A programokkal az alapjelet, a fel- és lefutási meredekséget és a PID szabályozó adatait lehet változtatni azzal a céllal, hogy egy vagy több technológiai lépés beállítható legyen.

A programok bemenetről aktiválhatók. Ha letelt a program ideje, akkor visszatérhet az eredeti működéshez vagy ki is kapcsolhatja a gépet.

A szekvenciák segítségével a programok csoportokba fűzhetők, így több program egymás után működtethető.

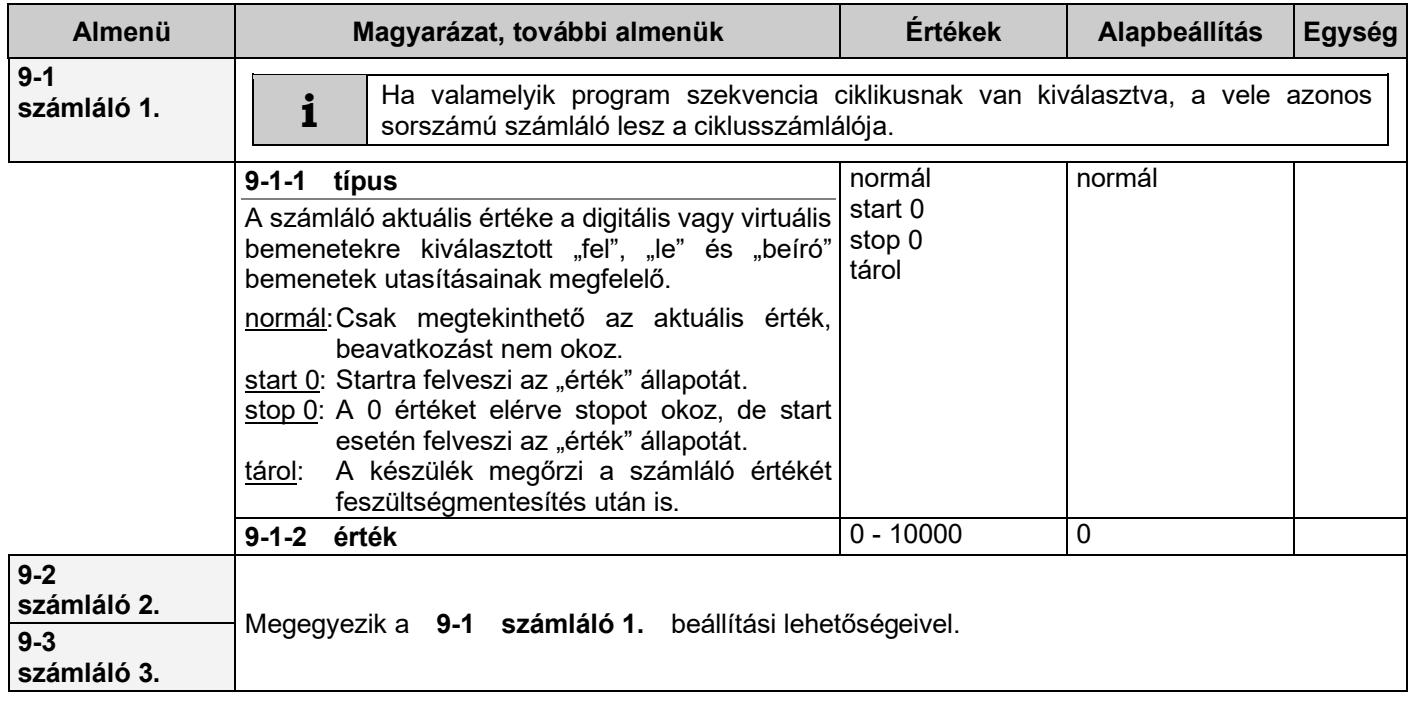

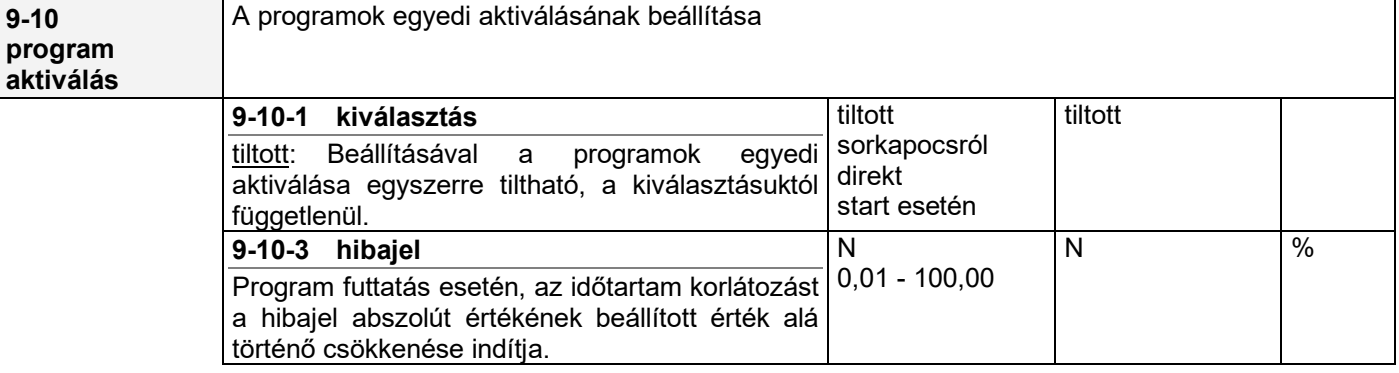

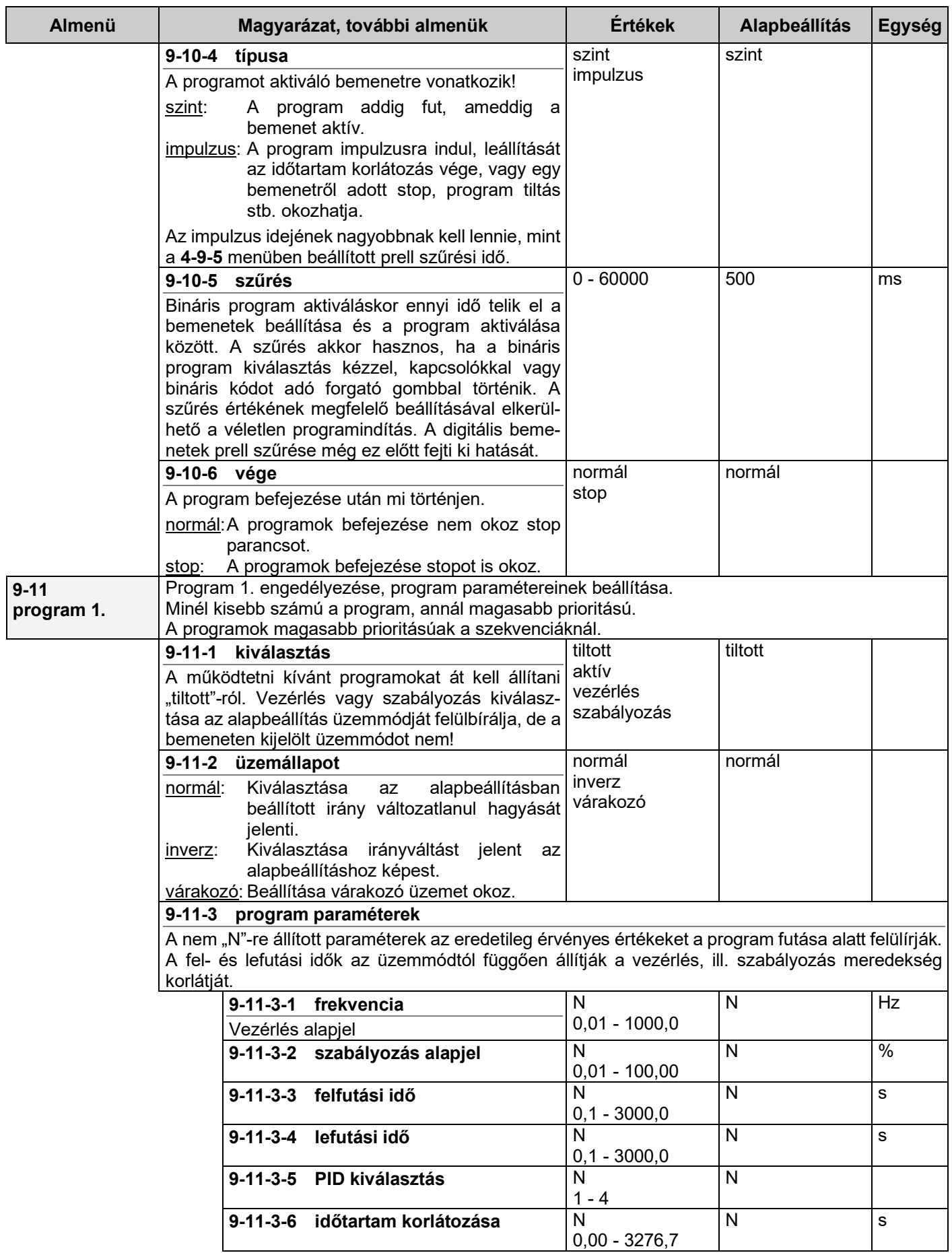

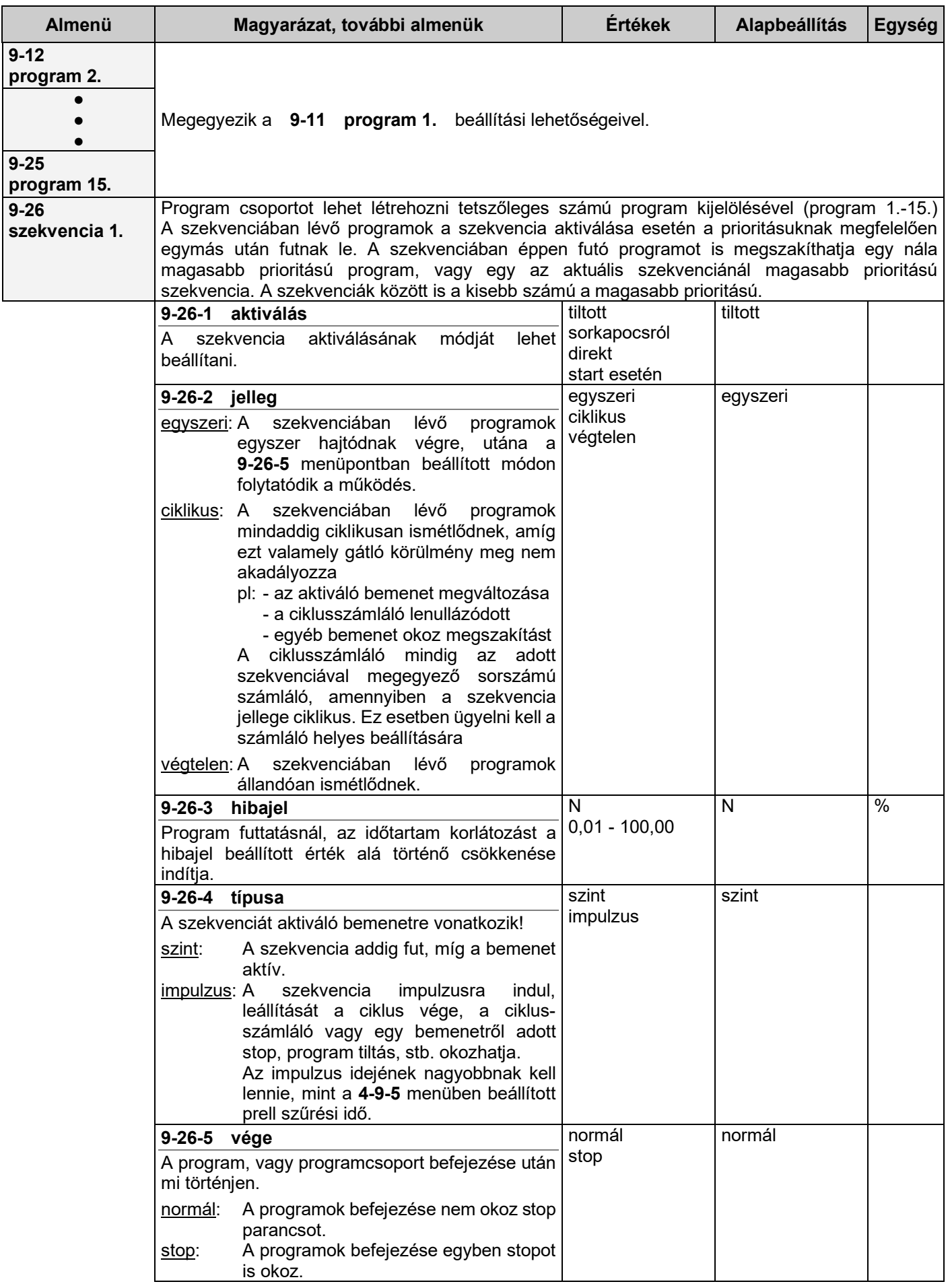

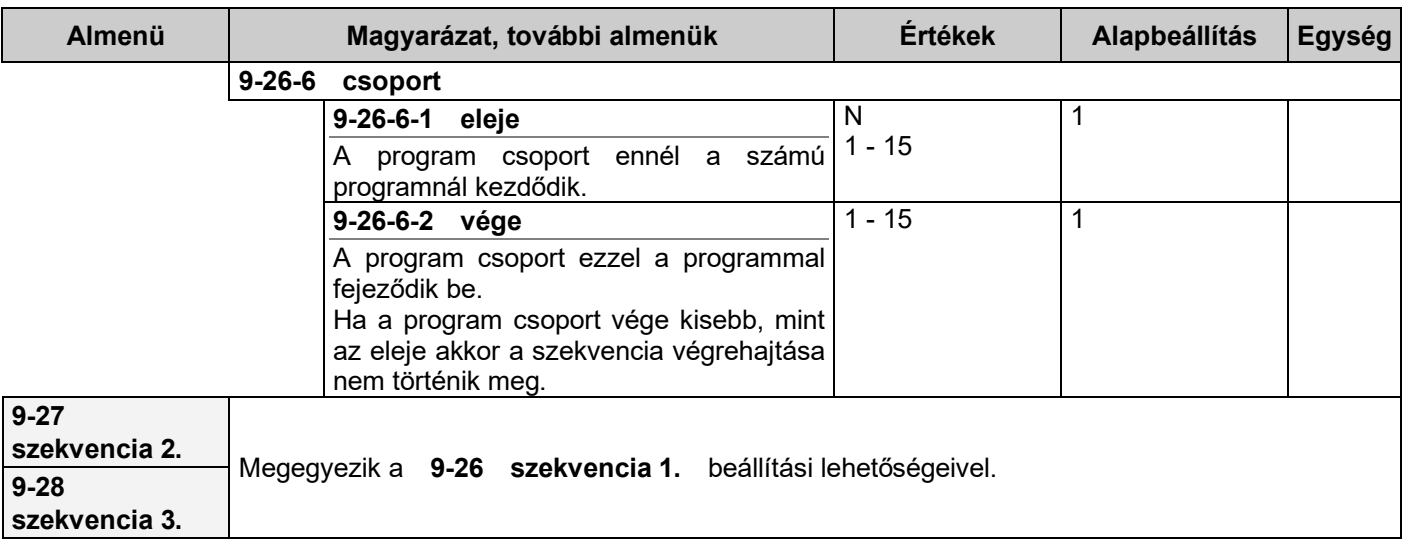

# **A programok és szekvenciák aktiválása (program 1 - 15, szekvencia 1 - 3)**

**Sorkapocsról** történő aktiválás esetén az engedélyezett programok, szekvenciák (akár több is), digitális vagy virtuális bemenetekről aktiválhatók, tetszőleges időpontban. A működtetésük feltétele, hogy a frekvenciaváltó start állapotban legyen.

**Direkt indítás** esetén az aktiválás egyben startot is okoz, a start kapcsolóktól függetlenül.

A program, szekvencia végén, a **jelleg** és a **vége** menüpontoknak megfelelően visszatér az alapbeállításhoz, megáll, vagy ciklikusan ismétel.

Ciklikus kiválasztása esetén, ha az aktiválás megszűnik, a berendezés visszatér az alapbeállításhoz, vagy megáll a beállításoktól függően. Ismételt aktiválásnál újból kezdődik a ciklikus működés!

A programok, szekvenciák aktiválásuk esetén (prioritásuk sorrendjében) átveszik a működtetést az alapbeállítástól. Ha egy program, vagy szekvencia azért adja át a vezérlést, mert letelt az ideje, csak úgy indítható újra, ha egy inaktív állapot után lesz újra aktivizálva! (azaz, a bemenetet ki-, majd be kell kapcsolni!)

**Start esetén** történő aktiváláskor az engedélyezett programot, vagy szekvenciát a start parancs indítja. Ebben az esetben nem kellenek digitális bemenetek a futtatáshoz.

A futtatás végén, a **vége** menüpontnak megfelelően visszatér az alapbeállításhoz, megáll, vagy ciklikusan ismétel. A stop, kipörgés, DC fék parancs a működtetést bármelyik ponton le tudja állítani!

#### *Példa a sorkapocsról történő aktiválásra*

Ha valamely paraméter beállításánál az "N" érték van megadva, az azt jelenti, hogy az adott paraméter esetében a program az alapbeállítást veszi figyelembe!

Ha a Program 1.-ben az N, 32,0%, N, N, 5s van beállítva, az azt jelenti, hogy ha az aktuális digitális bemenetet aktiváljuk, akkor:

- vezérlés esetén, az alapbeállítás jut érvényre, mert a vezérlés alapjel nem aktív,
- szabályozás esetén, a használt szabályozó alapjele 32,0 %, függetlenül a kiválasztott alapjel forrás (potenciométer, terminál) értékétől,
- az alapjel fel- és lefutása az alapbeállítás szerint megy végbe,
- az időtartam korlátozva van 5s-ra.

Mivel az időtartamra 5s van megadva, ez az állapot a program futásának kezdetétől fogva 5s-ig áll fenn, és bármely szintig jutott is el a hajtás, 5s után az eredetileg kiválasztott alapjel forrás alapjele érvényesül.

Ha azonban a **program 2.** is aktivált, akkor az 1. idő letelte után a **program 2.** beállítása szerinti paraméterekkel folytatódik a működés.

Ennek megfelelően, ha pl. egy 4 lépcsős programot szeretnénk végrehajtani, akkor a **program 1.** ÷ **program 4.** aktiváló bemeneteket össze kell kötni, és start alatt egyszerre aktiválni, amikor a programokat indítani akarjuk. (Ha nincs start, akkor az aktivált bemenetekre írt programok lefutása a start parancs megjelenésekor kezdődik).

Egyszerűbb megoldása az előbbi feladatna, ha egy szekvencia végrehajtandó programjainak jelöljük ki az előbbi 4 programot, mivel ekkor csak a szekvenciát kell aktiválnunk egy bemenettel és a programok az előbb ismertetett módon lefutnak.

Ha működés közben egy nagyobb prioritású bemenet újra aktiválódik, akkor visszaveszi a működtetést az alacsonyabb prioritásútól!

# **10. Kijelzések menü**

Ebben a menüben a kijelzési képpel kapcsolatos beállításokat lehet elvégezni.

Itt adhatók meg:

- kijelzendő mennyiségek soronként,
- termelékenységek megfeleltetései,
- egyedi dimenziók,
- nagy karakteres kijelzés,
- fogyasztásmérő,
- aktív menü beállítás

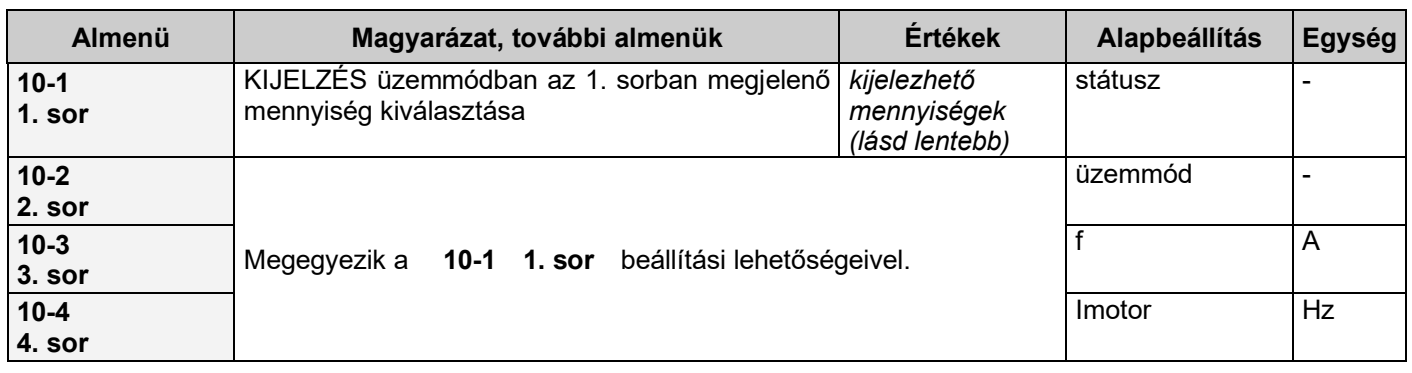

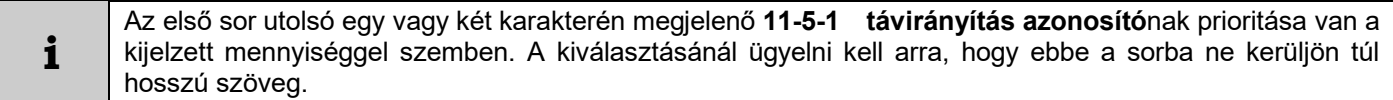

### **Kijelezhető mennyiségek**

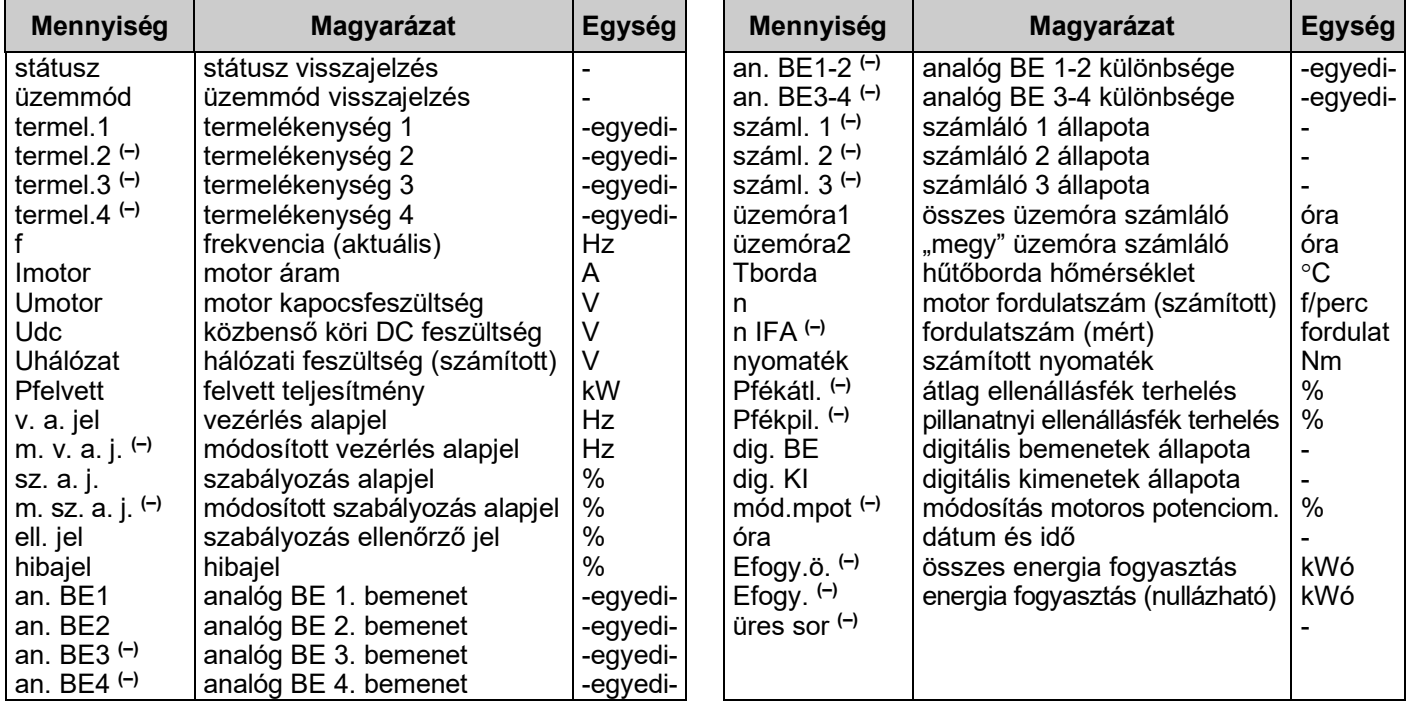

### **Lapozható mennyiségek szerkesztése**

A 4. sorban lehetőség van a kijelzési képen ♦ ♦ gombokkal lapozható mennyiségek szerkesztésére.

Minden mennyiség a  $\triangleq$  nyomógombbal eltávolítható a kijelzési képen lapozható mennyiségek közül. Ezt a 4. sor elején lévő "<del>–</del>" jelzi.

Ezek a mennyiségek a → nyomógombbal visszatehetők a lapozható mennyiségek közé.

Gyári beállítás szerint néhány mennyiség el van távolítva a lapozható mennyiségek közül. Ezek a kijelezhető mennyiségek táblázatban jelölve (**–**) vannak.

### **Dinamikus státuszvisszajelzések**

A kijelzőn a státusz sor közepén jelennek meg. A megjelenítés az előfordulás pillanatában történik, és legalább a minimális észlelési ideig tart (kb. 0,4 mp), illetve ameddig a dinamikus üzemállapot fennáll.

Több kijelzendő státusz esetén a frekvenciaváltó sorrendben egymás után mindegyiket kijelzi (kb. 0,8 mp-es váltásokkal),

#### *Lehetséges dinamikus üzemállapotok*

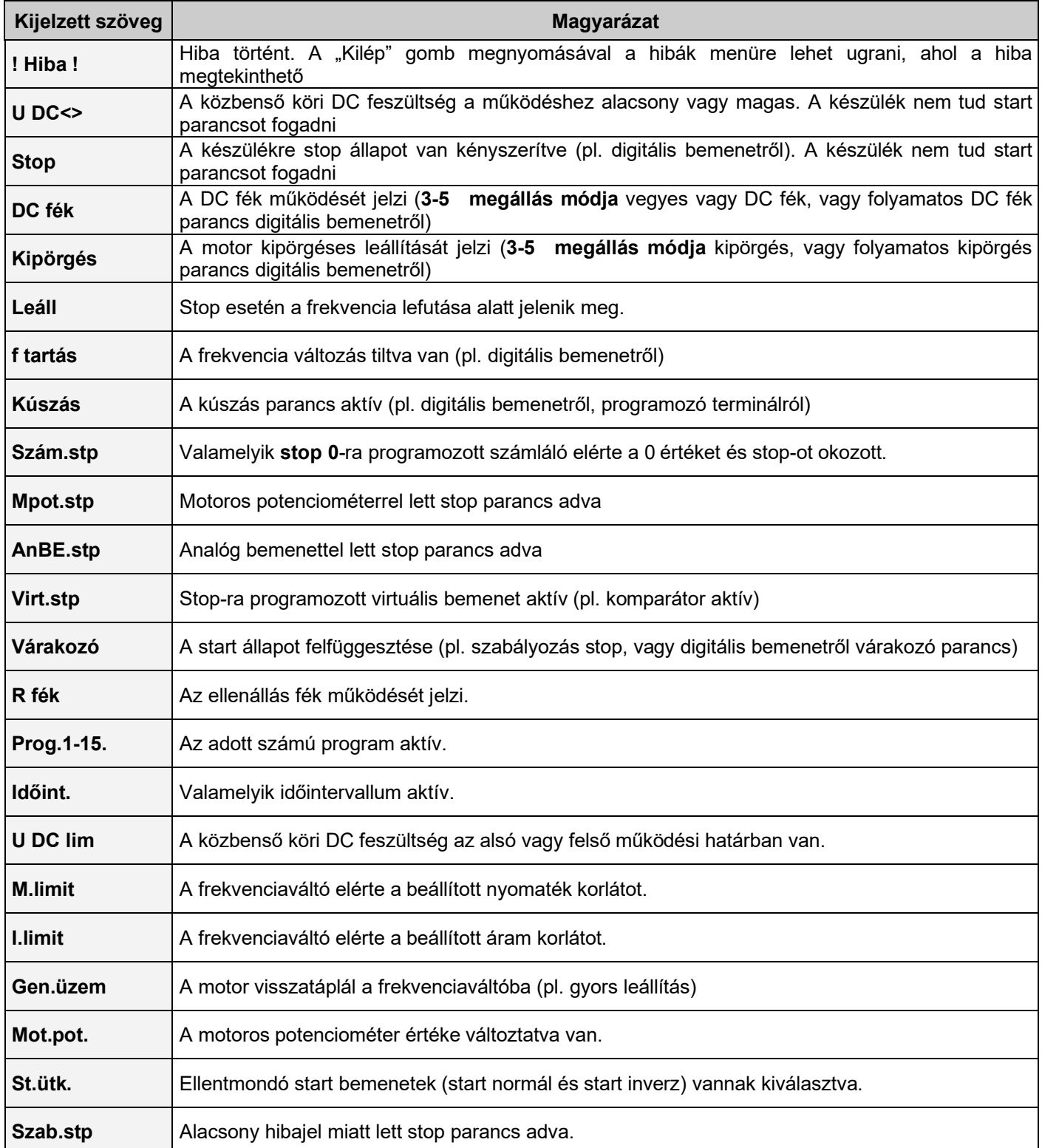

# **Termelékenységek**

A termelékenység paraméterekkel lehetőség nyílik egy tetszőleges technológiai mennyiség kijelzésére, ami lineáris kapcsolatban van a **10-x-1 kiválasztás** menüben kiválasztható valamelyik mennyiséggel.

Ezt az arányosságot a névleges értékhez, vagy 100%-hoz rendelt megfeleltetés értékkel lehet meghatározni. A kijelzéshez egyedi dimenziót és elnevezést is be lehet állítani.

Négy különböző termelékenység adható meg.

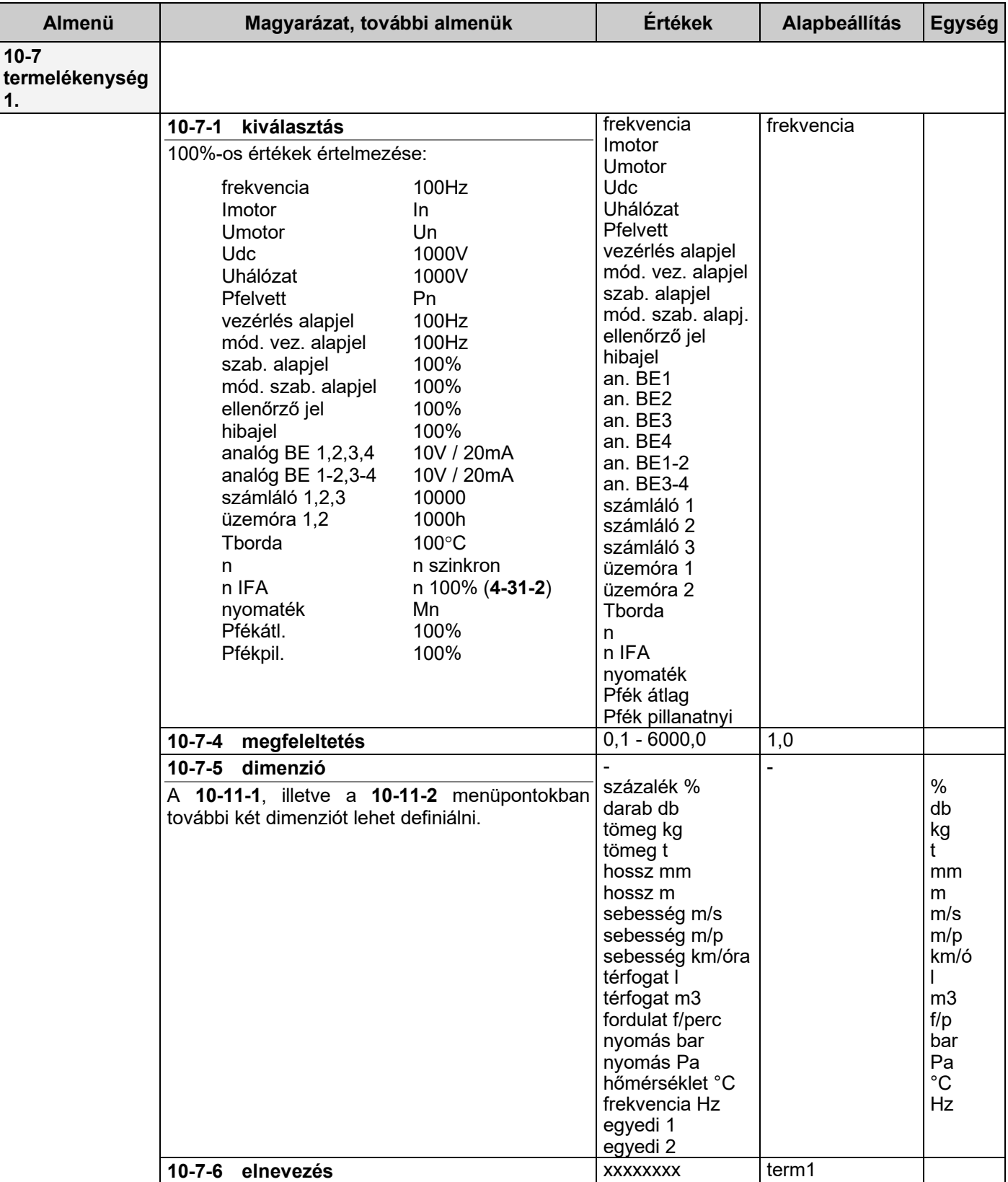

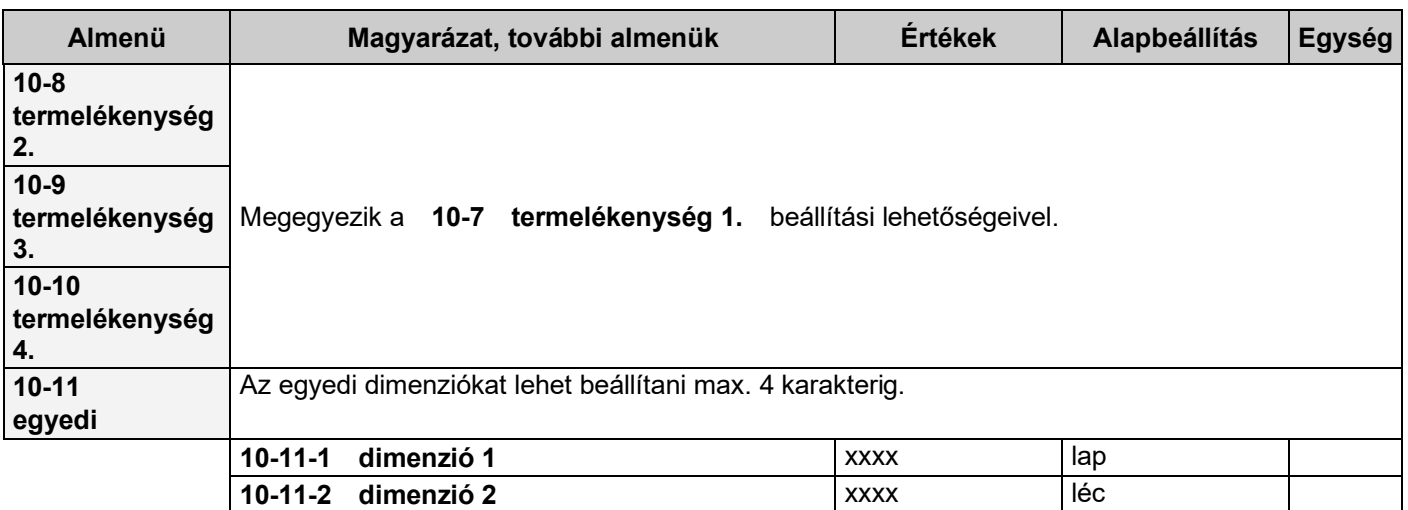

# **Nagy karakteres kijelzési kép**

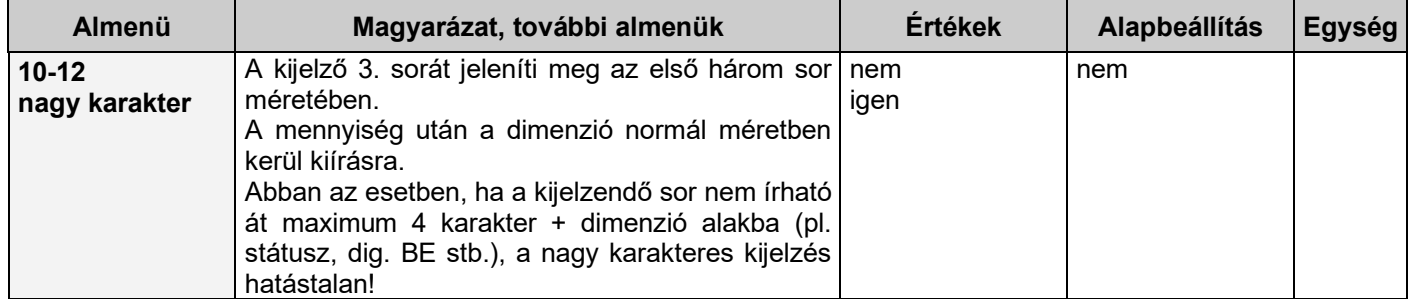

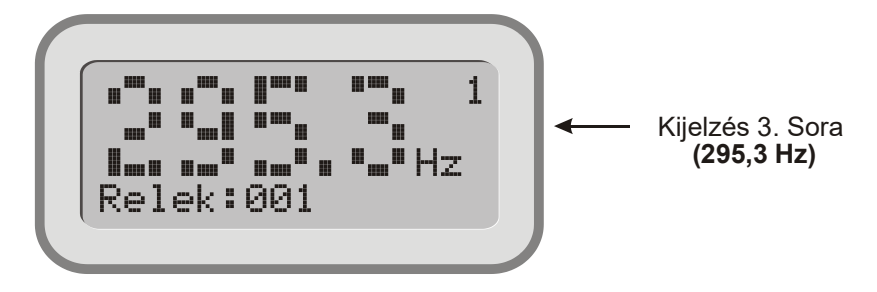

**i** Nagy karakteres kijelzés esetén a negyedik sorban kijelzett mennyiségnél az ékezetes karaktereket normál karakterekkel jelzi ki a berendezés!

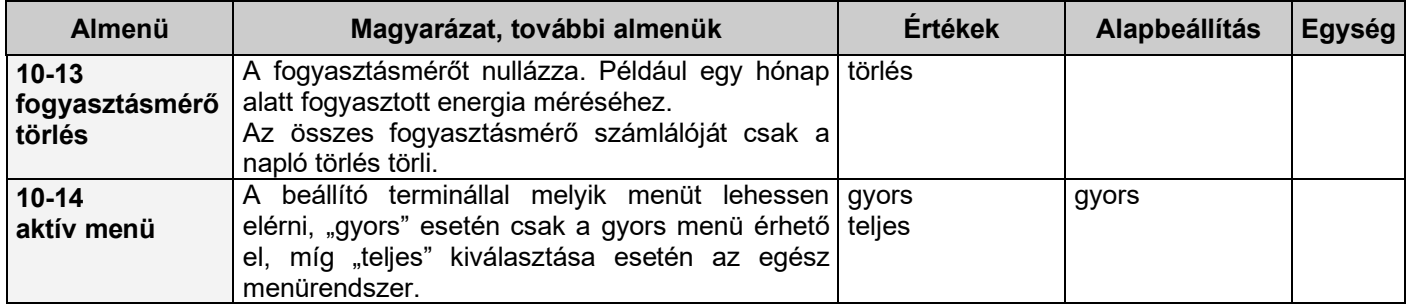

# **11. Rendszer paraméterek menü**

Ebben a menüben az adott frekvenciaváltóra vonatkozó gyári és egyedi rendszer paramétereket lehet megtekinteni, illetve állítani.

Itt található:

- paraméterekkel kapcsolatos műveletek,
- makrók,
- távirányítás,
- moduláció,
- szlip kompenzáció,
- kimenettel kapcsolatos adatok,
- menürendszer nyelve,
- CAN busz,
- terminál funkció,
- automatikus hibanyugtázás,
- esemény mentés,
- jelszó adás,
- jelszavas menük.
- csak olvasható paraméterek (gyártási szám, szoftver verziószám)
- csak a gyártó által állítható paraméterek (áramok, feszültségek, speciális adatok, napló törlés)

### **Paraméterkészletek**

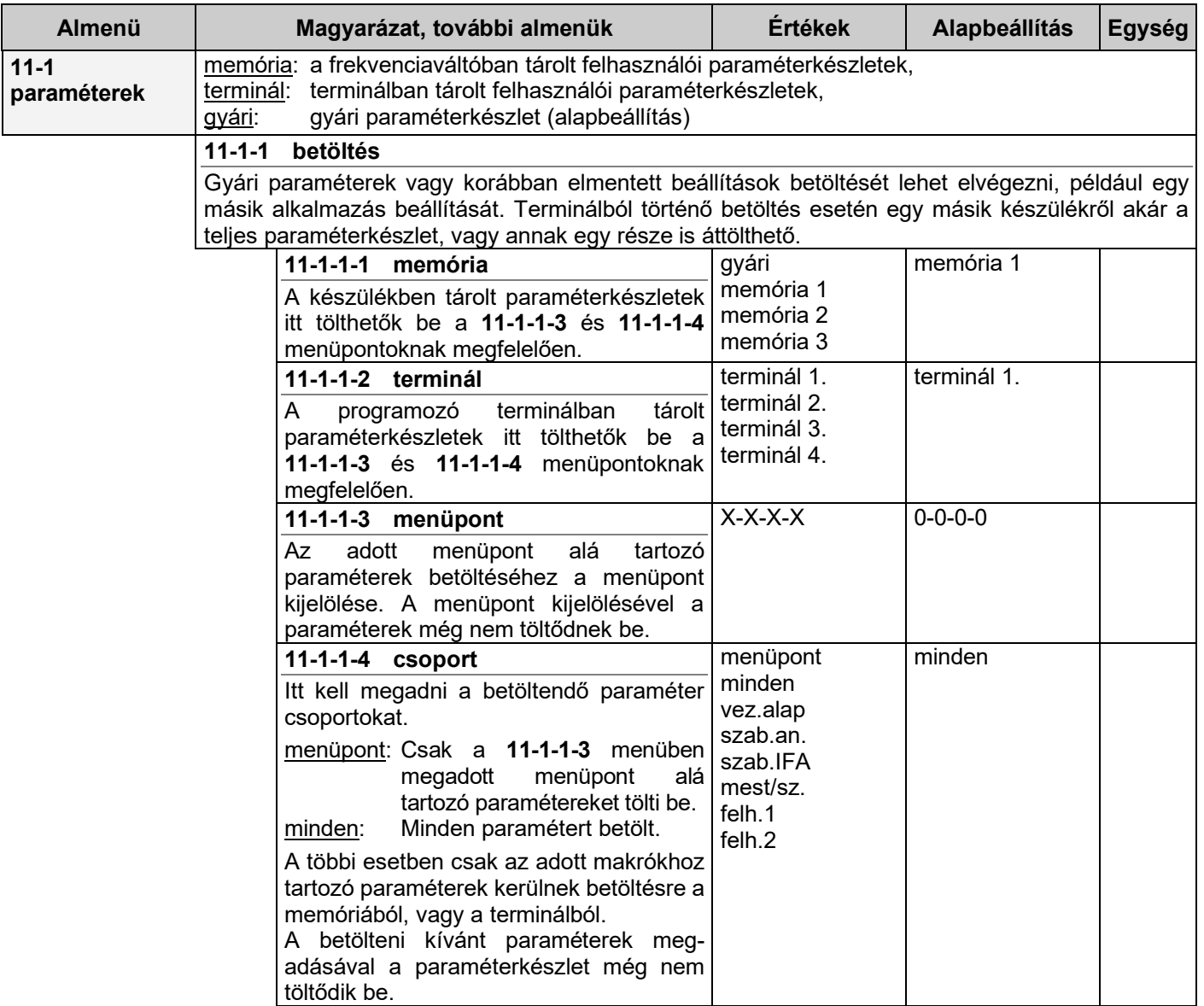

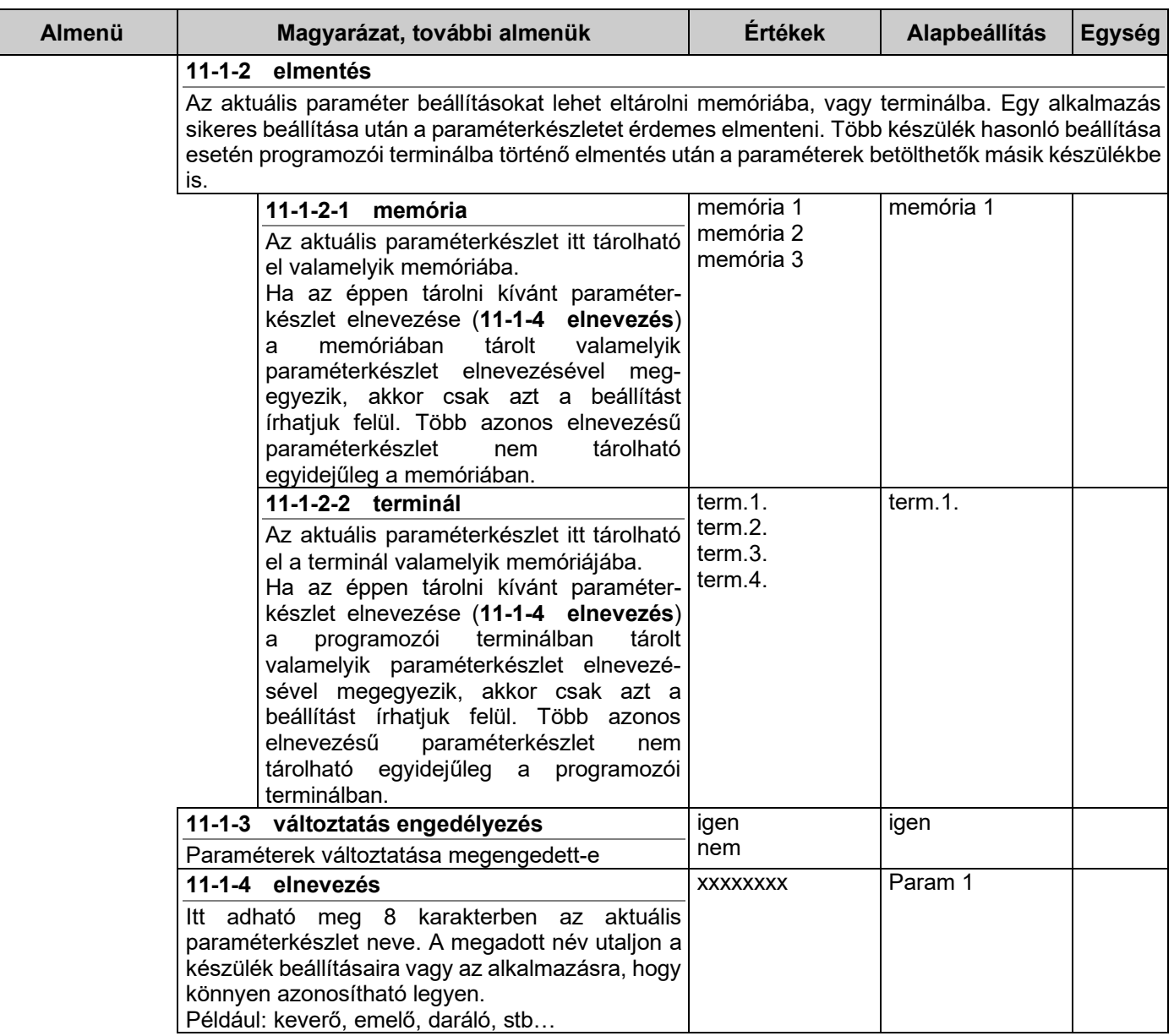

#### *Paraméterkészlet elmentése*

A beállított frekvenciaváltó paraméterkészletének elmentéséhez először adjuk meg a **11-1-4 elnevezés** menüben a paraméterkészlet nevét. Ezután vagy a készülék valamelyik memóriájába (**11-1-2-1** menüpont), vagy a terminál valamelyik rekeszébe (**11-1-2-2** menüpont) menthetjük a paraméterkészletet.

#### *Paraméterkészlet betöltése*

Paraméter készletet betölthetünk memóriából (**11-1-1-1** menüpont), vagy terminálból (**11-1-1-2** menüpont). A menüponton belül a korábban elmentett paraméterkészletek nevei közül választhatunk. Az "Elfogad" gomb megnyomása után az előzőleg kijelölt paraméterek betöltése elkezdődik.

**i** Bizonyos paraméterek nem minden esetben, vagy soha nem kerülnek betöltésre!

### *Kivételek a paraméterkészlet betöltésekor*

Az alábbi paraméterek és beállítások a betöltés forrásától, illetve a betöltendő paraméterkészlettől függően csak a következő esetekben töltődnek be (**X**):

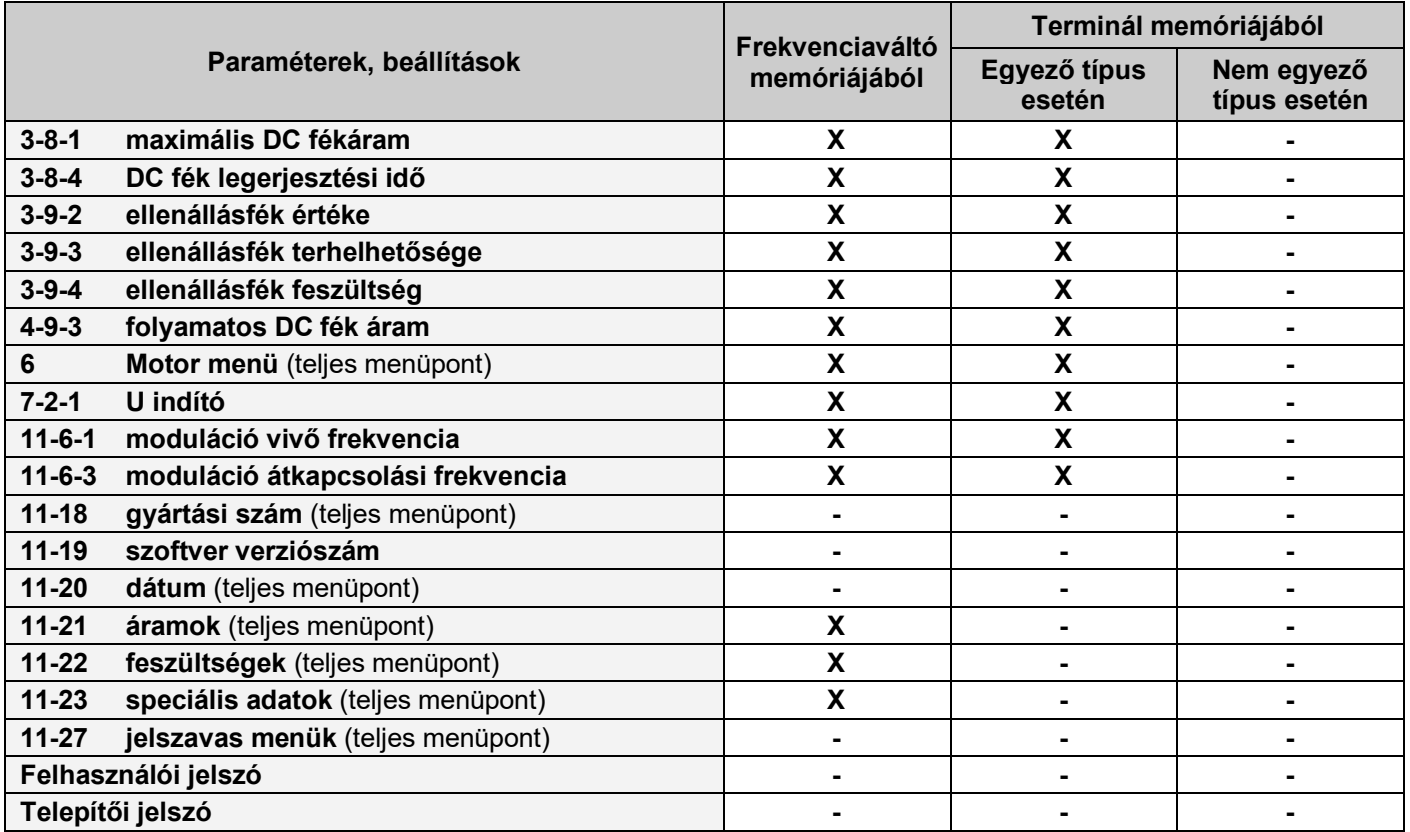

#### *Paraméterek módosítása mentett paraméterkészlet alapján*

Nem csak teljes paraméter készlet betöltésére van lehetőség, hanem csak bizonyos paraméterek módosítására az elmentett paraméter készlet alapján. Hogy a paraméter készlet egészét vagy annak csak egy részét szeretnénk-e betölteni azt a **11-1-1-4 csoport** menüben adhatjuk meg. Itt makrók vannak felsorolva, az adott makróban szereplő paramétereket lehet kijelölni betöltésre. A **11-1-1-1 memória** vagy **11-1-1-2 terminál** valamelyik paraméterkészletének betöltésekor csak a **11-1-1-4 csoport** menüpontban kijelölt paraméterek kerülnek, majd betöltésre.

Lehetőség van továbbá csak egy adott menü (almenü) alá tartozó paraméterek betöltésére is. Például, ha azonos szabályozást használunk több készüléken, akkor elég azt egyszer beállítani, a paraméterkészletet elmenteni a terminálba, majd a többi készüléken csak az **1**-es (vagy **1-6**-os) menü alá tartozó paramétereket betölteni.

Ehhez a **11-1-1-4 csoport** menüben a menüpontot kell választani és a **11-1-1-3 pont** menüben be kell állítani a betöltendő menüt: **1-0-0-0** (vagy **1-6-0-0**)

Ezután következhet a paraméterek betöltése a terminálból **11-1-1-2 terminál** menüben a már ismert módon. A **11-1-1-3** pont **0-0-0-0** választásával a gyorsmenü szerkezetét jelölhetjük ki betöltésre.

A **11-1-1-3** pont **4-9-2-0** beállításával pl. a 4 db motoros potenciométer paramétert tölthetjük be.

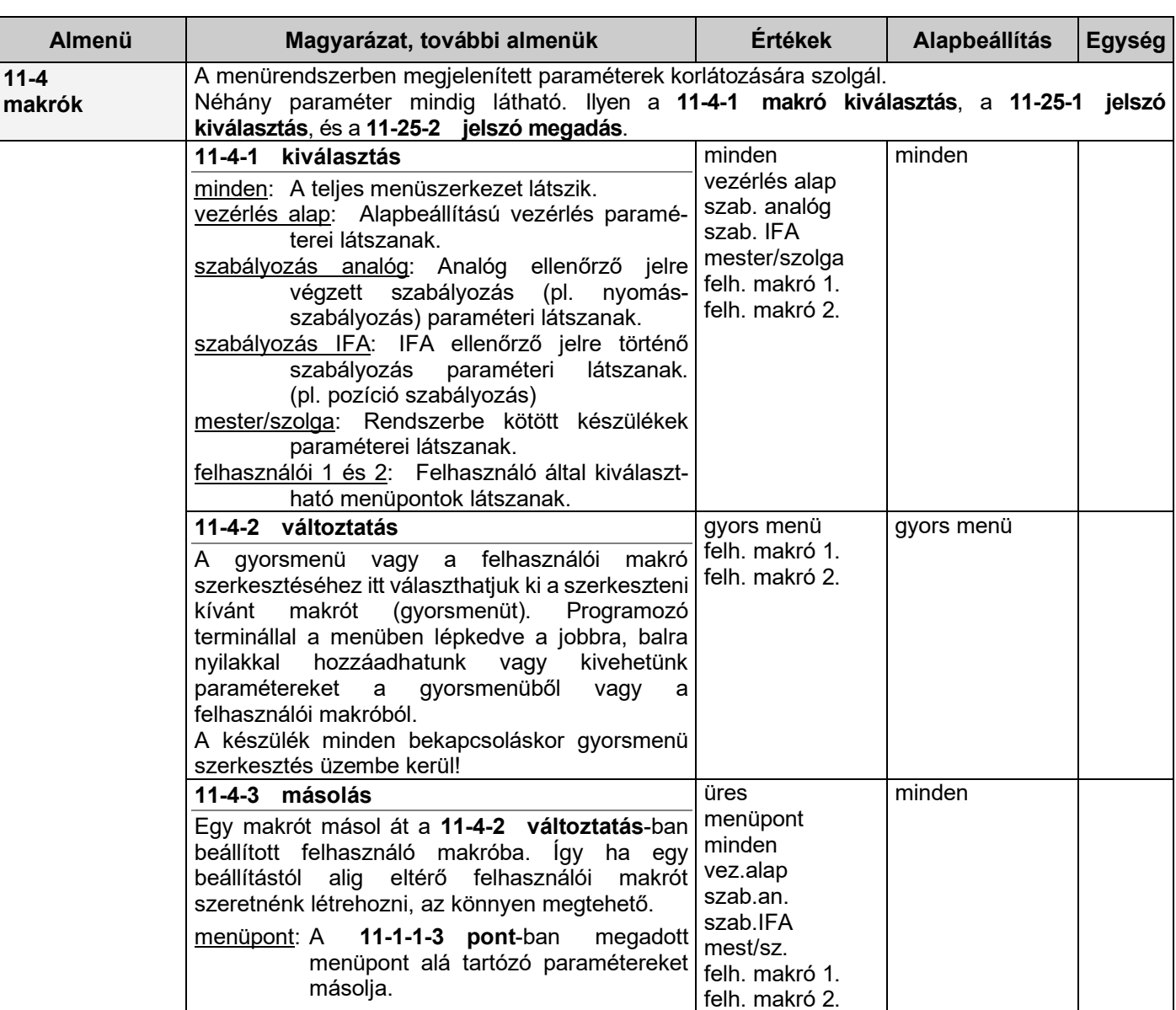

### **Makrók**

#### *Makrók használata*

A makró a menürendszerben szereplő rengeteg paraméter könnyebb átláthatóságára szolgál. Segítségével csak bizonyos paraméterek lesznek láthatóak, így azt könnyebb áttekinteni. Például vezérlési feladat esetén a **11-4-1 betöltés** menüben válasszuk a **vezérlés alap** beállítást, így csak a vezérléshez kapcsolódó paraméterek lesznek láthatóak.

Saját magunk is szerkeszthetünk makrót a **11-4-2 változtatás** menüpontban a **felhasználói makró 1.** vagy **felhasználói makró 2.** választásával.

Azok a menüpontok fognak látszani a menürendszerben, amelyek fel vannak sorolva a makróban. A menüben lépkedve a jobbra, balra nyilakkal hozzáadhatunk vagy kivehetünk paramétereket a felhasználói makróból.

További lehetőségként a makrókban szereplő paraméterekhez jelszót is rendelhetünk a **11-27 Jelszavas menü**-ben, ezzel akadályozva meg az illetéktelen paraméterváltoztatás lehetőségét.

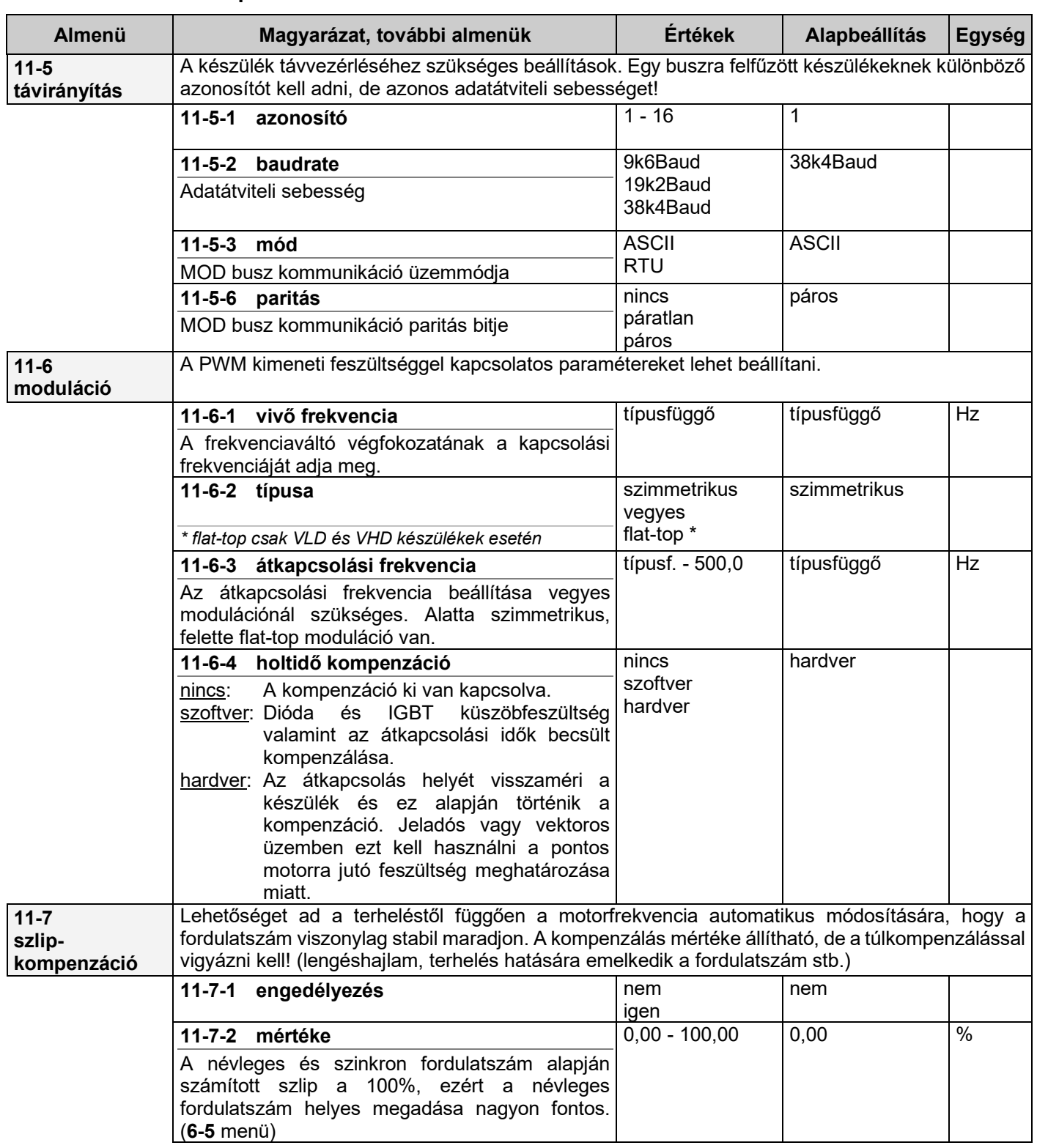

# **Változtatható rendszerparaméterek**

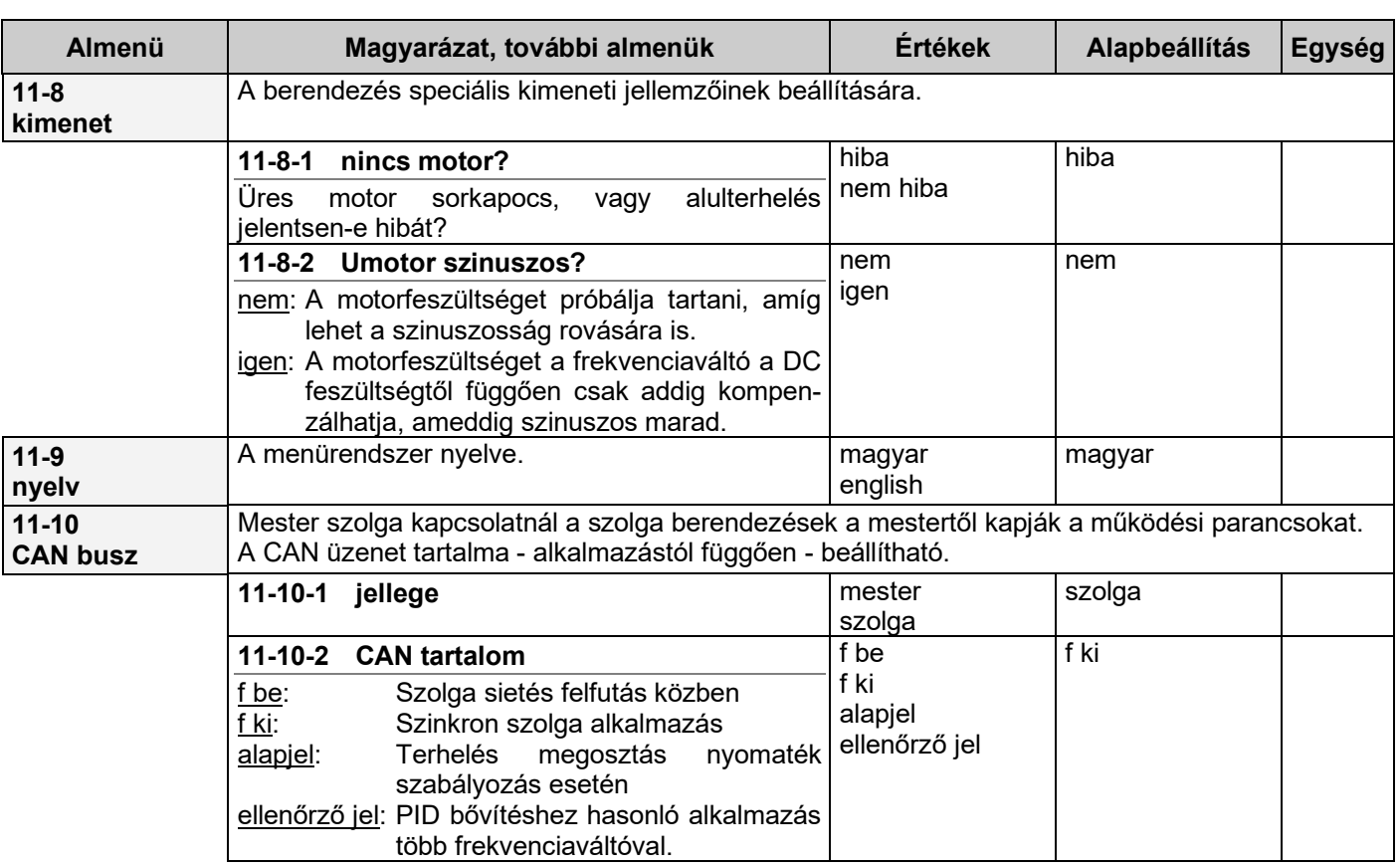

### *Magyarázatok a CAN buszhoz*

"**mester**" kiválasztása esetén a CAN busz kimenetként működik, és adatokat küld a hozzá kapcsolt "**szolga**" berendezésnek, vagy berendezéseknek!

"szolga" kiválasztása esetén CAN busz bemenetként működik, és adatokat tud fogadni a hozzá kapcsolt "mester" berendezéstől!

Több, egymástól független mester / szolga kapcsolattal egy időben lehetőség van a készülékek RS 485 vonalon történő összekötésére. Ezáltal a berendezések egy közös terminálról, vagy számítógépről kezelhetők. Ebben az esetben minden berendezés azonosítójának különbözőnek kell lenni!

#### *Mester / szolga kapcsolat lehetőségei*

**vezérlés**

A mester berendezéstől kapott frekvencia alapjelet használja fel a szolga berendezés (berendezések), ahol lehetőség van a frekvencia arány megváltoztatására (pl. eltérő póluspár miatt) (**4-30-1** menü)

szolga beállítás: vezérlés, vezérlés alapjel forrása: CAN, CAN busz: szolga szolga frekvencia arány

**szabályozás fordulatszámra**

szolga beállítás: szabályozás, szabályozás alapjel forrása: CAN, CAN busz: szolga, ellenőrzőjel: IFA pozíció, szolga adatok, IFA adatok

Az indulás pillanatától azonos fordulattal működik a mester és a szolga (szolgák).

**szabályozás fordulatszámra, szöghelyzet figyeléssel, vagy fordulatszám aránnyal**

szolga beállítás: szabályozás,

szabályozás alapjel forrása: CAN, CAN busz: szolga, ellenőrzőjel: IFA pozíció, szolga adatok, IFA adatok

Az indulás után a szolga (szolgák) beállnak a mester által adott pozícióra, és ezután a beállított fordulatszám aránnyal működik a mester és a szolga (szolgák).

Ha gépbeállítás történik (kúszás parancs), és ezekből az új pozíciókból kell biztosítani az együttfutást, akkor start előtt az IFA pozíciókat nullázni kell!

A beállított szöghelyzetek csak fordulatszám arány = 1 esetén érvényesek!

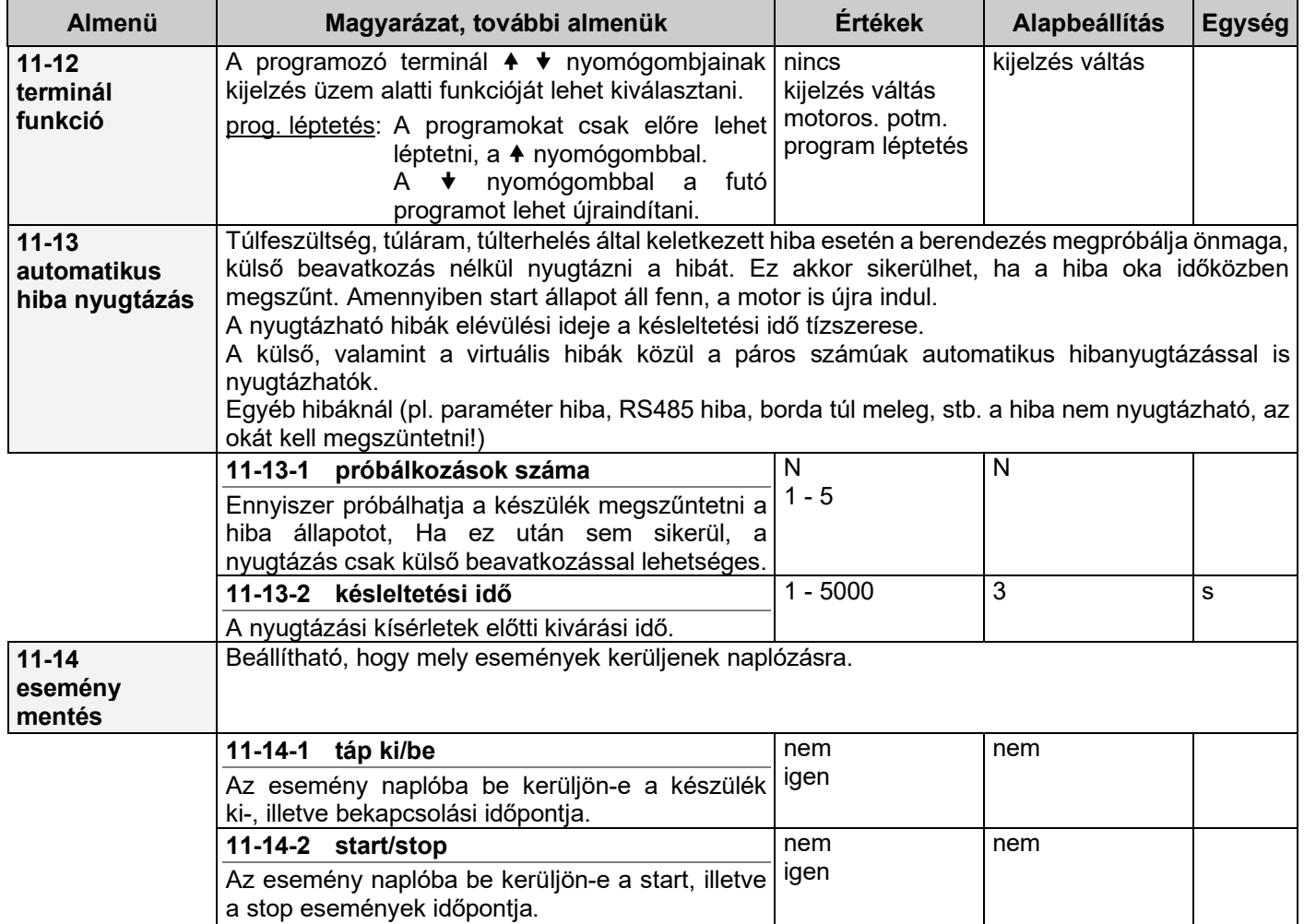
## **Csak olvasható paraméterek**

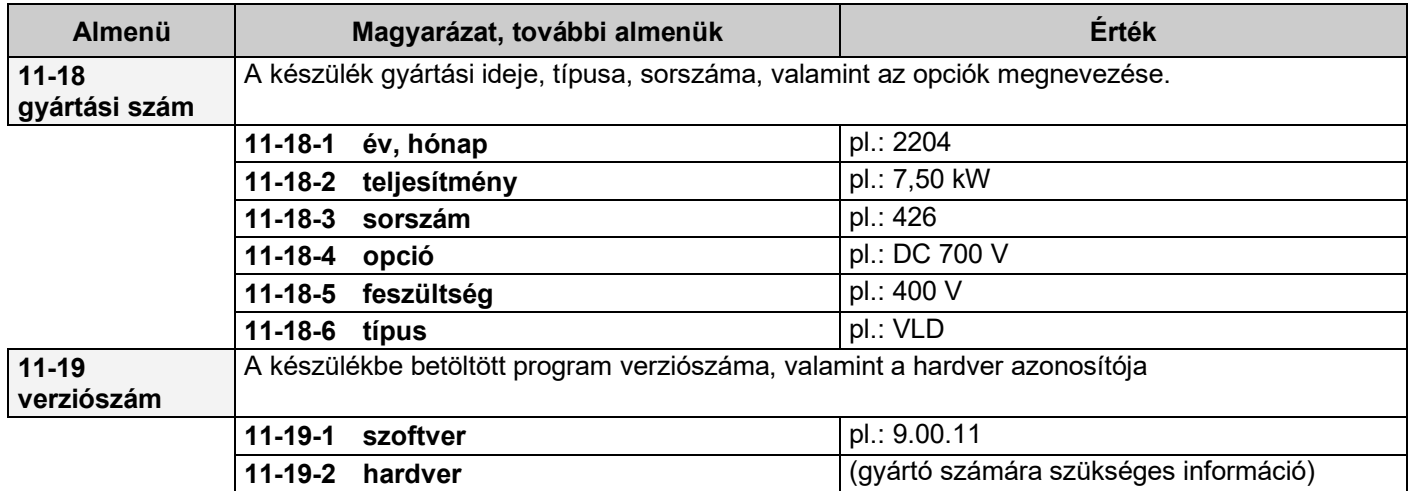

## **Dátum**

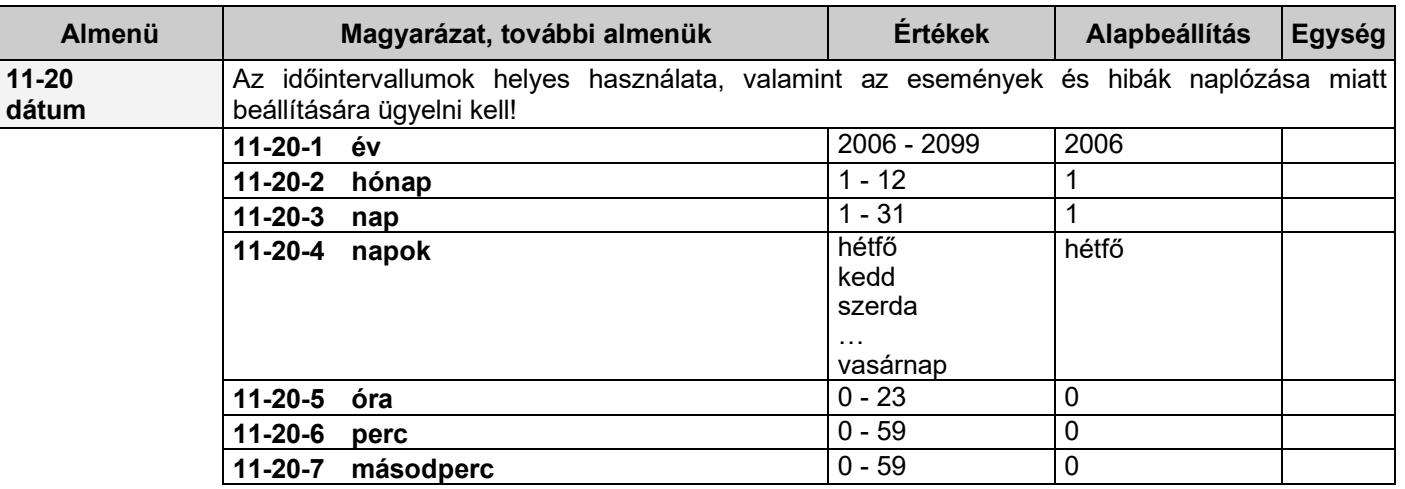

# **Gyártói jelszóval változtatható rendszerparaméterek**

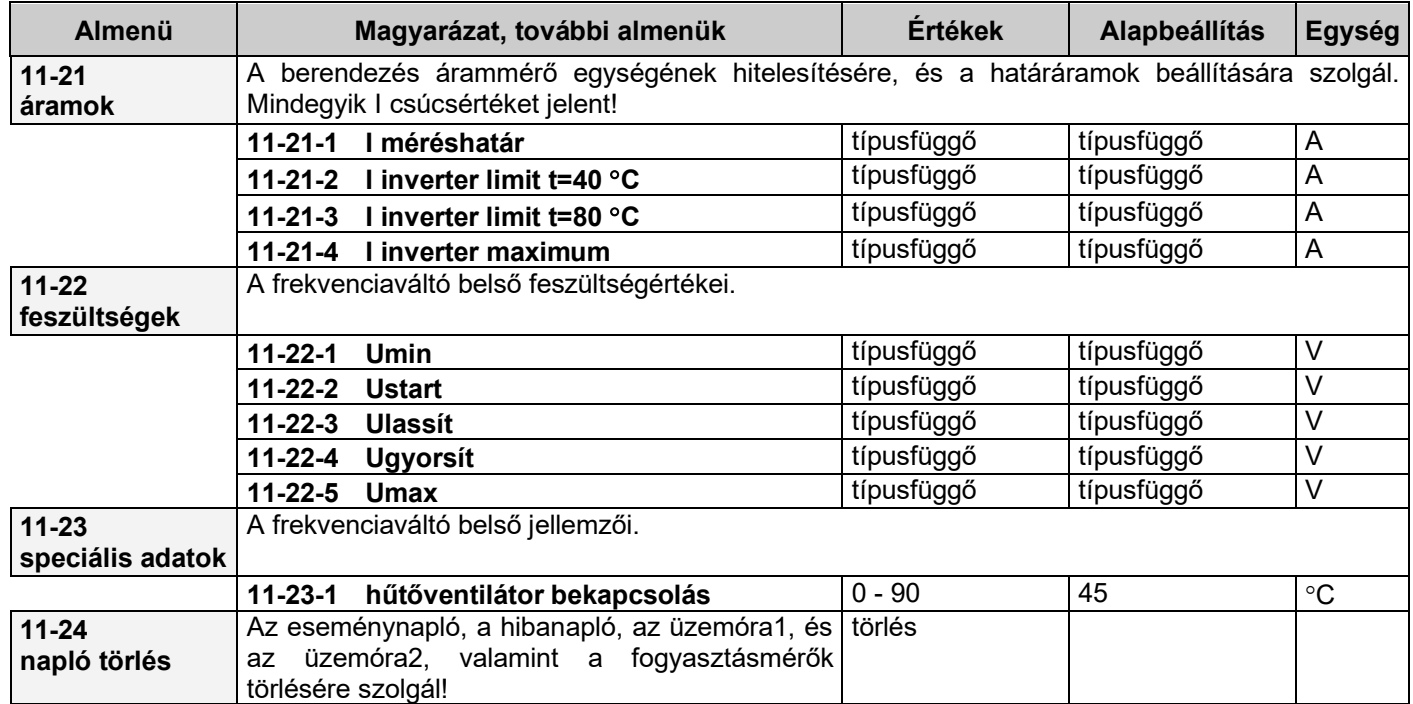

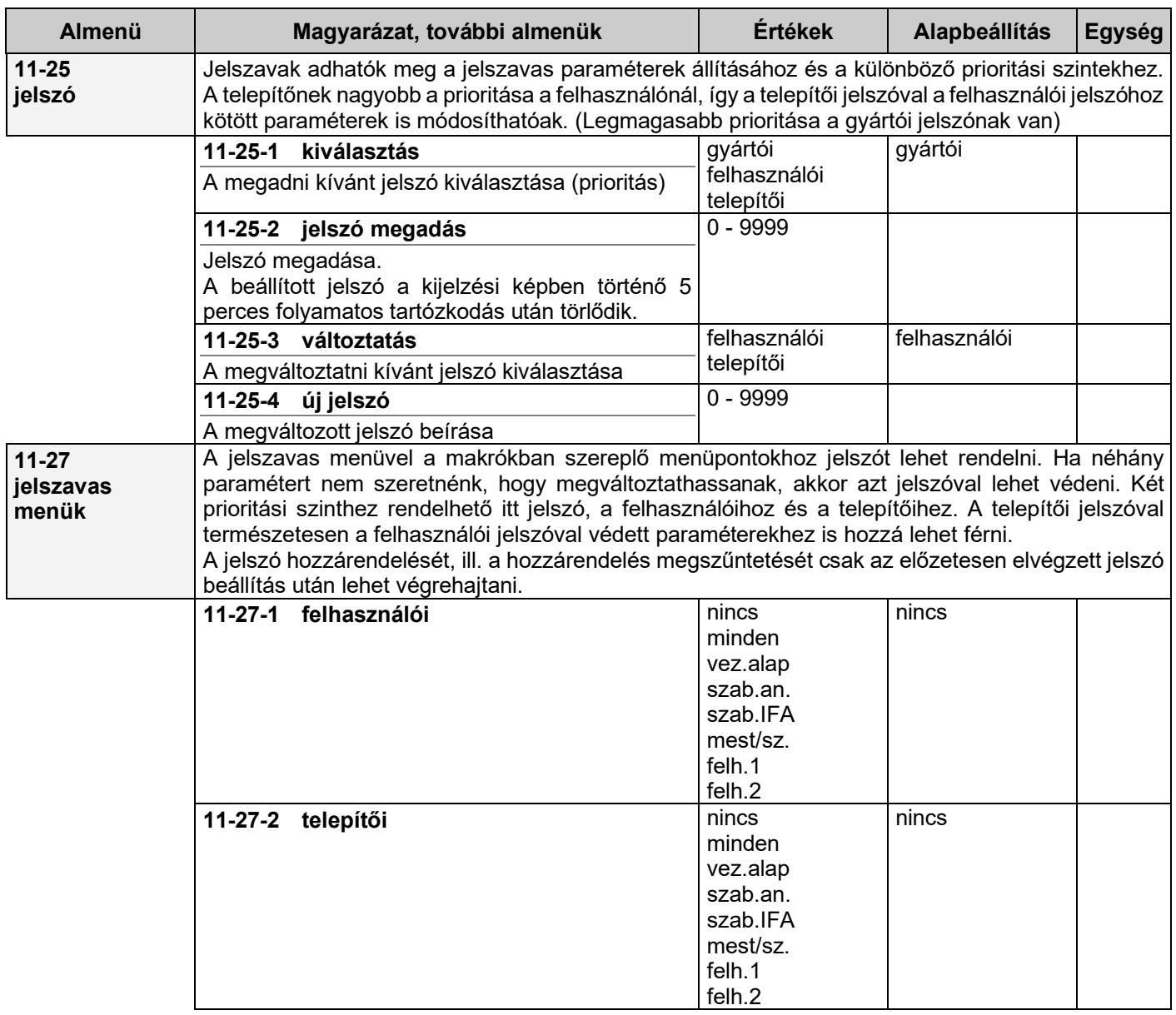

#### **Megjegyzések a rendszer paraméterekhez**

- A kapcsolási frekvencia átállítása csak stop állapotban aktiválódik!
- Paraméterbetöltés (gyári, memória1-3, terminál1-4) csak stop állapotban lehetséges.
- Paraméterbetöltés után a berendezés automatikusan újraindul! (terminálról történő betöltés esetén a kijelző 4. sorában a betöltés állapota %-osan megjelenik.)
- A paramétertáblázat teljes cseréje esetén minden paraméter átíródik az aktuális táblázatba, kivéve a **csak olvasható** paramétereket. (pl. gyártási szám, szoftver verziószám).
- A típusfüggő paraméterek átírása csak a készülék és a betöltendő beállítás egyezése esetén történik.

## **12. Események menü**

A esemény napló 256 db eseményt képes tárolni a hozzátartozó időponttal együtt.

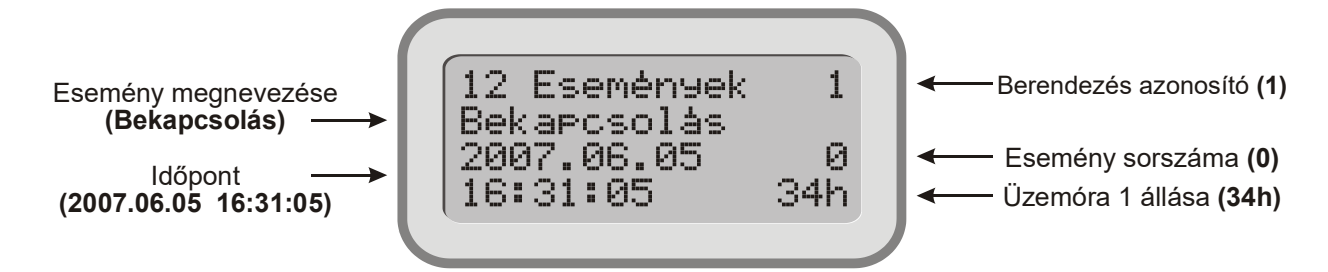

A 0-s sorszámú esemény a legkésőbbi, a korábbi események a "" gombbal érhetők el.

Dátum kijelzése:

- Magyar nyelv esetén: ÉÉÉÉ.HH.NN
- Angol nyelv esetén: NN/HH/ÉÉÉÉ

A következő események kerülhetnek eltárolásra:

- hálózat ki-, bekapcsolása a **11-14-1** menüpont állapotától függően
- start, stop események bekövetkezése a **11-14-2** menüpont állapotától függően
- külső esemény bekövetkezése valamelyik digitális vagy virtuális bemenetről
- hűtőborda magas hőmérséklete 60°C elérésekor. (ebben az esetben a hűtőborda visszahűlése is naplózásra kerül, 55°C elérésekor)

# **13. Hibák menü**

A hiba napló 256 db hibát képes tárolni a hozzátartozó időponttal együtt.

A frekvenciaváltó csak a "**0**"-ás hiba nyugtázása után indítható el.

Hiba esetén a frekvenciaváltó leáll, villog a piros HIBA LED, a státuszsorban a **! Hiba !** felirat jelenik meg a kijelzőn:

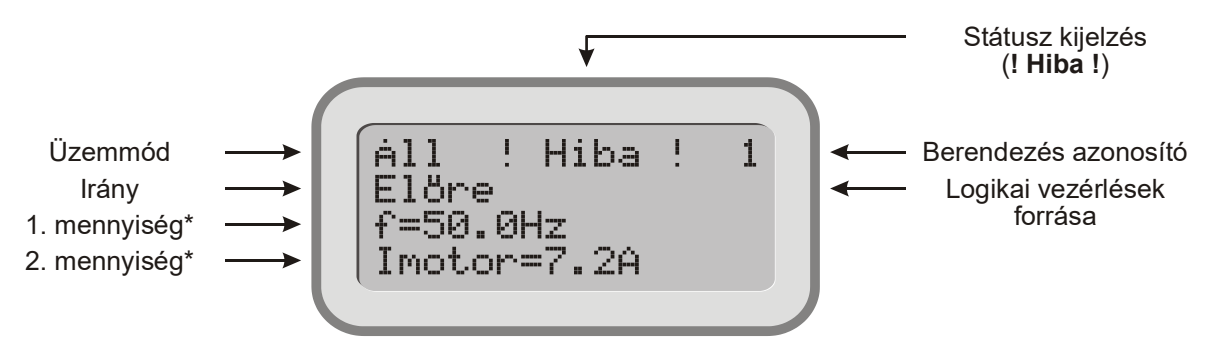

*\* Hiba esetén bizonyos kijelezhető mennyiségek a hiba bekövetkezésekor aktuális értéküket mutatják, ezzel segítve a hiba kiküszöbölését.*

Ezek a mennyiségek a következők:

- dinamikus üzemállapotok,
- üzemmód,
- termelékenység (termel.1-4),
- $\bullet$  frekvencia (f),
- motor áram (Imotor),
- motor kapocsfeszültség (Umotor),
- közbenső köri DC feszültség (Udc),
- hálózati feszültség (Uhálózat),
- felvett teljesítmény (Pfelvett),
- vezérlés alapjel (v.a.jel),
- módosított vezérlés alapjel (m.v.a.j.),
- szabályozás alapjel (sz.a.jel),
- módosított szabályozás alapjel (m.sz.a.j),
- szabályozás ellenőrző jel (ell.jel),
- hibajel,
- motor fordulatszám (számított) (n),
- fordulatszám (mért) (n IFA),
- nyomaték,
- összes energia fogyasztás (Efogy.ö.),
- energia fogyasztás (Efogy.)

Ha csak kijelző van a készülékhez csatlakoztatva, az alsó sorban a hiba oka is látható. A "Kilép" gomb megnyomásával a **13 Hibák** menü jelenik meg, a jobb felső sarokban az aktuális frekvenciaváltó azonosító számával.

- a második sor a hiba megnevezése.
- a harmadik és negyedik sor elején a hiba bekövetkezésének időpontja,
- a negyedik sor végén az üzemóra 1 áll.
- a harmadik sor végén álló szám a hiba sorszámát mutatja. (Az utolsó hiba a "**0**"-ás, az előző a "**-1**"-es. A korábbi hibákat a gombbal lehet elérni.)

A készülék az utolsó 256 hibát tárolja. A frekvenciaváltó csak a "**0**"-ás hiba nyugtázása után indítható el.

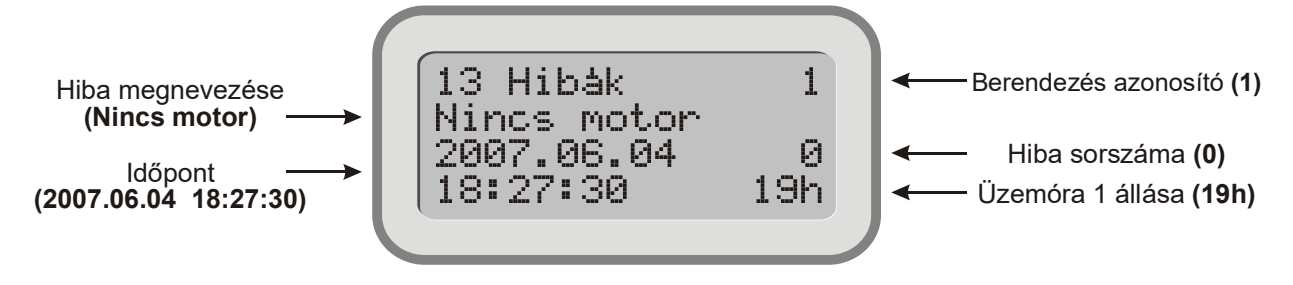

Dátum kijelzése:

- Magyar nyelv esetén: ÉÉÉÉ.HH.NN
- Angol nyelv esetén: NN/HH/ÉÉÉÉ

## **Hibák nyugtázása**

A hibákat a következő módokon lehet nyugtázni:

- a frekvenciaváltó ki-, bekapcsolásával
- a nyugtázásnak programozott bemenetre adott egymás utáni fel-, lefutó éllel,

• terminálról, a 13 **Hibák** menüben az "Elfogad" gomb megnyomásával, az utolsó hibánál!

Nyugtázás után a kijelzési kép jelenik meg.

**i** | A "**Törölt**" jelzés a hibanapló törlésének időpontját jelzi.

Abban az esetben, ha a működtető feszültség alacsony, a hibanapló írása tiltott. Ebben az esetben a berendezés indítási parancsot sem tud fogadni!

#### **Hibák listája**

16 karakteres kijelzőn a felső (pl. **Külső hiba 2.**), 8 karakteres kijelzőn az alsó (rövidített, pl. **K.hiba 2**) "Kijelzett szöveg" jelenik meg az aktuális hibánál.

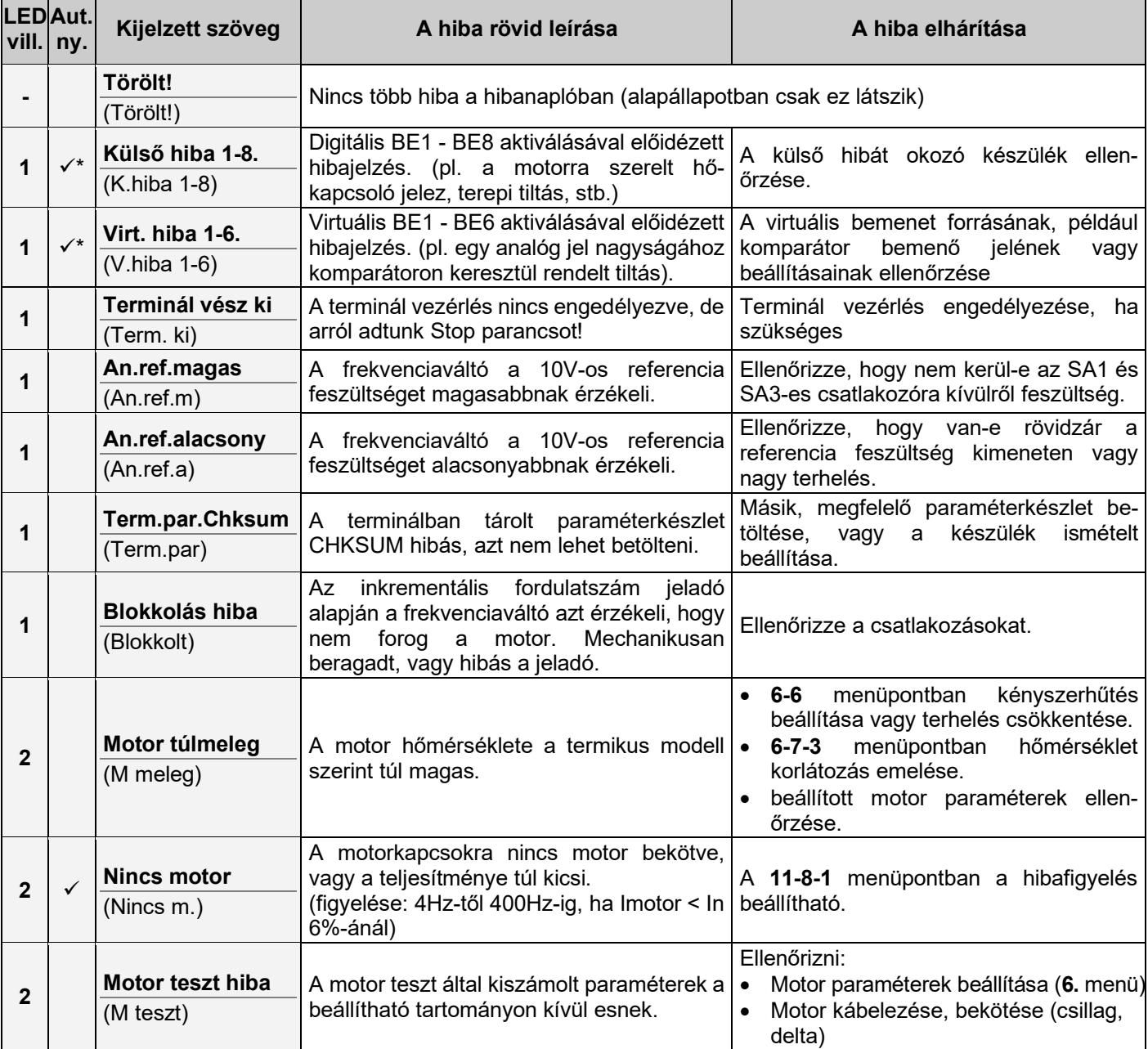

\* A külső, valamint a virtuális hibák közül a páros számúak automatikus hibanyugtázással is nyugtázhatók.

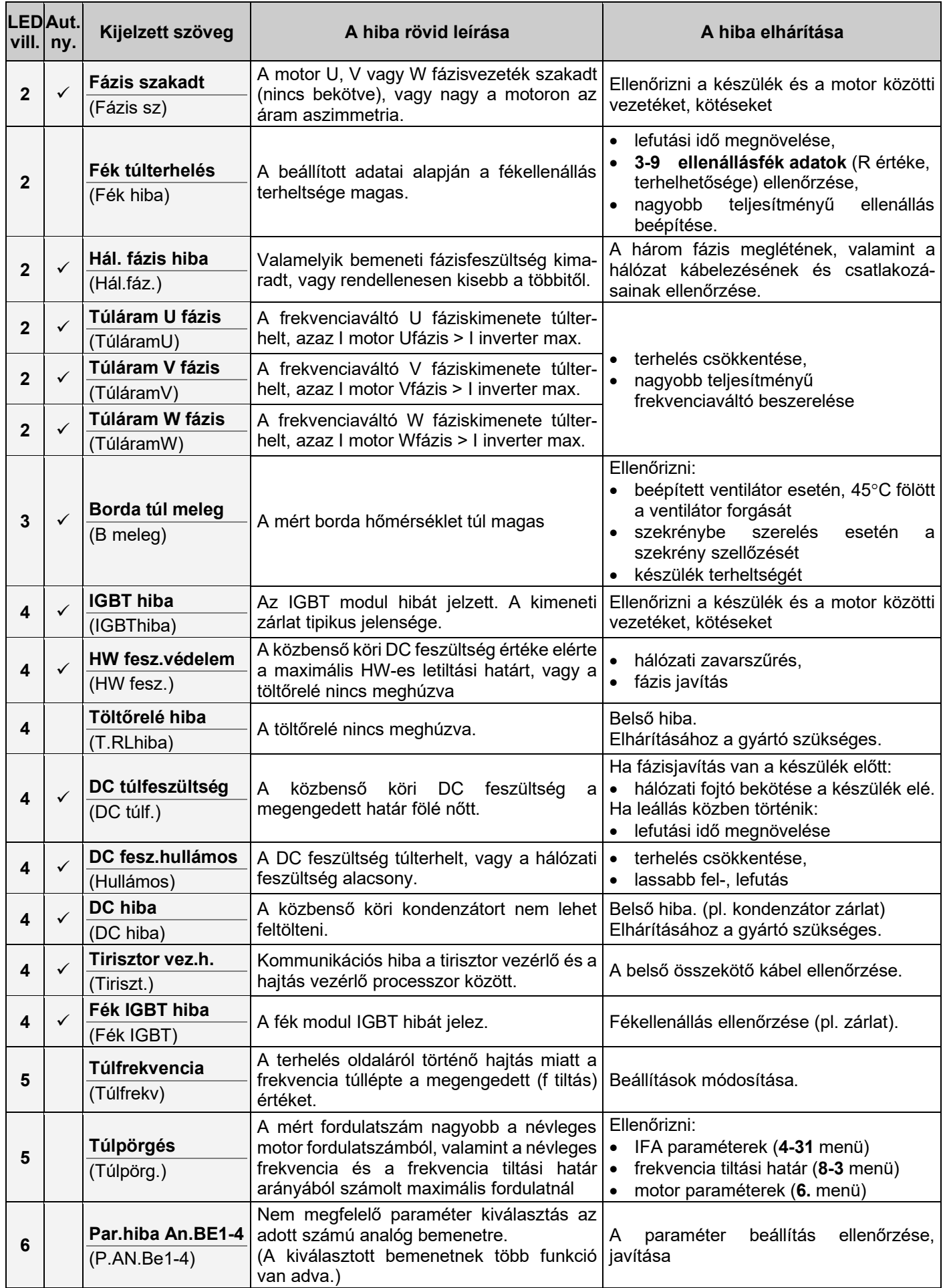

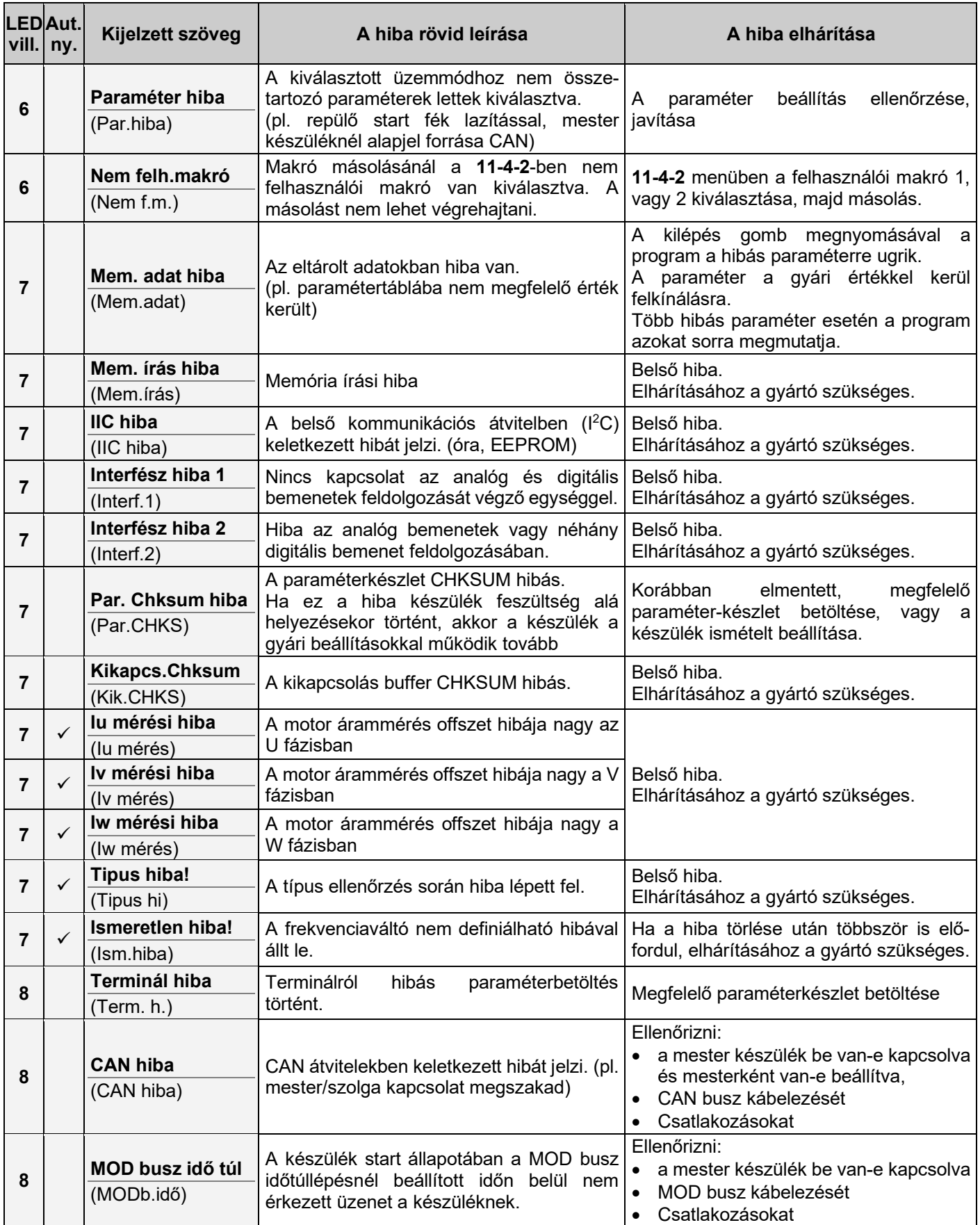

Ha a hiba a leírás segítségével történő hibaelhárítással és nyugtázással nem szüntethető meg, kapcsolatba kell lépni a gyártóval!

## **Programozási segédlet**

Néhány mintaprogram, a leggyakrabban használt vezérlési és szabályozási feladatokra. Ezek figyelembevétele megkönnyíti egy adott feladat beprogramozását!

#### **Vezérlés terminálról, 5 és 60 Hz között**

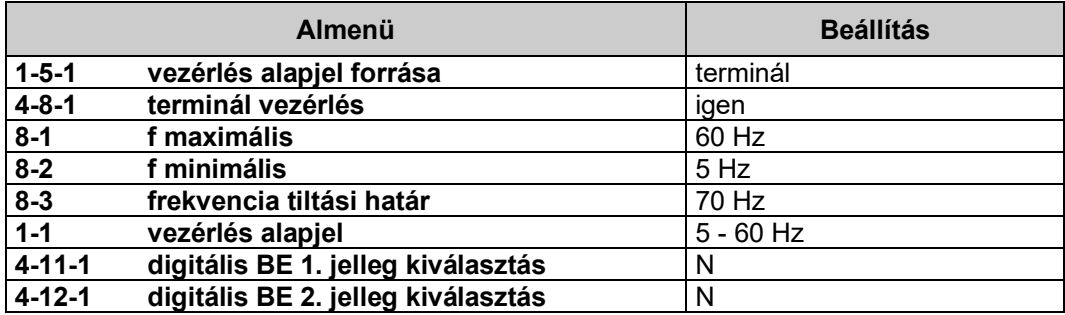

A start / stop, irány parancsokat, a frekvencia változtatását a terminálról lehet kiadni

#### **Vezérlés sorkapocsról, potenciométerrel 10 és 50 Hz között**

A potenciométer alsó végállásánál álljon le a hajtott egység.

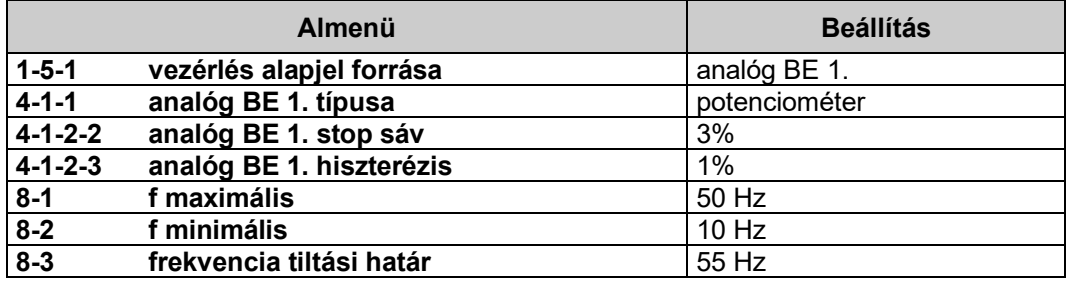

A start/stop, irány parancsokat, a digitális (SD) sorkapcson keresztül lehet adni, a frekvencia változtatását az analóg (SA) sorkapocsba csatlakoztatott potenciométer segítségével lehet végezni.

A potenciométert alsó végállásánál "várakozó" üzemmód lesz!

#### **Vezérlés terminálról, alapjel változtatás 1 és 100 Hz között motoros potenciométer funkcióval**

A motor potenciométer funkciót a Digitális BE 4, BE 5 bemenetekről, vagy terminálról is lehessen aktiválni!

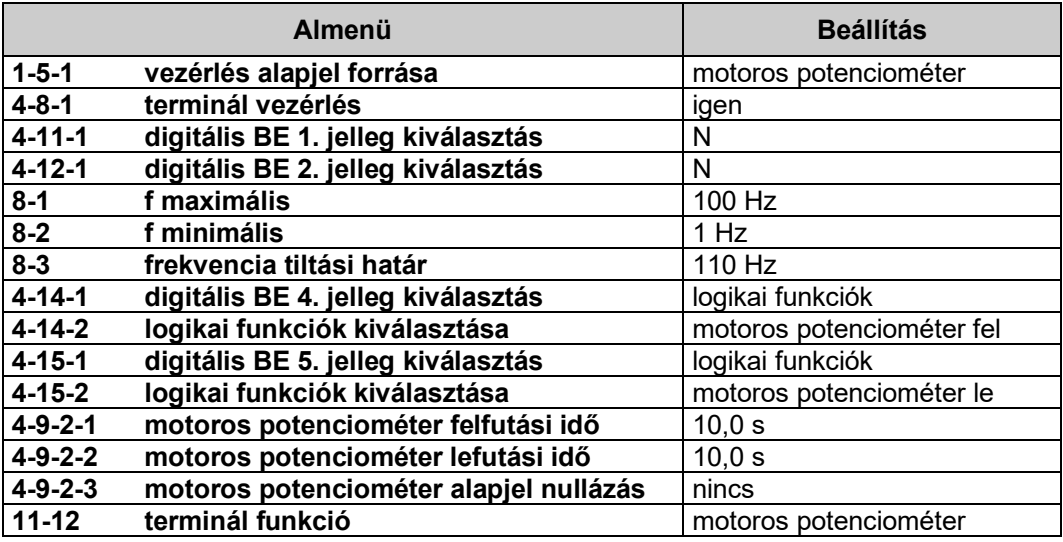

A start/stop, irány parancsokat a terminálról lehet kiadni.

A frekvencia változtatását a digitális BE 4. és a digitális BE 5. segítségével, vagy kijelzés üzemmódban a terminál ♦ ♦ nyomógombokkal lehet megvalósítani (motoros potenciométer fel / le).

## **Szabályozás nyomásra, 4-20 mA-es nyomástávadó segítségével**

A távadó legyen 0-10 bar méréshatárú, a tartandó nyomást 4 és 8 bar között lehessen állítani.

A tartandó nyomás legyen 6 bar, indítás után a nyomás beállása legalább 30 másodperc legyen (az ellátó egység pl. kút kímélése miatt).

A szivattyú 20 Hz-től szállít, 50 Hz fölé nem állítható, 1 percnél tovább nem üzemelhet minimális frekvencián (le kell állítani), de 0,5 bar nyomásesés esetén már vissza kell kapcsolni.

A szabályozás alapjelét a terminálról lehessen adni.

Megjegyzés: a távadó adata alapján a 100%-nak 10 bar felel meg!

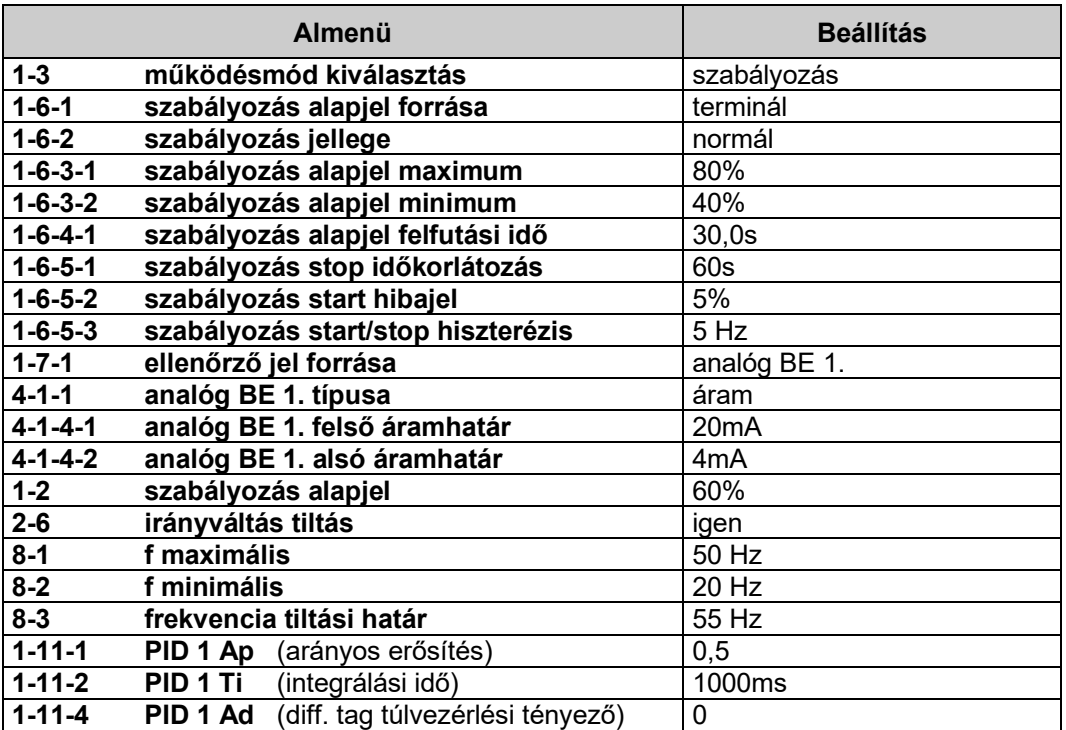

Egyszerű nyomásszabályozás esetén "PI", vagy "I" szabályozás a legmegfelelőbb.

Ad értéke 0,00. Ezzel a differenciáló tagok (Ad, Td) hatása ki van kapcsolva.

A PID paraméterek beállítása rendszerfüggő, mindig az adott igényekhez kell igazítani!

A start/stop, parancsokat sorkapocsról, a szabályozás alapjel változtatását a terminálról lehet kiadni.

## **Szabályozás fordulatszámra, IFA segítségével**

Az IFA legyen 1000 impulzus/fordulatú, a maximális fordulatszám legyen 5000.

A fordulatszámot 50, és 3000 között lehessen állítani.

A szabályozandó fordulatszám legyen 2000.

A motor legyen kétpólusú.

Megjegyzés: a maximális fordulatszám alapján a 100%-nak 5000 felel meg!

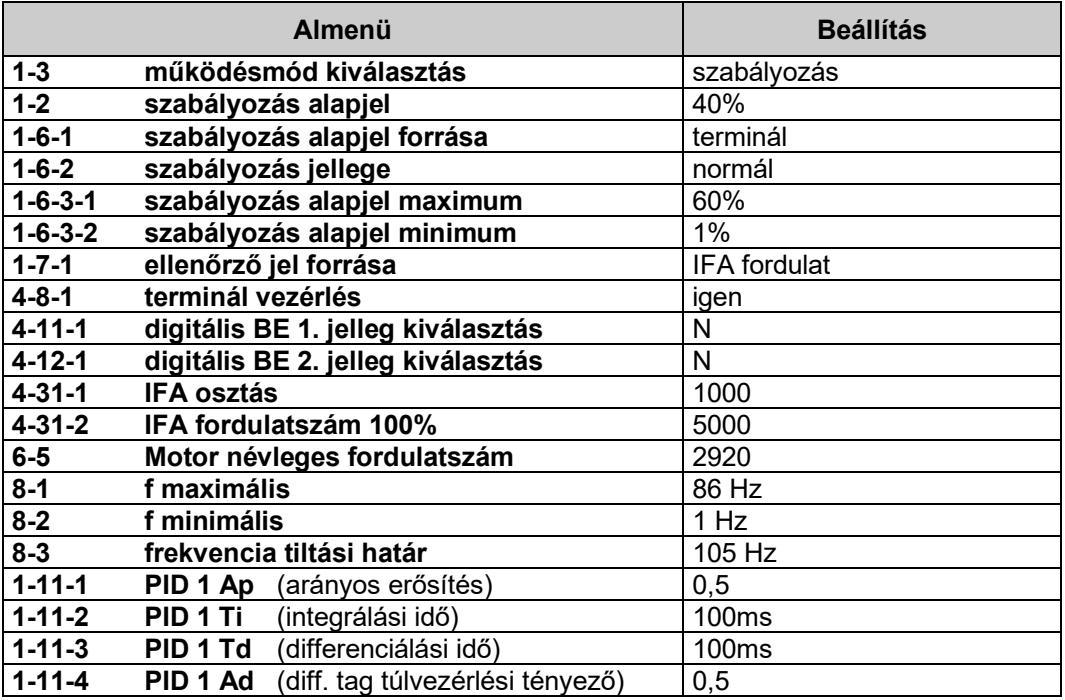

Fordulatszám szabályozás esetén "PI", vagy "PID" szabályozás a legmegfelelőbb.

A PID paraméterek beállítása rendszerfüggő, mindig az adott igényekhez kell igazítani!

A nagy dinamika megtartása, és a lengések elkerülése miatt a Td, és Ad beállításra különösen ügyelni kell! A start/stop, irány parancsokat, a szabályozás alapjel változtatását a terminálról lehet kiadni.

**i** Az fmax. beállításánál figyelembe kell venni a motor névleges frekvenciájához tartozó fordulatszámát, és úgy kell meghatározni a maximális frekvenciát, hogy a beállítható maximális fordulatszám biztonsággal szabályozható legyen! (szlip figyelembevétele)

# **Fontosabb fogalmak / rövidítések magyarázata**

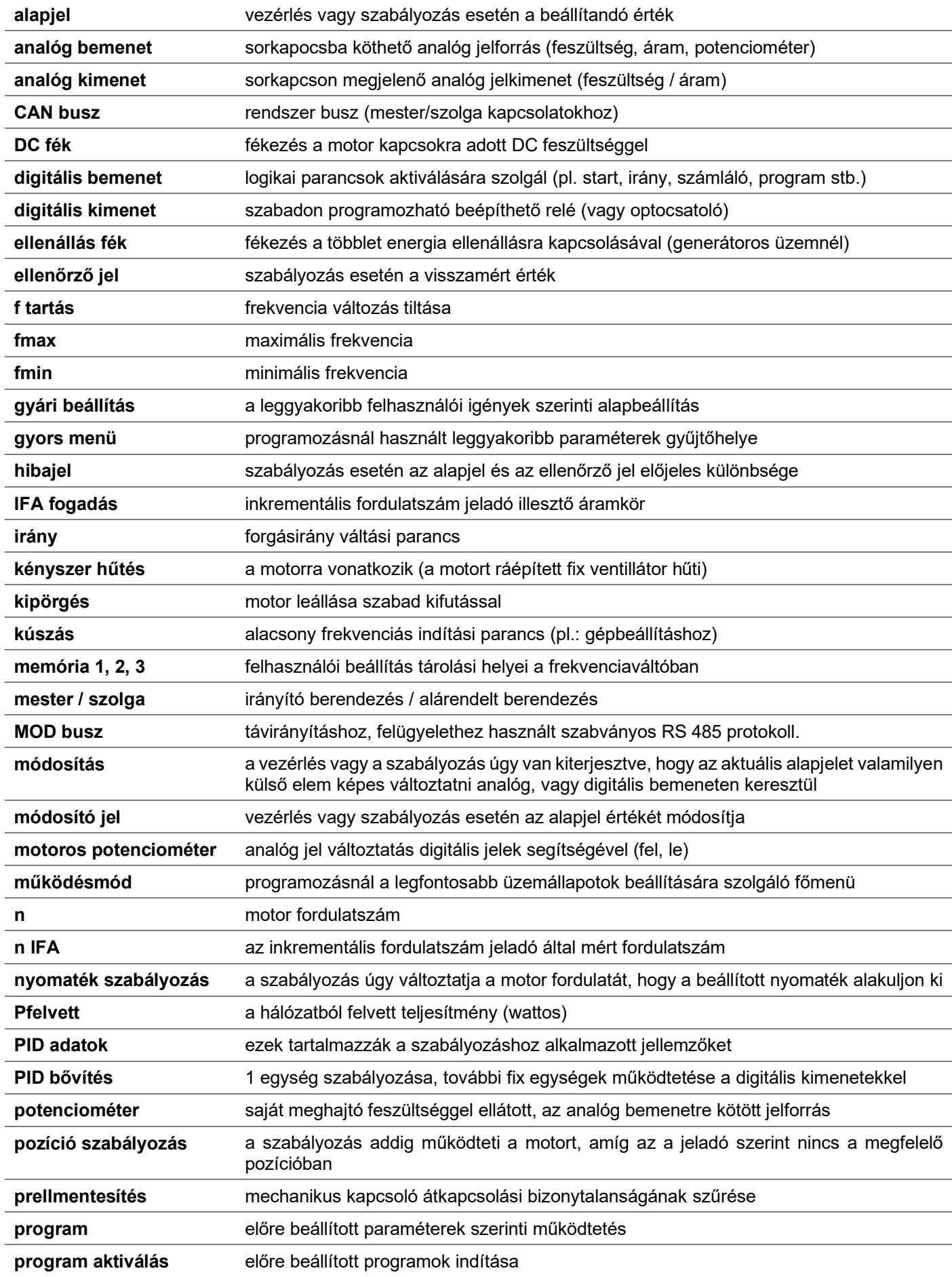

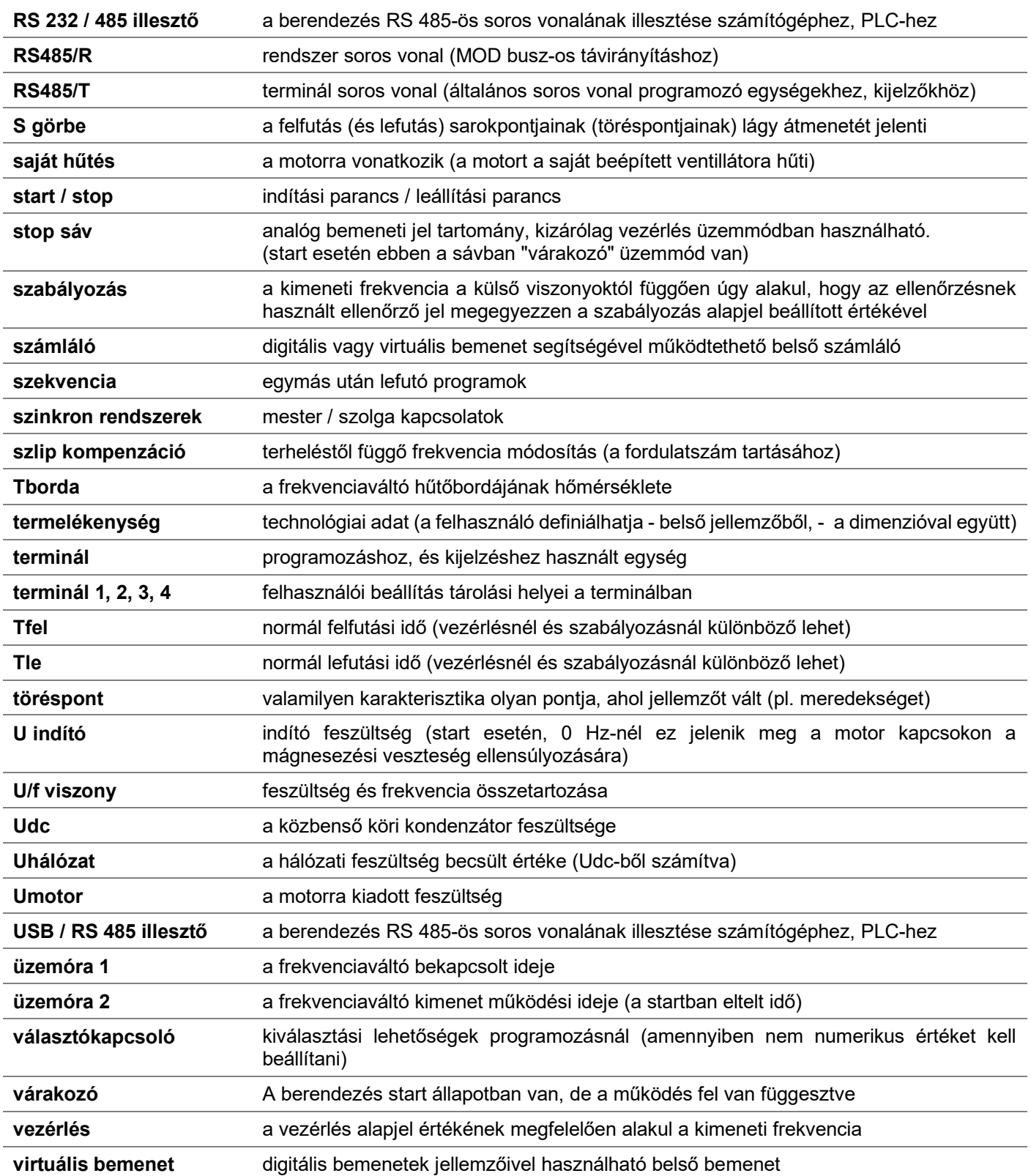

# **Felhasználói beállítások**

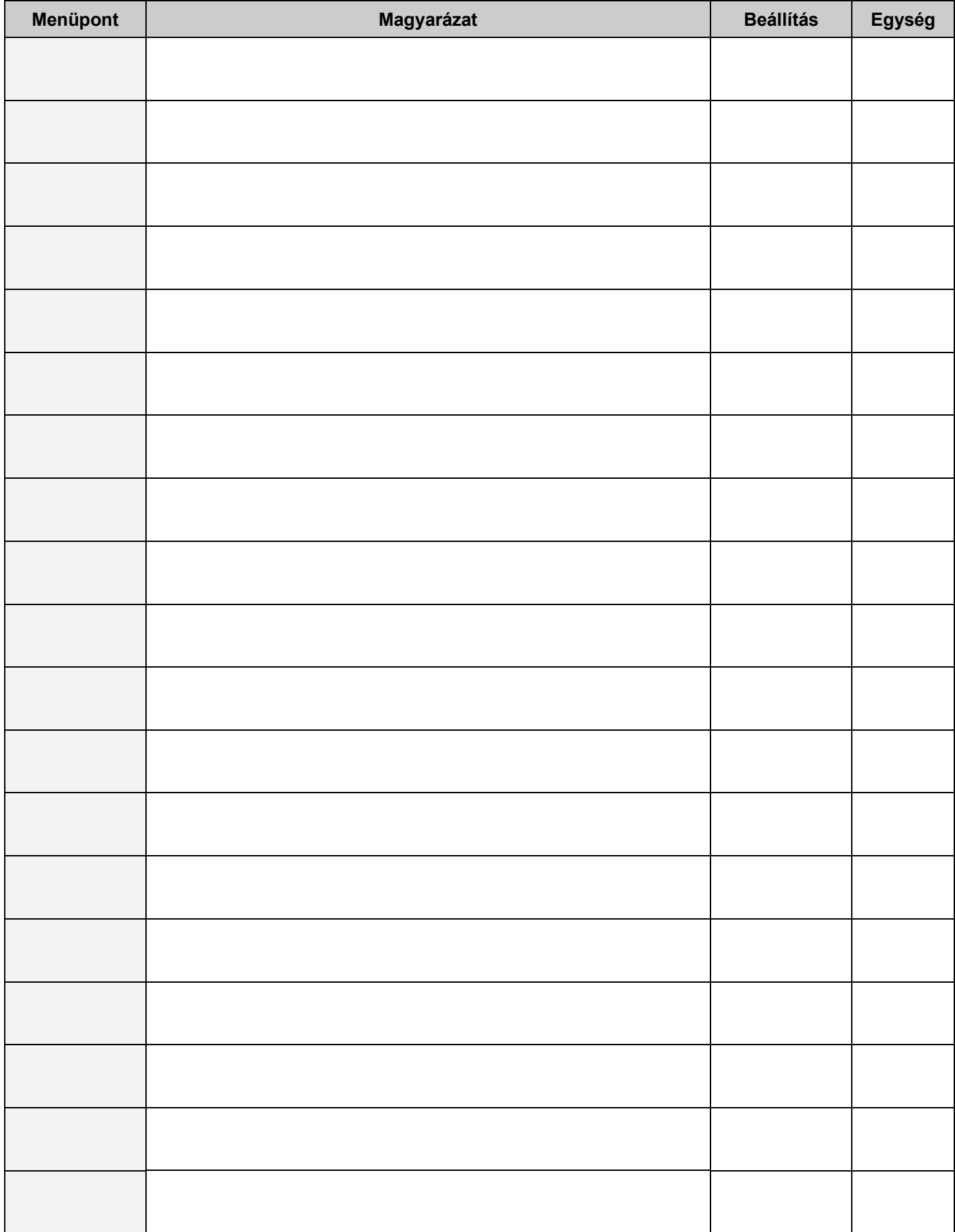

# Jegyzetek

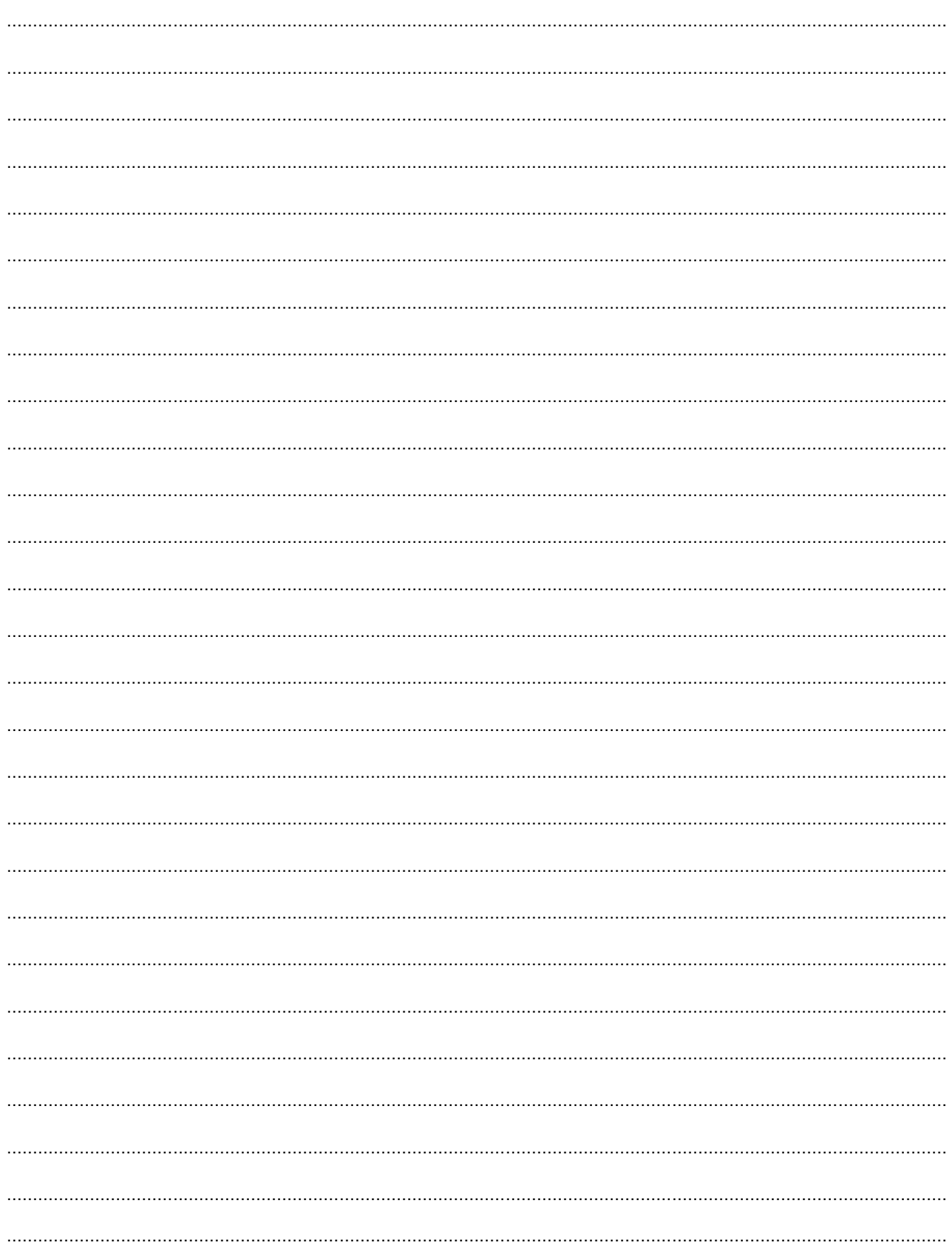

# **PROCON Hajtástechnika Kft.**

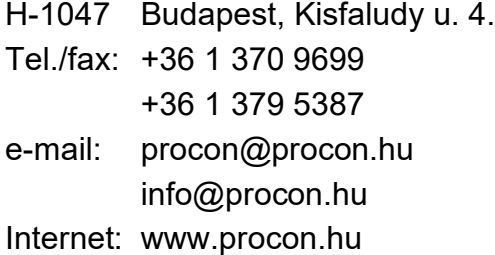

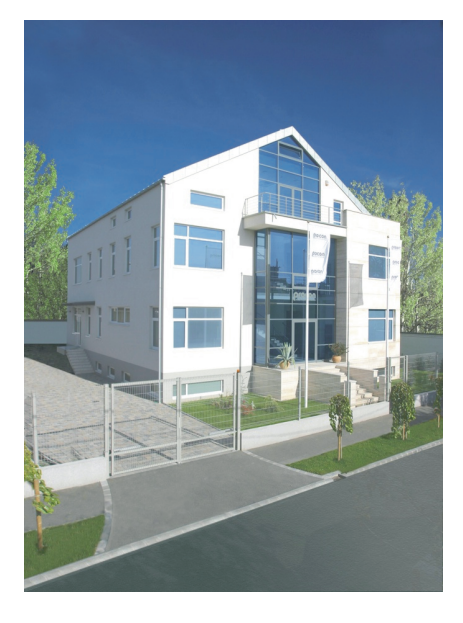

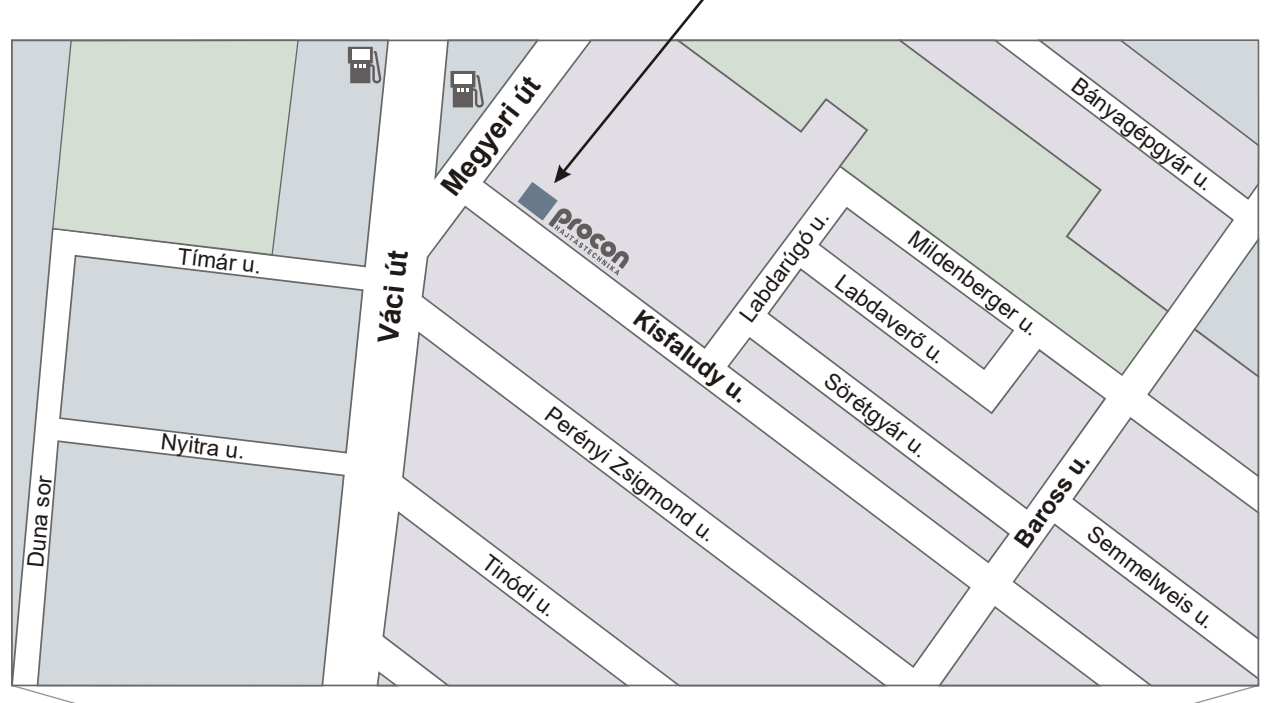

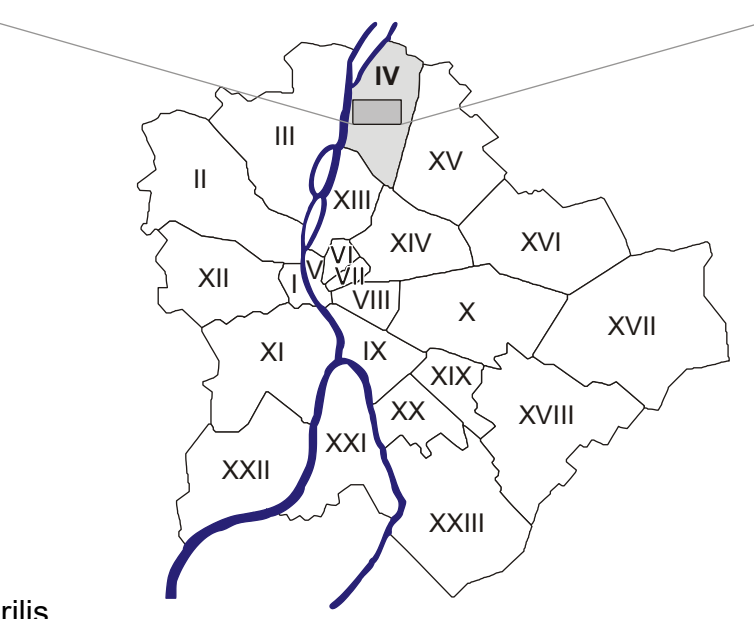

Kiadás: 2022. április